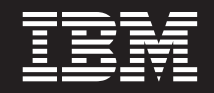

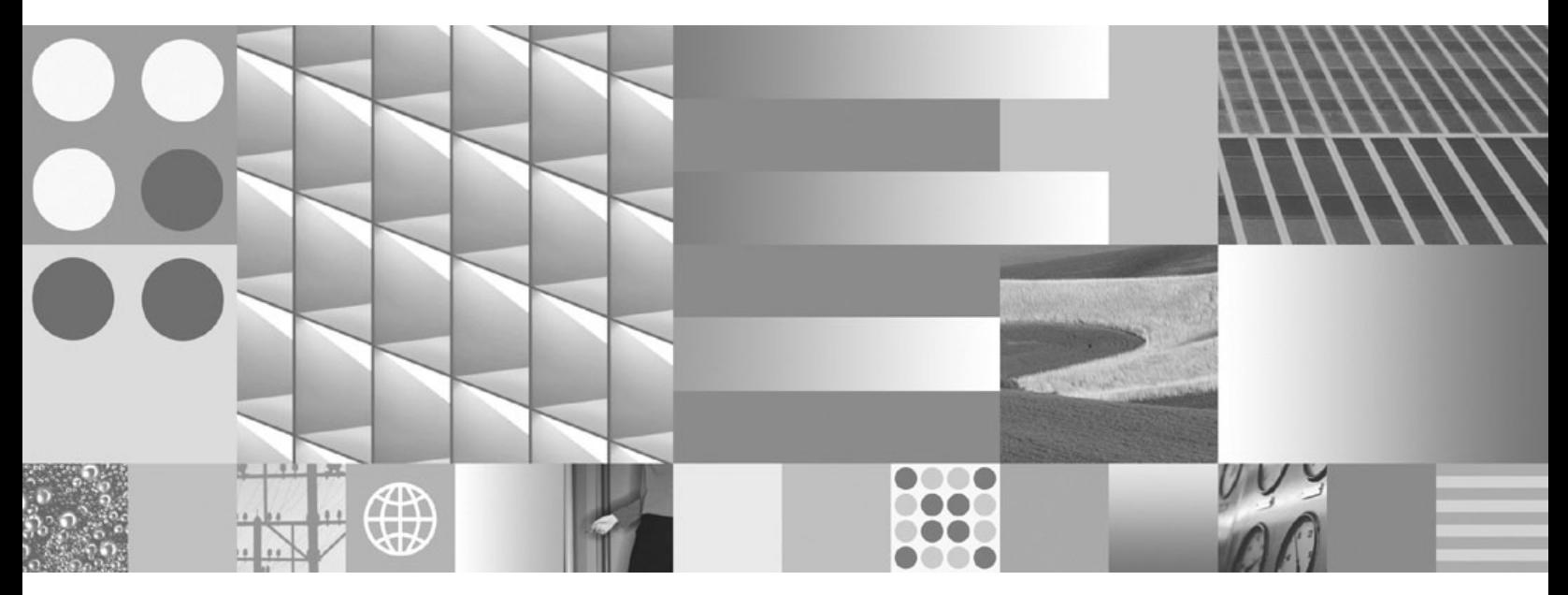

**Установка клиентов IBM Data Server**

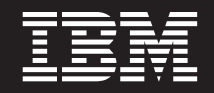

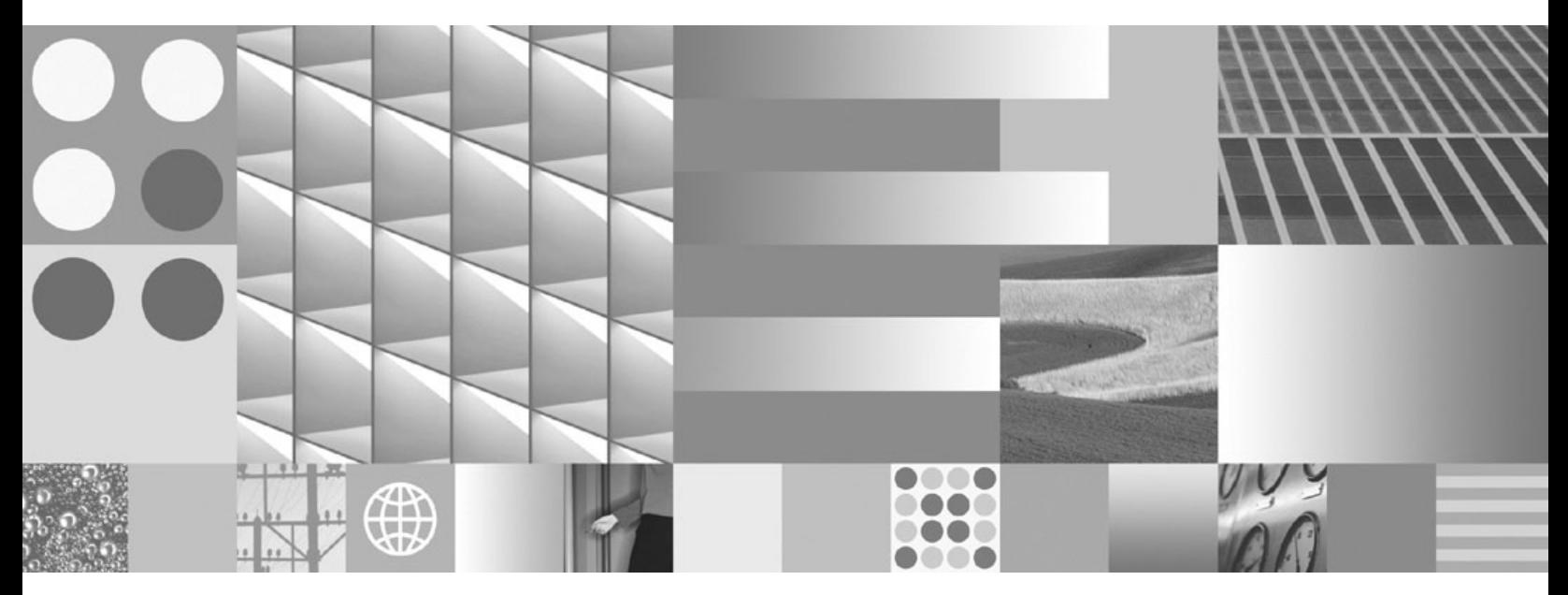

**Установка клиентов IBM Data Server**

#### **Замечание**

Прежде чем использовать эту информацию и описанный в ней продукт, прочтите общие сведения в разделе [Приложение B,](#page-120-0) ["Замечания", на стр. 113.](#page-120-0)

#### **Замечание по изданию**

Информация в этом документе является собственностью IBM. Она предоставляется в соответствии с лицензионным соглашением и защищена законами об авторском праве. Информация, содержащаяся в этой публикации, не содержит никаких гарантий, и никакое утверждение в этом руководстве не должно рассматриваться как гарантия.

Заказать публикации IBM можно через Интернет или через вашего местного представителя IBM.

- v Чтобы заказать публикации через Интернет, откройте страницу IBM Publications Center по адресу www.ibm.com/shop/publications/order
- v Чтобы найти вашего местного представителя IBM откройте страницу IBM Directory of Worldwide Contacts по адресу www.ibm.com/planetwide

Чтобы заказать публикации DB2 ublications в отделе DB2 Marketing and Sales в Соединенных Штатах или Канаде, позвоните по телефону 1-800-IBM-4YOU (426-4968).

Посылая информацию IBM, вы даете IBM неисключительное право использовать или распространять эту информацию тем способом, каким компания сочтет нужным, без каких-либо обязательств перед вами.

#### **© Copyright International Business Machines Corporation 1993, 2009.**

# **Содержание**

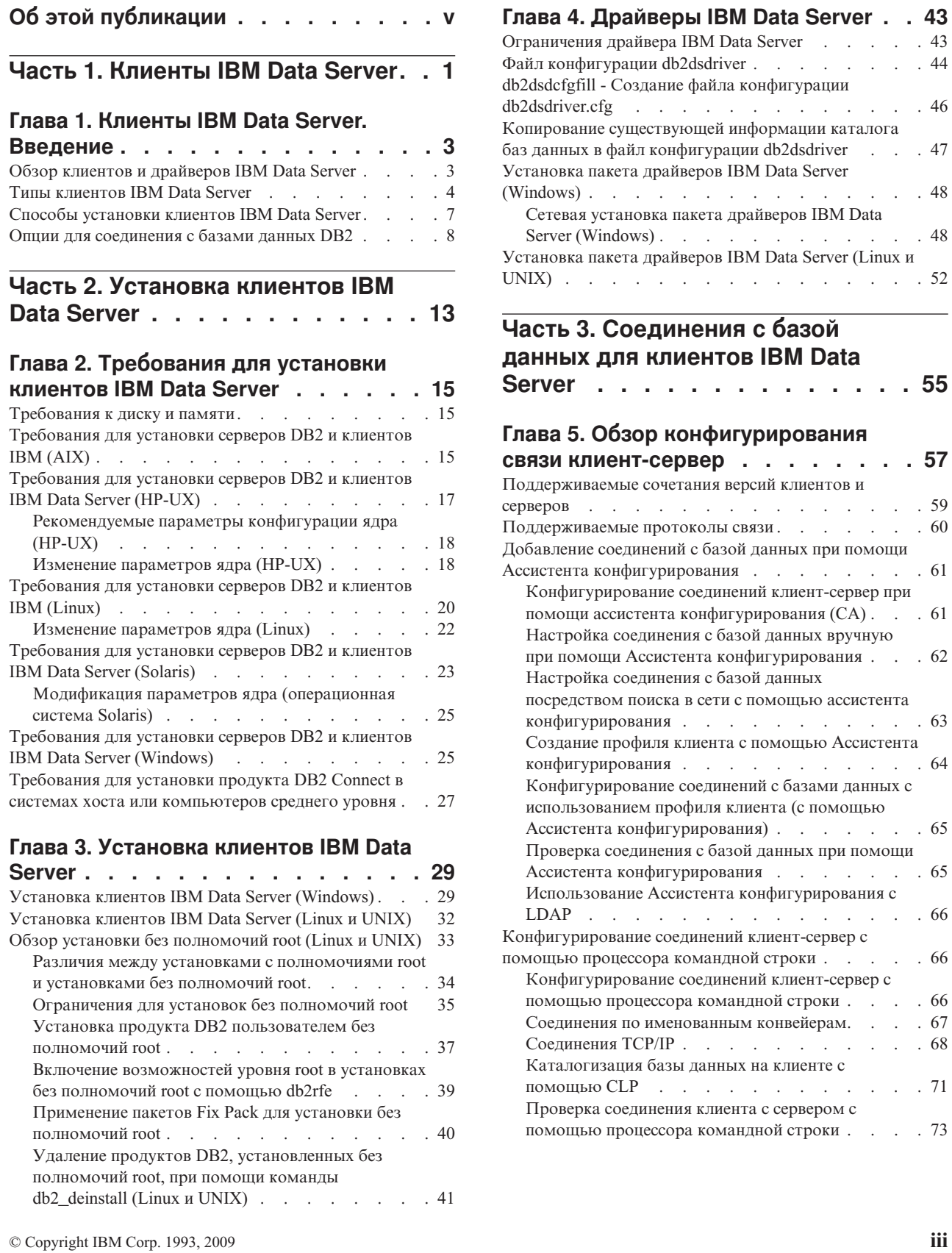

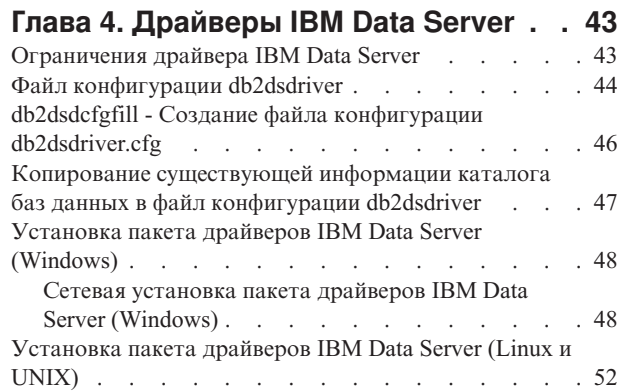

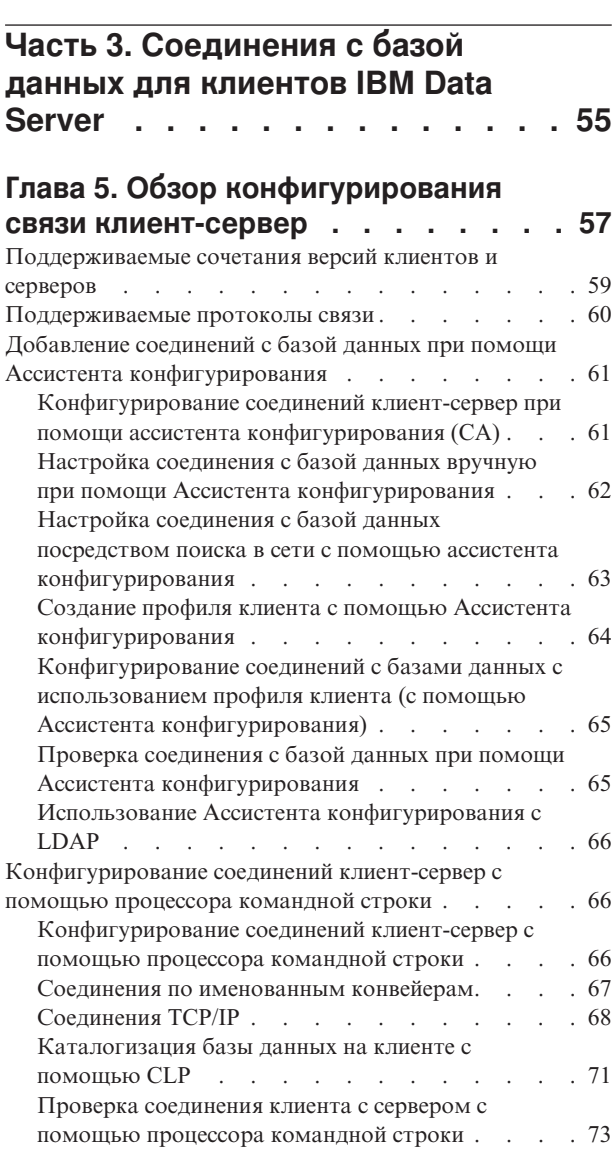

## **[Часть 4. Внедрение клиентов IBM](#page-82-0) [Data Server в топологии](#page-82-0) [минимального клиента \(Windows\) . 75](#page-82-0)**

## **[Глава 6. Обзор топологии](#page-84-0) [минимального клиента \(Windows\) . . 77](#page-84-0)**

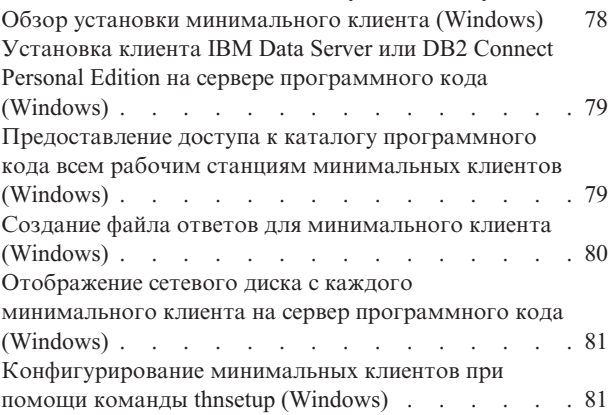

# **[Часть 5. Модули слияния](#page-90-0) . . . . . [83](#page-90-0)**

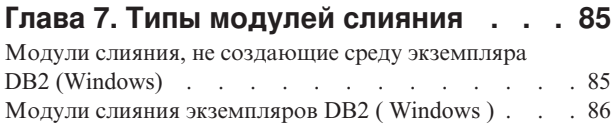

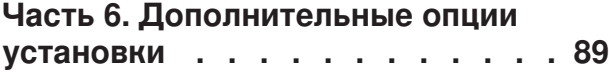

#### **[Глава 8. Опции командной строки](#page-98-0)**

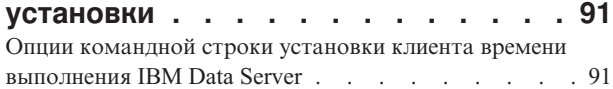

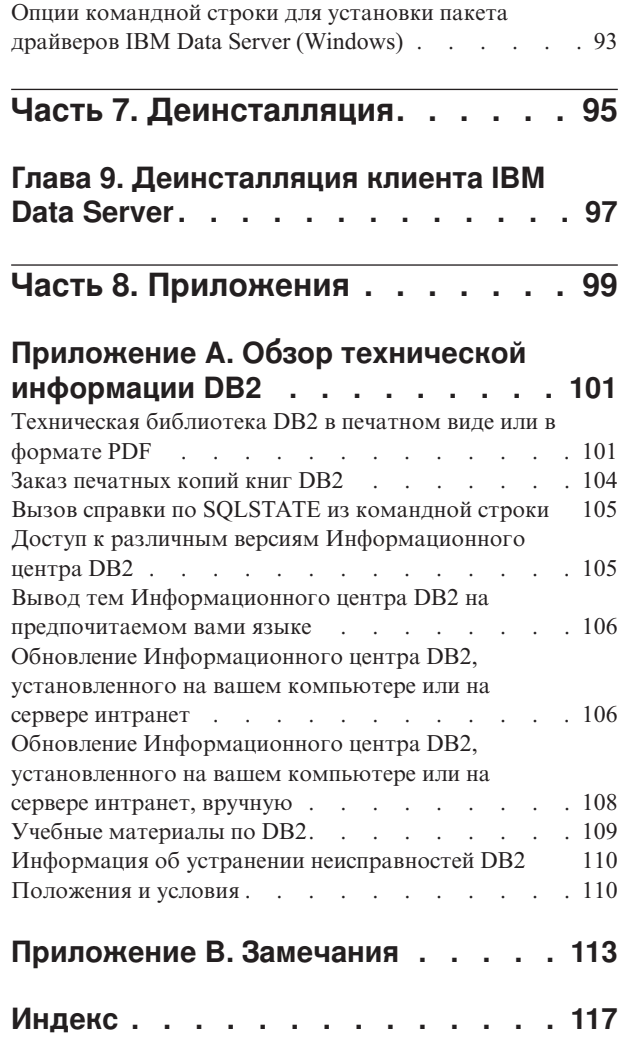

# <span id="page-6-0"></span>**Об этой публикации**

Прочтите эту книгу, если вас интересует установка и конфигурирование клиентов или драйвера IBM® Data Server, конфигурирование минимального клиента или среда минимального клиента DB2 Connect.

<span id="page-8-0"></span>**Часть 1. Клиенты IBM Data Server**

# <span id="page-10-0"></span>**Глава 1. Клиенты IBM Data Server. Введение**

# **Обзор клиентов и драйверов IBM Data Server**

В этом разделе описана доступная информация о клиентах и драйверах и приведены ссылки на разделы с более подробной информацией. Информация этой тема поможет вам выполнить следующие задачи:

- 1. Выбрать подходящий IBM data server или драйвер для обеспечения соединений между вашей системой и удаленными базами данных.
- 2. Выбрать наиболее подходящий способ установки клиента или драйвера.
- 3. Выполнить необходимые действия по установке клиента или драйвера.

#### **Возможности соединения**

Для соединения с удаленной базой данных можно использовать различные клиенты и драйверы IBM Data Server. Доступные возможности зависят от того, из какой системы нужно соединяться с удаленной базой данных:

- Прикладная программа, расположенная на компьютере бизнес-пользователя или на сервере прикладных программ
- Рабочая станция разработки прикладных программ
- Рабочая станция администратора базы данных

Есть дополнительные средства для соединения с базами данных на средних компьютерах и мэйнфреймах.

#### **Типы клиентов и драйверов IBM Data Server**

Клиенты и драйверы IBM Data Server:

- IBM Data Server
- IBM Data Server
- пакет драйверов IBM Data Server
- IBM Data Server для ODBC и CLI
- IBM Data Server для JDBC и SQLJ.

Кроме того, существует отдельный продукт DB2 Connect Personal Edition, который включает все функции клиента IBM Data Server плюс возможность соединяться с базами данных на средних компьютерах и мэйнфреймах. Для любого клиента или драйвера можно добавить возможность DB2 Connect.

#### **Способы установки**

Обычный способ установки клиента или драйвера - запустить программу установки, поставляемую на диске DVD.

Установить IBM Data Server для ODBC и CLI или пакет драйверов IBM Data Server в Linux® и UNIX® при помощи программы установки нельзя. Эти драйверы нужно установить вручную.

Можно использовать и другие способы. Некоторые из этих способов предназначены для автоматизации внедрения большого числа клиентов. Другие способы используют различные возможности операционной системы Windows®. Например, в

<span id="page-11-0"></span>операционных системах Windows можно использовать модули слияния, чтобы встроить возможности клиента времени выполнения IBM Data Server или пакета драйверов IBM Data Server в вашу прикладную программу.

#### Установка клиента или драйвера

Выбрав, какой клиент вы будете использовать, установите его, выполнив следующие действия:

- 1. Убедитесь, что выполняются предварительные требования к системе.
- 2. Выполните установку.
- 3. Внесите в каталог базы данных и сконфигурируйте соединения с удаленными серверами.

Если в системе уже существует клиент Версии 8 или клиент DB2 Версии 9, решите, хотите ли вы обновить существующий клиент до Версия 9.7 Клиент Data Server, или же сохранить клиент выпуска до Версия 9.7 Версии 8 или установить Версия 9.7 Клиент Data Server в качестве дополнительного клиента. Настоятельно рекомендуется не использовать установку дополнительных клиентов, если вы не являетесь опытным пользователем.

Примечание: Возможность обновления и замены существующего клиента применима только к клиенту IBM Data Server.

## **Типы клиентов IBM Data Server**

Доступно несколько типов клиентов и драйверов IBM Data Server. Каждый из них обеспечивает конкретный тип поддержки.

Доступные типы клиентов и драйверов IBM Data Server:

- IBM Data Server для JDBC и SQLJ
- IBM Data Server для ODBC и CLI
- пакет драйверов IBM Data Server
- IBM Data Server
- IBM Data Server

Каждый из типов клиентов и драйверов IBM Data Server обеспечивает поддержку конкретных типов задач.

- Только для программ Java<sup>™</sup> используйте IBM Data Server для JDBC и SQLJ.
- Для программ, где применяется только ODBC или CLI, используйте IBM Data Server для ODBC и CLI. (Другое название - драйвер cli.)
- Для программ, где применяются ODBC, CLI, .NET, OLE DB, PHP, Ruby, JDBC или SQLJ, используйте пакет драйверов IBM Data Server.
- Если вам требуется поддержка расширенного процессора командной строки DB2 (CLPPlus), используйте пакет драйверов IBM Data Server.
- Если требуется поддержка процессора командной строки (CLP) DB2 и базовая поддержка клиента для запуска и внедрения прикладных программ, используйте **IBM** Data Server.
- Если требуется поддержка для управления базами данных и разработки прикладных программ при помощи интерфейсов прикладного программирования (API), таких как ODBC, CLI, .NET или JDBC, используйте IBM Data Server.

#### IBM Data Server для JDBC и SQLJ

IBM Data Server для JDBC и SQLJ - это драйвер по умолчанию для хранимых процедур и пользовательских функций Java. Этот драйвер обеспечивает поддержку прикладных программ и апплетов клиентов, написанных на языке Java, где используется JDBC для обращения к локальным или удаленным серверам и SQLJ для встроенного статического SQL в программах Java.

#### **IBM Data Server для ODBC и CLI**

Драйвер Data Server для ODBC и CLI - это простое решение внедрения, предназначенное для операций внедрения независимых поставщиков программного обеспечения (ISV). Этот драйвер (другое название - драйвер cli) обеспечивает поддержку времени выполнения для прикладных программ, использующих API CLI или ODBC; при этом не требуется устанавливать Клиент Data Server или Клиент времени выполнения Data Server. Этот драйвер доступен только как файл tar, но не как устанавливаемый образ. Он выдает сообщения только на английском языке.

Драйвер IBM Data Server для ODBC и CLI обеспечивает:

- поддержку времени выполнения для API CLI,
- v поддержку времени выполнения для API ODBC,
- поддержку времени выполнения для API XA,
- связь с базами данных,
- поддержку интерактивного интерфейса уровня вызовов DB2 (db2cli);
- поддержку каталогов баз данных LDAP и
- поддержку трассировки, записи в журнал и диагностики.

Зарегистрируйте Драйвер Data Server для ODBC и CLI в менеджере драйверов Microsoft<sup>®</sup> ODBC при помощи утилиты db2oreg1.exe.

#### **пакет драйверов IBM Data Server**,

пакет драйверов IBM Data Server - простое решение внедрения обеспечивает поддержку времени выполнения для прикладных программ, использующих ODBC, CLI, .NET, OLE DB, PHP, Ruby, JDBC или SQLJ без необходимости устанавливать Клиент времени выполнения Data Server или Клиент Data Server. Этот драйвер, который не требует много ресурсов, предназначен для распространения независимыми разработчиками программного обеспечения и используется для распространения прикладных программ в сценариях массового внедрения, типичных для больших предприятий.

Возможности пакет драйверов IBM Data Server:

- Расширенный процессор командной строки DB2 (CLPPlus) для динамического создания, редактирования и запуска операторов SQL и сценариев.
- Поддержка прикладных программ, использующих для обращения к базам данных ODBC, CLI, PHP или Ruby.
- Поддержка клиентских прикладных программ и апплетов, написанных на языке Java и использующих JDBC и встроенный SQL для Java (SQLJ).
- IBM Informix Dynamic Server: поддержка .NET, PHP и Ruby.
- Поддержка для запуска встроенных программ SQL. Не обеспечиваются возможности прекомпиляции или построения.
- v Файлы заголовков прикладных программ для перепостроения драйверов PHP, Ruby, Python и Perl. Драйверы Python и Perl не входят в пакет драйверов IBM Data Server; однако эти драйверы можно скачать и построить при помощи файлов заголовков.
- Поддержка интерактивного интерфейса уровня вызовов DB2 (db2cli).
- Поддержка трассировки DRDA (db2drdat).
- В операционных системах Windows пакет драйверов IBM Data Server обеспечивает также поддержку прикладных программ, использующих для обращения к базам .NET или OLE DB. Кроме того, он доступен в виде устанавливаемого образа, и доступные модули слияния позволяют легко встроить его в установку при использовании программы установки Windows.

#### **IBM Data Server**

Клиент времени выполнения IBM Data Server предоставляет способ запуска прикладных программ в удаленных базах данных. Инструменты с графическим интерфейсом не поставляются с клиентом времени выполнения IBM Data Server.

Его возможности:

- Процессор командной строки DB2 (CLP) для ввода команд. Процессор командной строки обеспечивает также основной способ удаленного управления серверами.
- v Базовая клиентская поддержка управления соединениями с базой данных, операторами SQL, операторами XQuery и командами.
- Поддержка общих интерфейсов доступа к базам данных: JDBC, ADO.NET, OLE DB, ODBC, интерфейса командной строки (CLI), PHP и Ruby. Эта поддержка включает в себя драйверы и возможность определять источники данных. Например, для ODBC при установке клиента IBM Data Server устанавливается и регистрируется драйвер ODBC. Разработчики прикладных программ и другие пользователи могут определять источники данных при помощи инструмента Windows Администратор источников данных ODBC (ODBC Data Source Administrator).
- Использование протокола Lightweight Directory Access Protocol (LDAP).
- Поддержка обычных сетевых протоколов связи: TCP/IP, именованные конвейеры.
- Поддержка установки нескольких копий клиента на одном компьютере. Копии могут быть одной версии или разных версий.
- v Условия лицензии разрешают свободное распространение клиента времени выполнения IBM Data Server с вашей прикладной программой.
- Занимает мало места: меньше размер установочного образа и требует меньше места на диске, чем полный IBM Data Server.
- v Каталог, в котором хранится информация для соединения с базами данных и серверами.
- Возможности формирования пакетов в операционных системах Windows: Вы можете включить клиент в пакет вместе с вашей прикладной программой, чтобы обеспечить для нее возможности связи. Кроме того, этот клиент доступен в виде модулей слияния установщика Windows, позволяющих включать файлы DLL клиента времени выполнения IBM Data Server в пакет установки прикладной программы. Это позволяет включать в прикладную программу только нужные части клиента.
- IBM Informix Dynamic Server поддерживает PHP, Ruby, .NET и JDBC

#### **IBM Data Server**

Клиент IBM Data Server включает в себя все возможности клиента времени выполнения IBM Data Server плюс возможности управления базами данных, разработки программ и конфигурации клиент-сервер.

Его особенности:

- <span id="page-14-0"></span>• Занимает больше места: больше размер установочного образа и требует больше места на диске, чем IBM Data Server. Однако в операционных системах Windows образ клиента IBM Data Server можно сократить, чтобы уменьшить размер установочного файла.
- Ассистент конфигурирования, который помогает вносить базы данных в каталог и конфигурировать сервер баз данных.
- Центр управления и другие графические инструменты для создания баз данных и управления ими. Эти инструменты доступны в версиях Windows на x86 (только 32-битные), Windows на x64 (AMD64/EM64T) и Linux на x86, Linux на AMD64/EM64T (x64).
- Документация Первые шаги для новых пользователей.
- Инструменты Visual Studio
- IBM Data Studio
- Файлы заголовков прикладных программ
- Прекомпиляторы для различных языков программирования
- Поддержка связывания
- Примеры и обучающие программы
- Поддержка IBM Informix Dynamic Server для PHP, Ruby, .NET, JCC и JDBC

# **Способы установки клиентов IBM Data Server**

Основной и альтернативные методы установки клиента или драйвера IBM Data Server.

Обычно клиенты устанавливаются на компьютерах, где нет сервера. Если продукт сервера уже установлен, нет необходимости устанавливать клиент, поскольку сервер содержит все функции клиента IBM Data Server.

#### **Обычные ситуации**

Обычный способ установки клиента или драйвера IBM Data Server - это запустить программу установки с диска DVD продукта (setup в Windows и db2setup в операционных системах Linux и UNIX). Установочный образ клиента IBM Data Server включен в установочный образ сервера баз данных.

## **Автоматизация крупномасштабных установок**

Одна группа способов автоматизирует внедрение большого числа клиентов:

- v **Файл ответов.** Можно автоматизировать установку клиентов, используя для установки файл ответов. Файл ответов позволяет выполнять установку продуктов баз данных без какого-либо взаимодействия с пользователем.
- v **Инструменты внедрения других производителей.** Клиенты можно устанавливать при помощи таких инструментов или средств, как Windows Active Directory, Windows Systems Management Server (SMS) или продукты Tivoli.

#### **Использование возможностей операционной системы Windows**

Другая группа способов использует возможности операционной системы Windows:

v **Топология минимального клиента Windows.** Эта опция поддерживается для клиента IBM Data Server и DB2 Connect Personal Edition. Топология минимального клиента это конфигурация, в которой код клиента устанавливается в совместно используемом каталоге Windows на одном сервере программного кода, а не на

<span id="page-15-0"></span>локальном жестком диске на каждой клиентской рабочей станции. Для выполнения программного кода клиента IBM Data Server отдельные клиентские рабочие станции соединяются с совместно используемым каталогом Windows на сервере программного кода.

ID пользователя Windows - не администратора При обычном способе установки используется ID администратора Windows, то есть ID пользователя из группы Администраторы. Однако для установки клиентов IBM Data Server можно использовать и ID пользователя из группы Windows Опытные пользователи или Пользователи. Этот способ можно использовать, когда установку выполняет пользователь, у которого нет привилегий администратора. Кроме того, продукт DB2 поддерживает механизм расширенных привилегий Windows. Рекомендуется использовать расширенные привилегии Windows, чтобы позволить пользователям без привилегий администратора устанавливать IBM data server.

#### Альтернативные способы для Linux и UNIX

В операционных системах Linux и UNIX для установки клиентов можно также применять предлагаемый для серверов баз данных альтернативный способ установки при помощи сценария db2 install.

Кроме того, IBM Data Server для ODBC и CLI доступен в виде файла tar.

#### Отдельные экземпляры клиента

Если у вас установлен продукт сервера баз данных, можно использовать отдельный экземпляр клиента, а не клиентские возможности экземпляра сервера.

Для создания отдельного экземпляра клиента используйте команду db2icrt с опцией -s, как показано в следующем примере: db2icrt -s client <MMA SK3eMNJAPa>

## Опции для соединения с базами данных DB2

В этом разделе описано, какие компоненты можно выбрать для установки на одном компьютере (локальная система), чтобы он мог соединяться с базой данных на другом компьютере (удаленная система). Чтобы выбрать подходящий вариант, сначала решите, какую роль будет играть локальная система:

- система, которая запускает бизнес-программы в системе бизнес-пользователя или на сервере прикладных программ.
- рабочая станция разработки прикладных программ.
- рабочая станция администратора базы данных.

Кроме того, нужно определить, где находится база данных, с которой нужно соединяться. Базы данных могут находиться:

- на том же компьютере, то есть в локальной системе. Сюда относятся базы данных, расположенные в одном экземпляре DB2 или в разных экземплярах DB2.
- на других компьютерах, то есть в удаленных системах.
- на других компьютерах, представляющих собой серверы на средних компьютерах или мэйнфреймах.

#### **Варианты для систем бизнес-пользователей или серверов прикладных программ**

Обычно, когда бизнес-программа соединяется с базой данных, используется один из следующих вариантов топологии:

- Прикладная программа соединяется с базой данных DB2, расположенной на том же компьютере. Примером может быть прикладная программа, которую использует только один пользователь на своей персональной рабочей станции.
- Прикладная программа соединяется с базой данных DB2 на другом компьютере.
- v Клиентская программа соединяется с сервером прикладных программ, а тот в свою очередь соединяется с одной или несколькими базами данных DB2, расположенными:
	- на том же компьютере.
	- на одном или нескольких других компьютерах.
	- и там, и там.

Если сервер DB2 установлен на том же компьютере, что и прикладная программа, нет необходимости устанавливать отдельный клиент. Продукт сервера DB2 включает в себя функции, позволяющие прикладным программам соединяться с локальными базами данных и с базами данных на удаленных компьютерах.

Если на компьютере прикладной программы нет сервера DB2, для соединения прикладных программ с удаленными базами данных DB2 можно использовать:

- v **Драйвер прикладных программ DB2.** При помощи драйвера прикладных программ DB2 информация, необходимая для соединения с базой данных, встраивается в прикладную программу, или прикладная программа запрашивает эту информацию у пользователя. Этот подход отличается от работы клиента IBM Data Server, который сохраняет эту информацию в своем каталоге. Драйвер прикладных программ внедряется как файл в каталоге прикладных программ, поэтому никакой специальной установки и настройки компонентов DB2 не требуется. Обычно драйвер прикладных программ включается в один пакет с прикладной программой, причем таким образом, чтобы обслуживать соединение только для этой программы. Драйвер прикладных программ DB2 может сосуществовать на одном компьютере с другими драйверами прикладных программ DB2 и с IBM data server. С продуктами DB2 поставляются драйверы для прикладных программ Java (JDBC и SQLJ), ODBC, CLI, .NET, OLE DB или программ с открытым кодом. Файлы драйверов можно скопировать из образа установки пакет драйверов IBM Data Server или загрузить с сайта developerWorks.
- **IBM data server.** Для этого варианта нужно установить и сконфигурировать один из клиентов, входящих в состав продукта DB2. IBM data server устанавливается на любом компьютере, который непосредственно соединяется с базой данных DB2. В зависимости от топологии прикладной программы, клиент устанавливается на каждой рабочей станции бизнес-пользователя или на сервере прикладных программ. Один IBM data server позволяет всем прикладным программам на компьютере соединяться с одной или несколькими базами данных DB2 на других компьютерах.
- Модули слияния, создающие среду экземпляра DB2. Эти модули слияния создают среду экземпляра DB2. Этот подход позволяет внедрять IBM Data Server, включая файлы в соответствующие модули. Он рассчитан на использование установщика Windows или других инструментов установки, которые поддерживают модули слияния установщика Windows. Благодаря такому подходу одна программа установки устанавливает и прикладную программу, и клиент времени выполнения

IBM Data Server. Если не требуются среда экземпляра или процессор командной строки, используйте модули слияния, не создающие среду экземпляра DB2, чтобы не нужно было управлять экземпляром.

• Модули слияния, не создающие среду экземпляра DB2. Эти модули слияния создают среду, не являющуюся средой экземпляра DB2. Этот подход позволяет внедрять пакет драйверов IBM Data Server, включая файлы DLL клиента в пакет внедрения прикладной программы. Он рассчитан на использование установщика Windows или других инструментов установки, которые поддерживают модули слияния установщика Windows. Благодаря такому подходу одна программа установки устанавливает и прикладную программу, и пакет драйверов IBM Data Server.

#### **Варианты для рабочих станций разработки прикладных программ**

IBM Data Server обеспечивает все функции клиента времени выполнения IBM Data Server плюс средства для задания конфигурации клиент-сервер, управления базами данных и разработки прикладных программ. Ниже описаны роль и установка клиента IBM Data Server в свете других инструментов и продуктов, используемых разработчиками прикладных программ.

Есть несколько инструментов и продуктов, обычно используемых разработчиками прикладных программ, которые пишут программы для работы с базой данных DB2. Обычно на рабочей станции разработчика устанавливают такие компоненты:

- Интегрированная среда разработки (IDE), например, Rational Application Developer или Microsoft Visual Studio.
- Инструмент разработки программ для DB2, связанный с IDE, например:
	- IBM Database Developer Add-ins for Visual Studio .NET
	- IBM Data Studio
- Средства доступа к серверу баз данных, на котором будет размещена разрабатываемая база данных. Такой сервер баз данных может находиться в одном или обоих следующих положениях:
	- На каждой рабочей станции разработчика, чтобы у каждого разработчика была своя локальная копия базы данных.
	- На сервере рабочей группы, чтобы несколько разработчиков могли работать с одной копией базы данных.

В такой системе Клиент Data Server обеспечивает заголовки и библиотеки для компиляции прикладных программ и предоставляет средства для управления базой данных. Однако для этого не всегда требуется устанавливать Клиент Data Server. Если на компьютере установлен сервер DB2, нет необходимости устанавливать отдельный IBM data server. Продукт сервера DB2 включает все функции, которые обеспечивает отдельный Клиент Data Server.

## **Варианты для рабочих станций администратора**

У администраторов базы данных есть два основных способа выполнять задачи администрирования удаленными базами данных. При помощи инструмента telnet (или аналогичного) они могут соединяться с компьютером конкретного сервера баз данных и запускать команды администратора DB2 локально. В качестве альтернативы, они могут запускать со своих рабочих станций инструменты и команды, которые создают соединения с удаленными базами данных. В этом разделе основное внимание уделено второму случаю, при котором нужно выбрать используемый IBM data server и место его установки.

DB2 содержит различные средства для выполнения операций удаленного администрирования на одном или нескольких серверах DB2 с рабочей станции администратора. Варианты и их особенности:

- v **Установите IBM Data Server.** Этот вариант подходит, если для администрирования используется только процессор командной строки (CLP).
- v **Установите IBM Data Server.** Этот клиент содержит все функции клиента времени выполнения IBM Data Server плюс средства для задания конфигурации клиент-сервер, управления базами данных и разработки прикладных программ. Эти средства включают в себя графические инструменты администрирования, такие как Ассистент конфигурирования и Центр управления (доступные на поддерживаемых платформах). Эти инструменты используют сервер администратора DB2 (DAS) на сервере DB2, который устанавливается по умолчанию при установке сервера DB2.
- v **Установить продукт сервера DB2.** Если на компьютере установлен сервер DB2, нет необходимости устанавливать отдельный IBM data server. Продукт сервера DB2 включает все функции, которые обеспечивает отдельный IBM data server.

#### **Варианты для соединения с базами данных на средних компьютерах и мэйнфреймах**

Продукты DB2 Connect позволяют соединяться с базами данных DB2 на мэйнфреймах и средних компьютерах, а именно OS/390 и z/OS, System i, VSE и VM. Кроме того, можно соединяться с базами данных других разработчиков (не IBM), удовлетворяющих требованиям Distributed Relational Database Architecture (DRDA). DB2 Connect позволяет устанавливать соединение с рабочей станции пользователя или с сервера DB2 для Linux, UNIX или Windows.

Варианты и их особенности:

- v **пакет драйверов IBM Data Server.** Это простое решение внедрения обеспечивает поддержку времени выполнения для прикладных программ, использующих ODBC, CLI, .NET, OLE DB, PHP, Ruby, JDBC или SQLJ без необходимости установки Клиент времени выполнения Data Server или Клиент Data Server. Для соединения с сервером z/OS или System i нужно зарегистрировать лицензионный ключ DB2 Connect. (Получите со страницы Passport Advantage, нужный файл лицензии, например, db2conpe.lic, затем скопируйте лицензионный ключ в подкаталог license каталога, где установлен драйвер.)
- v **DB2 Connect Personal Edition.** Этот продукт устанавливается на рабочей станции и обеспечивает связь с этой рабочей станции. Этот вариант предназначен для случаев, когда необходимо напрямую соединять рабочую станцию с одним или несколькими хостами. Этот продукт доступен для операционных систем Linux, Solaris и Windows.
- v **DB2 Connect Server Editions.** Серверные версии продукта DB2 Connect обычно устанавливаются на сервере связи и служат шлюзом для поддерживаемых серверов баз данных на мэйнфреймах или средних компьютерах. Серверная версия продукта DB2 Connect позволяет рабочим станциям с IBM data server обращаться к системам хостов через шлюз DB2 Connect, как будто это базы данных DB2 в Windows, Linux и UNIX.

Оба варианта можно использовать одновременно. Например, рабочая станция может соединяться с базой данных на мэйнфрейме или среднем компьютере так:

- Установите DB2 Connect Personal Edition локально и используйте его для непосредственного соединения с хостом.
- Соединяйтесь с тем же или другим хостом через промежуточный шлюз сервера DB2 Connect.

<span id="page-20-0"></span>**Часть 2. Установка клиентов IBM Data Server**

# <span id="page-22-0"></span>**Глава 2. Требования для установки клиентов IBM Data Server**

# **Требования к диску и памяти**

## **Требования к дискам**

Объем необходимого для продукта дискового пространства зависит от выбранного типа установки и типа вашей файловой системы. Мастер по установке DB2 производит динамическую оценку размера на основе компонентов, выбранных для стандартной, минимальной или пользовательской установки.

Не забудьте, что дополнительный объем дискового пространства потребуется для необходимых баз данных, программного обеспечения и средств связи.

В операционных системах Linux и UNIX рекомендуется 2 Гбайта свободного пространства в каталоге /tmp.

## **Требования к памяти**

Для системы баз данных DB2 требуется не менее 256 Мбайт оперативной памяти. Для системы, в которой работают только продукт DB2 и графические инструменты DB2 требуется не менее 512 Мбайт оперативной памяти. Однако для повышения производительности рекомендуется использовать 1 Гбайт оперативной памяти. Эти требования не включают дополнительную оперативную память, которая потребуется для других программ вашей системы.

При определении требований к объему памяти учтите следующее:

- v Для продуктов DB2, работающих в HP-UX Версии 11i для систем на основе Itanium, требуется не менее 512 Мбайт оперативной памяти.
- Требования к памяти для поддержки клиента IBM Data Server приведены в расчете на пять одновременных соединений клиентов. На каждые следующие пять соединений потребуется дополнительно 16 Мбайт памяти.
- Требования к памяти зависят от размера и сложности базы данных и от степени активности базы данных и от числа клиентов, обращающихся к системе.

Для серверных продуктов DB2 автоматическая настройка памяти упрощает задачу конфигурирования памяти; она автоматически задает значения некоторых параметров конфигурации памяти. Когда эта функция включена, она динамически распределяет доступные ресурсы памяти между различными потребителями, в числе которых операции сортировки, кэш пакетов, список блокировок и пулы буферов.

• В операционных системах Linux и UNIX рекомендуется, чтобы пространство подкачки было как минимум вдвое больше объема оперативной памяти.

# **Требования для установки серверов DB2 и клиентов IBM (AIX)**

Прежде чем устанавливать продукты баз данных DB2 для операционных систем AIX, убедитесь, что выбранная система отвечает обязательным требованиям к операционной системе, аппаратному обеспечению, программному обеспечению и возможностям связи.

Для установки продукта баз данных DB2 должны выполняться следующие требования:

| Операционная система                                                                                                    | Аппаратное обеспечение                                                                |
|----------------------------------------------------------------------------------------------------|---------------------------------------------------------------------------------------|
| AIX Версии 5.3                                                                                                    | 64-битная архитектура Common Hardware<br>Reference Platform $(CHRP)^1$                |
| Требуется 64-битное ядро AIX                                                                                                    |                                                                                       |
| AIX 5.3 Technology Level (TL) 9 u Service<br>Pack (SP) 2                                                                                                    | Все процессоры, на которых могут работать<br>поддерживаемые операционные системы АІХ. |
| Минимальный уровень среды времени<br>٠<br>выполнения C++ требует наборов файлов<br>xlC.rte 9.0.0.8 и xlC.aix50.rte 9.0.0.8 (или<br>новее). Эти наборы файлов включены в<br>$\pi$ aker IBM C $++$ Runtime Environment<br>Components for AIX от июня 2008 года. |                                                                                       |
| AIX Версии $6.12$                                                                                                    |                                                                                       |
| Требуется 64-битное ядро AIX                                                                                                    |                                                                                       |
| AIX 6.1 TL 2<br>$\bullet$                                                                                                    |                                                                                       |
| Минимальный уровень среды времени<br>выполнения C++ требует наборов файлов<br>xlC.rte 9.0.0.8 и xlC.aix61.rte 9.0.0.8 (или<br>новее). Эти наборы файлов включены в<br>пакет IBM C++ Runtime Environment<br>Components for AIX от июня 2008 года.              |                                                                                       |

*Таблица 1. Требования для установки в AIX*

- $\cdot$  <sup>1</sup>Чтобы проверить наличие системы архитектуры CHRP, введите команду lscfg и посмотрите в выводе строку: Model Architecture: chrp
- <sup>2</sup>В АІХ 6.1 есть два типа разделов WPAR (Workload Partition): системные и прикладные. Установка DB2 поддерживается только в системном WPAR. AIX 6.1 поддерживает также возможность шифрования файловой системы JFS2 или набора файлов.

**Примечание:** Если минимальные требования к операционной системе были выполнены путем обновления операционной системы, а не путем установки новой операционной системы, надо отдельно установить также порты выполнения ввода/вывода (IOCP). Библиотеки IOCP можно взять с установочного компакт-диска AIX. Затем сконфигурируйте IOCP на клиенте сервера DB2 или сервера данных. Дополнительную информацию смотрите в разделе .

#### **Особенности программного обеспечения**

- Особенности разработки и выполнения описаны в темах Поддерживаемые языки программирования и компиляторы для разработки программ баз данных.
- v Самые свежие компоненты IBM C++ Runtime Environment Components для AIX можно скачать с сайта поддержки C и C++ [IBM AIX XL.](http://www-306.ibm.com/software/awdtools/xlcpp/support/)
- v (Только для клиентов) Если вы планируете использовать аутентификацию Kerberos, необходим клиент IBM Network Authentication Service Версии 1.4 или новее. Клиент NAS можно получить на сайте [https://www6.software.ibm.com/dl/dm/](https://www6.software.ibm.com/dl/dm/dm-nas-p) [dm-nas-p.](https://www6.software.ibm.com/dl/dm/dm-nas-p)
- Для переключения на 64-битное ядро используйте команду bosboot. Для переключения на 64-битное ядро надо зарегистрироваться как root и ввести команды:

```
ln -sf /usr/lib/boot/unix 64 /unix
\ln -sf /usr/lib/boot/unix 64 /usr/lib/boot/unix
bosboot -a
shutdown -Fr
```
- <span id="page-24-0"></span>• Для просмотра электронной справки и запуска программы Первые шаги (db2fs) требуется один из следующих браузеров:
	- $-$  Firefox 2.0  $\mu$  новее
	- Браузер на основе Mozilla 1.7 и новее
- Программное обеспечение X Window System для работы с графическим интерфейсом пользователя требуется, если:
	- вы хотите использовать мастер по установке DB2, чтобы установить продукт DB2 в операционных системах Linux или UNIX
- Подробности об известных проблемах AIX смотрите по адресу www.ibm.com/support/docview.wss?&uid=swg21165448

# Требования для установки серверов DB2 и клиентов IBM Data Server (HP-UX)

Для установки продукта DB2 должны выполняться следующие требования к операционной системе, аппаратному обеспечению и средствам связи:

Таблица 2. Требования для установки в HP-UX

| Операционная система                              | Аппаратное обеспечение                                   |
|---------------------------------------------------|----------------------------------------------------------|
| Продукты DB2 поддерживаются в:                    | Itanium® на основе HP Integrity Series<br><b>Systems</b> |
| HP-UX 11iv2 (11.23.0505) c:                       |                                                          |
| - Пакет "May 2005 Base Quality" (QPKBASE)         |                                                          |
| - Пакетом May 2005 Applications Quality (QPKAPPS) |                                                          |
| HP-UX 11iv3 (11.31)                               |                                                          |

## Особенности конфигурации ядра

При изменении параметров конфигурации ядра требуется перезапуск системы. Параметры конфигурации ядра задаются в /etc/system. В зависимости от значений параметров конфигурации ядра измените некоторые из них перед установкой продуктов клиента или сервера DB2 Версии 9. Если изменяемый параметр ядра - не динамический, потребуется перезагрузка системы, чтобы изменения в /etc/system вступили в силу.

## Особенности программного обеспечения

- Для просмотра электронной справки и запуска программы Первые шаги (db2fs) требуется один из следующих браузеров:
	- $-$  Firefox 2.0 и новее
	- Браузер на основе Mozilla 1.7 и новее
- Программное обеспечение X Window System для работы с графическим интерфейсом пользователя требуется, если:
	- вы хотите использовать мастер по установке DB2, чтобы установить продукт DB2 в операционных системах Linux или UNIX
- Подробности об известных проблемах HP-UX смотрите по адресу www.ibm.com/support/docview.wss?&uid=swg21257602

# <span id="page-25-0"></span>Рекомендуемые параметры конфигурации ядра (HP-UX)

Для систем HP-UX, на которых работает 64-битная система баз данных DB2, введите команду db2osconf, чтобы получить предложения о подходящих параметрах конфигурации ядра для вашей системы. Утилиту db2osconf можно запускать только из каталога \$DB2DIR/bin, где \$DB2DIR - каталог установки продукта DB2.

## Изменение параметров ядра (HP-UX)

Для правильной работы продукта DB2 в HP-UX может потребоваться изменение параметров конфигурации ядра системы. После изменения параметров конфигурации ядра нужно перезапустить компьютер.

Для изменения параметров ядра необходимы полномочия root.

Для изменения параметров ядра:

- 1. Введите команду sam для запуска программы System Administration Manager  $(SAM)$ .
- 2. Дважды щелкните по значку Kernel Configuration (Конфигурация ядра).
- 3. Дважды щелкните по значку Configurable Parameters (Конфигурируемые параметры).
- 4. Дважды щелкните по изменяемому параметру и введите новое значение в поле Formula/Value (Формула/значение).
- 5. Нажмите кнопку ОК.
- 6. Повторите эти шаги для каждого параметра конфигурации ядра, который требуется изменить.
- 7. По окончании настройки параметров конфигурации ядра выберите Действие --> Обработать новое ядро в строке меню действий.

Операционная система HP-UX автоматически перезагрузит компьютер после того, как вы измените значения параметров конфигурации ядра.

# Требования для установки серверов DB2 и клиентов IBM (Linux)

Прежде чем устанавливать продукты баз данных DB2 для операционных систем Linux, убедитесь, что выбранная система отвечает обязательным требованиям к операционной системе, аппаратному обеспечению, программному обеспечению и возможностям связи.

Продукты баз данных DB2 поддерживаются при следующих аппаратных возможностях:

- 32-битные процессоры x86 Intel<sup>®</sup> и AMD (Intel Pentium<sup>®</sup>, Intel Xeon<sup>®</sup> и AMD)
- x64 (64-битные процессоры AMD64 и Intel EM64T)
- POWER (системы IBM eServer OpenPower, iSeries, pSeries, System i, System p и POWER, которые поддерживают Linux)
- eServer System z или System z9

Для Linux поддерживаются следующие минимальные уровни операционных систем:

- Red Hat Enterprise Linux (RHEL) 5 Update 2
- SUSE Linux Enterprise Server (SLES) 10 Service Pack 2
- · SUSE Linux Enterprise Server (SLES) 11
- Ubuntu 8.0.4.1

Самую свежую информацию о поддерживаемых дистрибутивах Linux смотрите по адресу http://www.ibm.com/software/data/db2/linux/validate/.

#### Ограничения многопотоковой архитектуры

Если вы решили установить 32-битный продукт базы данных DB2 в операционной системе Linux, рассмотрите вариант обновления до 64-битной операционной системы и установки 64-битного продукта базы данных DB2. Многопотоковая архитектура, как правило, упрощает конфигурирование памяти. Однако она может повлиять на конфигурацию памяти 32-битных серверов баз данных DB2. Например:

- Собственная память потоков агента выделяется в одном процессе. Выделенная собственная память для всех агентов базы данных может не уместиться в памяти одного процесса.
- Ограничена поддержка нескольких баз данных, поскольку они используют общие сегменты памяти, которые для всех баз данных выделяются в одном процессе. Возможно, вам придется сократить использования памяти для некоторых баз данных, чтобы успешно активировать все базы данных одновременно. Из-за этого может ухудшиться производительность менеджера баз данных. Другой вариант создать несколько экземпляров, и каталогизировать базы данных в разных экземплярах. Однако для такой конфигурации нужно иметь достаточные ресурсы системы.

## Требования к дистрибутиву

Перед установкой продукта баз данных DB2 надо изменить параметры конфигурации ядра. Значения по умолчанию для отдельных параметров ядра могут оказаться недостаточны для работы системы баз данных DB2.

У вас также могут быть другие продукты или программы, которым требуются системные ресурсы Linux. Вы должны изменить параметры конфигурации ядра на основе потребностей вашей рабочей среды Linux.

Параметры конфигурации ядра задаются в /etc/sysctl.conf.

Информацию о задании и активации этих параметров с помощью команды sysctl смотрите в руководстве по операционной системе.

#### Требования к пакетам

В следующих таблицах перечислены требования к пакетам для дистрибутивов SLES и RHEL:

- Для серверов баз данных DB2, использующих асинхронный ввод-вывод, требуется libaio.so.1.
- Для серверов и клиентов баз данных DB2 требуется libstdc++so.6. Но если используется IBM Tivoli System Automation for Multiplatforms или IBM Tivoli Monitoring for Databases: DB2 Agent, требуется libstdc++so.5.

Требования к пакетам для SLES и RHEL

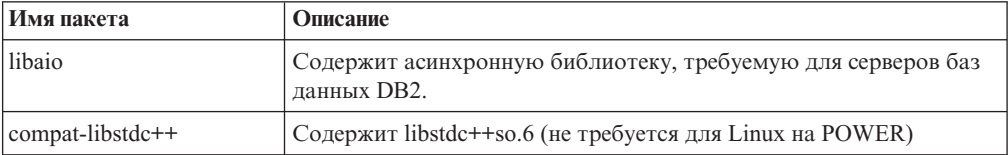

<span id="page-27-0"></span>В следующих таблицах перечислены требования к пакетам для дистрибутивов SUSE Linux и Red Hat для многораздельных серверов баз данных DB2.

- Оболочка ksh93 Korn требуется для систем SUSE10 и RHEL5. Пакет оболочки Korn pdksh требуется для всех систем баз данных DB2.
- Утилита удаленной оболочки требуется для систем многораздельных баз данных. Системы DB2 поддерживают следующие утилиты удаленной оболочки:
	- rsh
	- ssh

По умолчанию системы баз данных DB2 используют rsh для выполнения команд на удаленных узлах DB2, например, для запуска удаленного раздела базы данных DB2. Чтобы использовать применяемую системой баз данных DB2 по умолчанию утилиту rsh, нужно установить пакет rsh-server (смотрите таблицу ниже). Дополнительная информация об rsh и ssh доступна в Информационном центре D<sub>B2</sub>.

Для использования утилиты удаленной оболочки rsh нужно также установить и запустить inetd (или xinetd). Если вы решите использовать утилиту удаленной оболочки ssh, нужно будет задать переменную связи **DB2RSHCMD** сразу после завершения установки DB2. Если эта переменная не задана, используется rsh.

• Пакет поддержки Network File System nfs-utils требуется для систем многораздельных баз данных.

Перед продолжением установки системы баз данных DB2 нужно установить и сконфигурировать все необходимые пакеты. Общую информацию о Linux смотрите в документации по дистрибутиву Linux.

| Имя пакета      | Описание                                                                                                    |
|-----------------|----------------------------------------------------------------------------------------------------|
| pdksh или ksh93 | Оболочка Korn. Это обязательный пакет для сред<br>многораздельных баз данных.                                                                                                    |
| openssh         | Этот пакет содержит набор серверных программ, позволяющих<br>пользователям выполнять команды на удаленных компьютерах (и<br>с них) через защищенную оболочку. Это необязательный пакет,<br>если используется конфигурация по умолчанию систем баз данных<br>DB <sub>2</sub> c rsh.                                                        |
| rsh-server      | Этот пакет содержит набор серверных программ, позволяющих<br>пользователям выполнять команды на удаленных компьютерах,<br>регистрироваться на других компьютерах и копировать файлы<br>между компьютерами (rsh, rexec, rlogin и rcp). Это необязательный<br>пакет, если системы баз данных DB2 сконфигурированы для<br>использования ssh. |
| nfs-utils       | Пакет поддержки Network File System. Позволяет удаленным<br>компьютерам обращаться к локальным файлам.                                                                                                    |

Требования к пакетам для SUSE Linux

#### Требования к пакетам для Red Hat

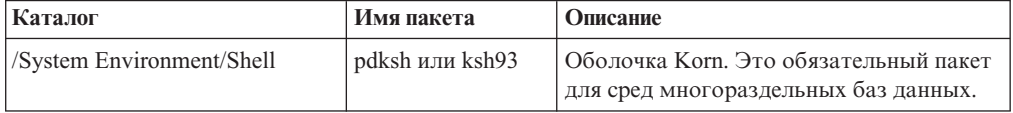

Требования к пакетам для Red Hat

| Каталог                     | Имя пакета     | Описание                                                                                                    |
|-----------------------------|----------------|----------------------------------------------------------------------------------------------------|
| /Applications/Internet      | openssh        | Этот пакет содержит набор клиентских<br>программ, позволяющих пользователям<br>выполнять команды на удаленных<br>компьютерах через защищенную<br>оболочку. Это необязательный пакет,<br>если используется конфигурация по<br>умолчанию систем баз данных DB2 с rsh.                      |
| /System Environment/Daemons | openssh-server | Этот пакет содержит набор серверных<br>программ, позволяющих пользователям<br>выполнять команды с удаленных<br>компьютеров через защищенную<br>оболочку. Это необязательный пакет,<br>если используется конфигурация по<br>умолчанию систем баз данных DB2 с rsh.                        |
| /System Environment/Daemons | rsh-server     | Этот пакет содержит набор программ,<br>позволяющих пользователям выполнять<br>команды на удаленных компьютерах.<br>Это обязательный пакет для сред<br>многораздельных баз данных. Это<br>необязательный пакет, если системы баз<br>данных DB2 сконфигурированы для<br>использования ssh. |
| /System Environment/Daemons | nfs-utils      | Пакет поддержки Network File System.<br>Позволяет удаленным компьютерам<br>обращаться к локальным файлам.                                                                                                    |

## Особенности программного обеспечения

- (Только для клиентов) Если вы планируете использовать аутентификацию Kerberos, необходим клиент IBM Network Authentication Service Версии 1.4 или новее. Клиент NAS можно получить на сайте https://www6.software.ibm.com/dl/dm/ dm-nas-p.
- Для просмотра электронной справки и запуска программы Первые шаги (db2fs) требуется один из следующих браузеров:
	- $-$  Firefox 2.0  $\mu$  новее
	- Браузер на основе Mozilla 1.7 и новее
- Программное обеспечение X Window System для работы с графическим интерфейсом пользователя требуется, если:
	- вы хотите использовать мастер по установке DB2, чтобы установить продукт баз данных DB2 в операционных системах Linux или UNIX, или
	- вы хотите применять графические инструменты DB2 в Linux for  $x86$  и Linux в AMD 64/EM64T.
- Micro Focus не предлагает поддержку никаких своих продуктов компиляторов COBOL B SLES 11.

#### Особенности Linux с расширенной защитой

В системах RHEL 5, если Linux с расширенной защитой (Security-enhanced Linux, SELinux) включена и работает в принудительном режиме, запуск программы установки может завершиться неудачно из-за ограничений SELinux.

<span id="page-29-0"></span>Чтобы определить, установлена ли SELinux и запущена ли она в принудительном режиме, можно выполнить одно из следующих действий:

- проверить файл /etc/sysconfig/selinux
- ввести команду sestatus
- проверить в файле /var/log/messages замечания SELinux.

Чтобы отключить SELinux, можно выполнить одно из следующих действий:

- задать ее в разрешительном режиме и вызвать команду setenforce 0 под именем привилегированного пользователя
- изменить /etc/sysconfig/selinux и перезагрузить компьютер.

Если ваш продукт баз данных DB2 установлен в системе RHEL 5 успешно, процессы DB2 будут выполняться не в ограниченном домене. Чтобы назначить процессы DB2 в их собственные домены, измените политику. Пример политики SELinux представлен в каталоге sqllib/samples.

#### Изменение параметров ядра (Linux)

Перед установкой системы баз данных DB2 измените параметры ядра Linux. Значения по умолчанию для отдельных параметров ядра Linux не достаточны для работы системы баз данных DB2.

Для изменения параметров ядра необходимы полномочия root.

Чтобы изменить параметры ядра в Red Hat и SUSE Linux:

- 1. Введите команду ipcs -1.
- 2. Проанализируйте вывод, чтобы определить, нужно ли вносить изменения для вашей системы. После // добавлены комментарии, показывающие имена параметров.

```
# ipcs -1------ Shared Memory Limits --------
max number of segments = 4096 // SHMMNI<br>max seg size (kbytes) = 32768 // SHMMA)
                                                // SHMMAX
max total shared memory (kbytes) = 8388608 // SHMALL
min seg size (bytes) = 1------ Semaphore Limits --------
                                              // SEMMNI
max number of arrays = 1024
\frac{1}{2} max semaphores per array = 250<br>may semaphores per array = 250
                                             \frac{1}{2} SEMMSL
                                                // SEMMNS<br>// SEMOPM
max semaphores system wide = 256000
max ops per semop call = 32
semaphore max value = 32767------ Messages: Limits --------
max queues system wide = 1024// MSGMNI
max size of message (bytes) = 65536
                                                // MSGMAX
default max size of queue (bytes) = 65536
                                                // MSGMNB
```
- В первом разделе, Shared Memory Limits (Предельные значения для совместно используемой памяти), проверьте значения параметров SHMMAX и SHMALL. Параметр SHMMAX задает максимальный размер сегмента совместно используемой памяти в системе Linux, а SHMALL - максимальное выделение страниц совместно используемой памяти в системе.
	- Рекомендуется задать для SHMMAX значение, численно равное объему физической памяти в системе. Однако минимально необходимое в системах х86 значение равно 268435456 (256 Мбайт), а в 64-битных системах -1073741824 (1 Гбайт).
- <span id="page-30-0"></span>– По умолчанию для SHMALL задается значение 8388608 Кбайт (8 Гбайт). Если у вас больше физической памяти и ее нужно использовать для работы DB2, увеличьте значение этого параметра примерно до 90% объема физической памяти компьютера. Например, если в системе компьютера 16 Гбайт памяти и она должна использоваться в первую очередь для DB2, то для порога SHMALL следует задать значение 3774873 (90% от 16 Гбайт, равные 14,4 Гбайта, делим затем на 4 Кбайта - базовый размер страницы). В выводе ipcs значение параметра SHMALL преобразуется в килобайты. Но для ядра это значение задается как число страниц. Если вы выполняете обновление до DB2 Версии 9.7 и не используете значение SHMALL по умолчанию, надо увеличить значение SHMALL дополнительно на 4 Гбайта. Это увеличение памяти требуется для дополнительных буферов или каналов менеджера быстрой связи (FCM).
- Следующий раздел описывает количество семафоров, доступных для операционной системы. Параметр ядра sem состоит из трех элементов: SEMMSL, SEMMNS, SEMOPM и SEMMNI. Значение SEMMNS равно произведению SEMMSL на SEMMNI. Для менеджера баз данных требуется соответственным образом увеличить число массивов (SEMMNI). Обычно значение SEMMNI должно быть вдвое больше максимального разрешенного числа ожидаемых в системе агентов, умноженного на число логических разделов на компьютере сервера баз данных плюс число соединений локальных программ с компьютером сервера баз дынных.
- В третьем разделе указаны параметры сообщений в системе.
	- Параметр MSGMNI влияет на число агентов, которые можно запустить, MSGMAX влияет на размер сообщения, которое можно поместить в очередь, а MSGMNB влияет на размер очереди.
	- Для MSGMAX нужно задать значение 64 Кбайта (то есть 65535 байт), а значение MSGMNB нужно увеличить до 65535.
- 3. Чтобы изменить эти параметры ядра, отредактируйте файл /etc/sysctl.conf. Если этот файл не существует, создайте его. Ниже показаны примеры строк, которые нужно поместить в этот файл:

```
kernel.sem = 250 256000 32 1024
#Пример shmmax для 64-битной системы
kernel.shmmax=1073741824
#Пример shmall для 90 процентов 16-гигабайтной памяти
kernel.shmall=3774873
kernel.msgmax=65535
kernel.msgmnb=65535
```
4. Введите команду sysctl с параметром *-p*, чтобы загрузить значения sysctl из файла по умолчанию /etc/sysctl.conf:

sysctl -p

- 5. Чтобы эти изменения вступали в силу после каждой перезагрузки:
	- (SUSE Linux) Сделайте активным файл boot.sysctl
	- (Red Hat) Сценарий инициализации rc.sysinit будет автоматически читать файл /etc/sysctl.conf.

# **Требования для установки серверов DB2 и клиентов IBM Data Server (Solaris)**

Прежде чем устанавливать продукты баз данных DB2 для Solaris, убедитесь, что ваша система отвечает требованиям к операционной системе, аппаратному и программному обеспечению.

*Таблица 3. Требования для установки в Solaris*

| Операционная система                                                                                                    | Аппаратное обеспечение           |
|----------------------------------------------------------------------------------------------------|----------------------------------|
| Solaris 9                                                                                                    | Процессоры UltraSPARC или        |
| 64-битное ядро                                                                                                    | SPARC <sub>64</sub>              |
| Исправлениями 111711-12 и 111712-12                                                                                                    |                                  |
| Если используются непосредственные устройства -<br>٠<br>исправление 122300-11                                                               |                                  |
| 64-битная Fujitsu PRIMEPOWER и Solaris 9 Kernel<br>Update Patch 112233-01 или новее - дополнительное<br>исправление к исправлению 912041-01 |                                  |
| Solaris 10 Update 5                                                                                                    |                                  |
| 64-битное ядро<br>٠                                                                                                    |                                  |
| Если используются непосредственные устройства -<br>исправление 125100-07                                                                    |                                  |
| Solaris 10 Update 5                                                                                                    | Solaris x64 (Intel 64 или AMD64) |
| 64-битное ядро<br>$\bullet$                                                                                                    |                                  |
| Исправление 127128-11                                                                                                    |                                  |

#### **Особенности конфигурации ядра**

Параметры конфигурации ядра задаются в /etc/system. Если изменяемый параметр ядра - не динамический, потребуется перезагрузка системы, чтобы изменения в /etc/system вступили в силу. Эти параметры нужно задать перед установкой клиента IBM Data Server.

## **Особенности программного обеспечения**

- v (Только для клиентов) Если вы планируете использовать аутентификацию Kerberos, необходима система Solaris 9 или новее с клиентом IBM Network Authentication Service (NAS) v1.4 или новее. Клиент NAS можно получить на сайте: [www6.software.ibm.com/dl/dm/dm-nas-p.](https://www6.software.ibm.com/dl/dm/dm-nas-p)
- Для просмотра электронной справки и запуска программы Первые шаги (db2fs) требуется один из следующих браузеров:
	- Firefox 2.0 и новее
	- Браузер на основе Mozilla 1.7 и новее
- Если вы хотите использовать мастер по установке DB2 для установки продукта баз данных DB2, необходимо программное обеспечение X Window System для работы с графическим интерфейсом.
- Подробности об известных проблемах Solaris смотрите по адресу [www.ibm.com/support/docview.wss?&uid=swg21257606](http://www.ibm.com/support/docview.wss?&uid=swg21257606)

Исправления защиты можно получить с сайта [http://sunsolve.sun.com.](http://sunsolve.sun.com) На сайте SunSolve Online выберите меню **Patches** на левой панели.

Необходимые программы Java2 Standard Edition (J2SE) Solaris Operating System Patch Clusters и SUNWlibC можно взять на сайте [http://sunsolve.sun.com.](http://sunsolve.sun.com)

Для продуктов баз данных DB2 на 64-битных системах Fujitsu PRIMEPOWER требуется:

• Solaris 9 Kernel Update Patch 112233-01 или новее - дополнительное исправление к исправлению 912041-01.

<span id="page-32-0"></span>Исправления Fujitsu PRIMEPOWER для операционной системы Solaris можно получить у FTSI по адресу: http://download.ftsi.fujitsu.com/.

Продукты баз данных DB2 поддерживают следующие возможности Solaris:

- Логические домены Solaris (LDoms)
- Зоны Solaris
- Файловые системы ZFS

## Модификация параметров ядра (операционная система Solaris)

Для правильной работы системы баз данных DB2 рекомендуется изменить параметры конфигурации ядра системы. С помощью утилиты db2osconf можно получить рекомендации по параметрам ядра. Если вы хотите воспользоваться преимуществами средств управления ресурсами проекта (/etc/project), обратитесь к документации по Solaris.

Для изменения параметров ядра необходимы полномочия root.

Перед использованием команды db2osconf нужно установить систему баз данных DB2. Утилиту db2osconf можно запускать только из каталога \$DB2DIR/bin, где \$DB2DIR - каталог установки продукта DB2.

После изменения параметров ядра необходимо перезагрузить систему.

Чтобы задать параметр ядра, добавьте в конец файла /etc/system следующую строку: set имя параметра = значение

Например, чтобы задать значение параметра msgsys:msginfo msgmax, добавьте в конец файла /etc/system следующую строку:

set msgsys: msginfo\_msgmax = 65535

После обновления файла /etc/system перезагрузите систему.

# Требования для установки серверов DB2 и клиентов IBM Data **Server (Windows)**

Прежде чем устанавливать продукт баз данных DB2 для операционных систем Windows, убедитесь, что выбранная система отвечает обязательным требованиям к операционной системе, аппаратному и программному обеспечению и возможностям связи.

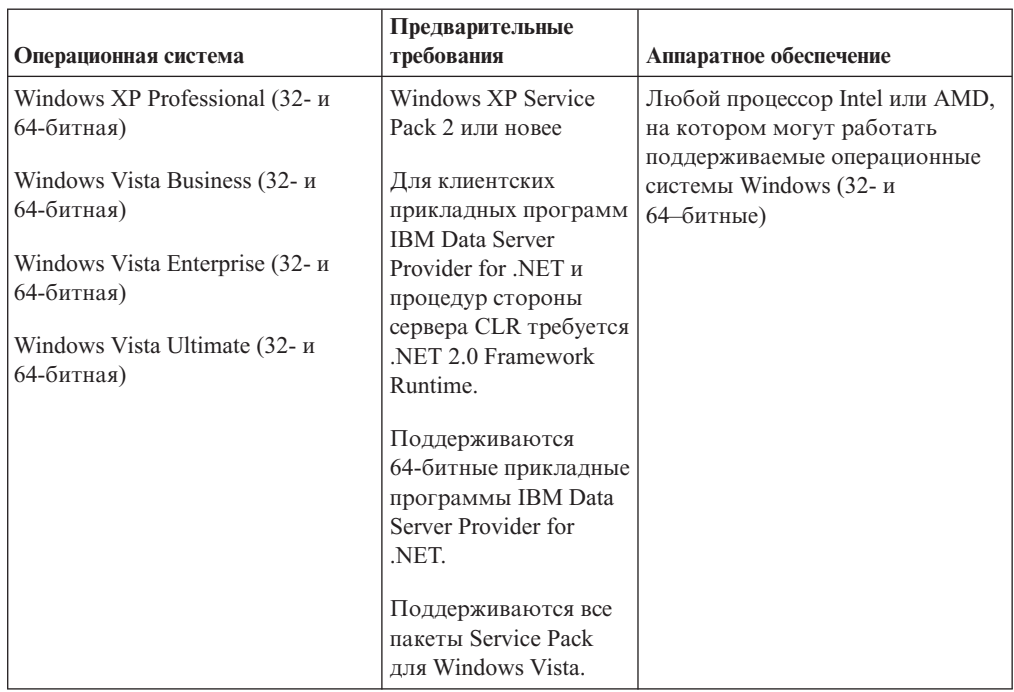

*Таблица 4. Платформы рабочей станции Windows*

*Таблица 5. Платформы сервера Windows*

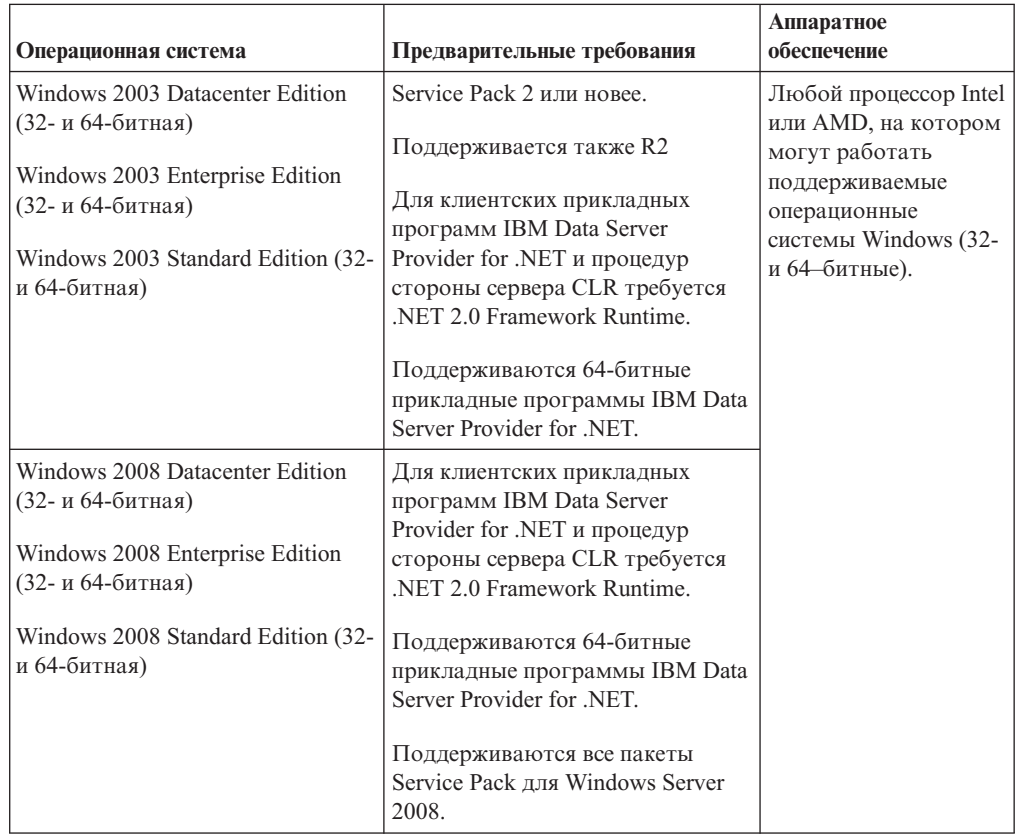

**Примечание:** Продукты баз данных DB2 поддерживают возможность аппаратной защиты данных Data Execution Prevention (DEP), встроенную в некоторые операционные системы Windows.

#### <span id="page-34-0"></span>**Дополнительное программное обеспечение**

- Требуется Windows Installer 3.0. Если эта программа не будет обнаружена при установке, она будет установлена.
- v Для клиентских прикладных программ IBM Data Server Provider for .NET и процедур стороны сервера CLR требуется .NET 2.0 Framework Runtime. В среде x64 32-битные прикладные программы IBM Data Server Provider for .NET будут работать в режиме эмуляции WOW64.
- Требуется MDAC 2.8. Мастер по установке DB2 установит MDAC 2.8, если он еще не установлен.

**Примечание:** Если уже установлена предыдущая версия MDAC (например, 2.7), при установке DB2 будет выполнено обновление MDAC до версии 2.8. MDAC 2.8 устанавливается при стандартной установке. При пользовательской установке MDAC 2.8 устанавливается, если вы не отменили выбор этого компонента, заданный по умолчанию. Если вы отменили выбор MDAC при пользовательской установке, этот компонент не устанавливается.

v Если вы собираетесь использовать LDAP (Lightweight Directory Access Protocol), потребуется клиент LDAP Microsoft или клиент IBM Tivoli Directory Server v6 (другое название - клиент IBM LDAP, он включен в состав продуктов баз данных DB2). Перед установкой Microsoft Active Directory нужно расширить схему каталогов при помощи утилиты db2schex , которую можно найти на установочном носителе в каталоге db2\Windows\utilities.

Клиент LDAP Microsoft включен в операционные системы Windows.

- Для просмотра электронной справки, запуска панели установки DB2 (setup.exe) и запуска программы Первые шаги (db2fs) требуется один из следующих браузеров:
	- Firefox 2.0 и новее
	- Internet Explorer 6.0 и новее
	- Браузер на основе Mozilla 1.7 и новее
	- Safari 3.0 и новее

# **Требования для установки продукта DB2 Connect в системах хоста или компьютеров среднего уровня**

Продукты DB2 Connect позволяют рабочим станциям соединяться с базами данных на поддерживаемых платформах хоста и средних компьютеров (например, DB2 на z/OS). В некоторых случаях для включения этих возможностей DB2 Connect может потребоваться применение исправлений для продукта базы данных хоста или среднего компьютера. Информацию о поддерживаемых версиях и исправлениях смотрите в дополнительных ссылках.
# Глава 3. Установка клиентов IBM Data Server

# Установка клиентов IBM Data Server (Windows)

Инструкции по установке любого типа клиентов IBM Data Server, а именно, клиента IBM Data Server, клиента времени выполнения IBM Data Server и пакета драйверов IBM Data Server. Основная процедура относится к простому, но наиболее частому случаю, когда еще не установлен ни один продукт DB2.

Если на компьютере установлена предыдущая версия клиента, следует сначала прочитать разделы, где описано обновление.

Если на компьютере установлен продукт сервера DB2, не требуется устанавливать клиент, так как сервер DB2 содержит все функции клиентов IBM Data Server.

#### Предварительные требования

Прежде, чем устанавливать IBM data server или клиентский пакет:

- Вы определили, какой клиент лучше соответствует вашим потребностям.
- Вы нашли диск DVD или иной установочный образ для вашей установки. В зависимости от компьютера нужно использовать соответствующую 32-битную или 64-битную версию.
- У вас есть учетная запись пользователя Windows, входящая в группу администраторов.

Примечание: Если планируется установка продукта от имени обычного пользователя (не администратора), перед попыткой установки продукта DB2 надо установить библиотеку времени выполнения VS2005. Библиотека времени выполнения VS2005 должна быть в операционной системе до начала установки продукта DB2. Эту библиотеку можно получить на сайте загрузки библиотек времени выполнения Microsoft. Существует два варианта: vcredist\_x86.exe для 32-битных систем и vcredist x64.exe для 64-битных систем.

• Ваша система удовлетворяет всем требованиям к памяти, дисковому пространству и другим параметрам установки. Программа установки проверит выполнение требований к дисковому пространству и основных требований к системе и сообщит, если что-то не так.

#### Ограничения

- Никакой другой продукт DB2 нельзя установить в тот же самый путь, если в нем уже установлен один из следующих продуктов:
	- IBM Data Server
	- пакет драйверов IBM Data Server
	- Информационный центр DB2
- В поля мастера по установке DB2 нельзя вводить символы национальных алфавитов.

Это процедура для простого случая. Другие случаи описаны ниже. Чтобы установить любой IBM data server в Windows:

- 1. Зарегистрируйтесь в системе с учетной записью пользователя, которую вы хотите использовать для установки.
- 2. Необязательно: Завершите все остальные программы.

3. Вставьте диск DVD в дисковод компакт-дисков. Функция автозапуска запустит мастер по установке DB2, который определит язык системы и запустит программу установки для этого языка.

Для клиента IBM Data Server можно запустить мастер по установке DB2 на языке, отличном от языка операционной системы, запустив его вручную и указав идентификатор языка. Например, можно запустить мастер по установке DB2 на русском языке, введя команду setup -i ru. Для клиента времени выполнения IBM Data Server и пакета драйверов IBM Data Server для каждого языка есть отдельный установочный образ.

- 4. Чтобы установить IBM data server или клиентский пакет:
	- При установке клиента IBM Data Server запустите мастер по установке DB2; когда откроется панель запуска установки DB2, выберите Установить продукт. Следуйте указаниям мастера по установке DB2.
	- При установке Клиент времени выполнения Data Server панели запуска нет. Параметры команды **setup** смотрите в ссылках по теме.

Команда для установки второй копии клиента времени выполнения IBM Data Server:

setup /v" TRANSFORMS=: InstanceId1.mst MSINEWINSTANCE=1"

Для установки каждой последующей копии программы Клиент времени выполнения Data Server (максимум до 16 копий) измените команду, увеличив InstanceId $n$ , например:

setup /v" TRANSFORMS=: InstanceId2.mst MSINEWINSTANCE=1"

Примечание: Настоятельно рекомендуется не использовать установку нескольких копий, если вы не являетесь опытным пользователем.

• Если устанавливается Пакет драйверов IBM Data Server, введите команду setup с диска DVD продукта или установите драйвер из образа пакета Fix Pack, скачав ero c caŭra http://www-01.ibm.com/support/docview.wss?rs=71&uid=swg27007053. При установке из образа пакета Fix Pack найдите по ссылкам к данной теме опции команды установки setup.

В случае установки второй копии пакета драйверов IBM Data Server можно использовать следующие способы:

- Выполнить установку новой копии со сгенерированным именем копии по умолчанию:

setup /o

- Если имя копии существует, выполняется дополнительная (обновляющая) установка для этой копии. В противном случае выполняется новая установка с использованием заданного имени копии.

setup /n имя копии

Когда Пакет драйверов IBM Data Server установлен, можно, если хотите, создать файл конфигурации db2dsdriver.cfg и заполнить его информацией о каталоге баз ланных.

5. При установке клиента IBM Data Server на компьютере, где уже установлена копия DB2 Universal Database (UDB) Версии 8, будет предложено выбрать установку новой копии или обновление копии DB2 UDB Версии 8.

При установке новой копии сохраняется существующая копия DB2 UDB Версии 8 и устанавливается дополнительная копия DB2 Версии 9. Если выбрать обновление, параметры экземпляра клиента DB2 UDB Версии 8 будут скопированы в копию DB2 Версии 9, а затем копия DB2 UDB Версии 8 будет удалена.

**Примечание:** Если на компьютере уже установлена копия DB2 UDB Версии 8, копии Версии 9 нельзя задавать как копии по умолчанию.

При установке клиента времени выполнения IBM Data Server программа установки всегда устанавливает новую копию. После этого можно выполнить обновление клиента DB2 UDB Версии 8 (смотрите разделы, посвященные перенастройке).

После завершения этой процедуру продукт будет установлен в положение, заданное при установке. В ходе процедуры установки клиента IBM Data Server создается экземпляр менеджера баз данных DB2. Этот экземпляр получает название ″DB2″, если нет другого экземпляра с таким названием. Если у вас уже установлена копия DB2 Версии 8 или DB2 Версии 9.1, экземпляр по умолчанию называется DB2\_01.

Путь установки по умолчанию для клиента IBM Data Server и клиента времени выполнения IBM Data Server - Program Files\IBM\sqllib. Если на том же компьютере устанавливается вторая копия, имя каталога по умолчанию - Program Files\IBM\sqllib\_01. В общем случае имя каталога по умолчанию - sqllib\_*nn*, где *nn* число установленных на этом компьютере копий минус один.

Пакет драйверов IBM Data Server по умолчанию устанавливается в каталог Program Files\IBM\IBM DATA SERVER DRIVER. Если на том же компьютере устанавливается вторая копия, имя каталога по умолчанию - Program Files\IBM\IBM DATA SERVER DRIVER\_02. В общем случае имя каталога по умолчанию - IBM DATA SERVER DRIVER\_*nn*, где *nn* - сгенерированный для обеспечения уникальности номер.

При установке дополнительных копий пакета драйверов IBM Data Server можно установить не более 16 копий. Каждую копию нужно установить в отдельный каталог.

Имя копии по умолчанию клиента IBM Data Server или клиента времени выполнения IBM Data Server - DB2COPY1

Имя копии пакета драйверов IBM Data Server по умолчанию - IBMDBCL1

При этом процессе установки не устанавливается документация на продукт. Информацию об установке Информационного центра DB2 и о доступе к нему смотрите в дополнительных ссылках.

После установки клиента IBM Data Server следующий шаг - настройка в нем доступа к удаленным серверам DB2.

### **Замечания по установке с использованием учетной записи пользователя, не входящей в группу администраторов**

Члены группы Опытные пользователи могут установить IBM data server. Члены группы Пользователи также смогут установить IBM data server, если им разрешено делать это. Чтобы разрешить членам группы Пользователи устанавливать клиенты IBM Data Server, пользователь, входящий в группу Администраторы, должен предоставить этим пользователям разрешение на **запись** для следующих объектов:

- ветвь реестра HKEY LOCAL MACHINE\SOFTWARE.
- системный каталог (например, c:\WINNT).
- путь установки по умолчанию (c:\Program Files) или другой путь установки.

Кроме того, если исходная установка выполнена пользователем без полномочий администратора, такой пользователь может установить пакеты FixPak. Однако если исходная установка выполнена пользователем - администратором, пользователь без полномочий администратора не может устанавливать пакеты FixPak.

# Установка клиентов IBM Data Server (Linux и UNIX)

В этом разделе описана установка клиента IBM Data Server в Linux или UNIX. Эти инструкции применяются для клиента IBM Data Server и клиента времени выполнения IBM Data Server. Основная процедура относится к простому, но наиболее частому случаю, когда еще не установлен ни один продукт DB2. Далее перечислены предварительные требования. Если вам нужна более подробная информация, смотрите ссылки в конце раздела.

Если на компьютере установлена предыдущая версия клиента, следует сначала прочитать разделы, где описано обновление.

Если на компьютере установлен продукт сервера DB2, не требуется устанавливать клиент, так как сервер DB2 содержит все функции клиентов IBM Data Server.

- Вы определили, какой клиент лучше соответствует вашим потребностям: Клиент Data Server или Клиент времени выполнения Data Server.
- Вы нашли диск DVD или иной установочный образ для вашей установки.
- Ваша система удовлетворяет всем требованиям к памяти, дисковому пространству и другим параметрам установки. Программа установки проверит выполнение требований к дисковому пространству и основных требований к системе и сообщит, если что-то не так.
- Для установки клиента IBM Data Server в операционной системе Solaris или HP-UX требуется обновить параметры конфигурации ядра. Рекомендуется сделать это и в Linux.

Чтобы установить любой IBM data server в Linux или UNIX:

- 1. Вставьте в дисковод соответствующий диск DVD и смонтируйте его.
- 2. Перейдите в каталог, в котором смонтирован диск DVD.
- 3. Введите команду ./db2setup для запуска мастера по установке DB2.
- 4. Когда откроется Панель запуска DB2, выберите Установить продукт.
- 5. Выберите тип устанавливаемого клиента.
- 6. Следуйте указаниям мастера по установке DB2. Электронная справка поможет выполнить в мастере остальные шаги.

По завершении установки IBM data server будет установлен по умолчанию в следующих каталогах:

Linux /opt/ibm/db2/V9.7

UNIX /opt/IBM/db2/V9.7

При этом процессе установки не устанавливается документация на продукт.

Информацию об установке Информационного центра DB2 и о доступе к нему смотрите в ссылках по теме.

После установки клиента IBM Data Server следующий шаг - настройка в нем доступа к удаленным серверам DB2.

#### **Замечания по установкам на национальных языках**

Можно запустить мастер по установке DB2 на языке, отличном от языка операционной системы, вызвав его вручную с указанием идентификатора языка. Например, можно запустить мастер по установке DB2 на русском языке, введя команду ./db2setup -i ru. Однако в поля мастера по установке DB2 нельзя вводить символы национальных алфавитов.

### **Замечания по установке на компьютере, на котором уже установлен клиент DB2 Версия 9.5**

Имя каталога по умолчанию для первой копии - V9.7. Если уже есть установленная копия, для второй установки выводится имя каталога по умолчанию V9.7\_01. В общем случае имя каталога по умолчанию - V9.7\_*nn*, где *nn* - число установленных копий минус один.

#### **Замечания по установке компьютере, на котором уже установлен клиент предыдущей версии (до DB2 Версия 9.5)**

При установке клиента IBM Data Server или клиента времени выполнения IBM Data Server в системе, в которой уже есть клиент DB2 Universal Database (UDB) Версии 8 или DB2 Версии 9, сохраняется предыдущая копия и устанавливается дополнительная копия DB2 Версии 9.5. Информацию об обновлении экземпляров клиентов в DB2 Версии 9.5 смотрите разделах об обновлении.

# **Обзор установки без полномочий root (Linux и UNIX)**

До Версии 9.5 можно было установить продукты, применить пакеты Fix Pack, выполнить их откат, сконфигурировать экземпляры, добавить возможности или деинсталлировать продукты только при наличии привилегий root. Теперь на платформах Linux и UNIX эти задачи может выполнить и пользователь без полномочий root.

При установке без полномочий root программа установки DB2 автоматически создает и конфигурирует экземпляр без полномочий root. Как пользователь без полномочий root, вы можете настроить конфигурацию экземпляра без полномочий root при установке. Использовать и поддерживать установленный продукт DB2 можно также без привилегий root.

При установке без полномочий root продукта DB2 устанавливается один экземпляр DB2 с большинством возможностей, устанавливаемых по умолчанию.

Установка без полномочий root может оказаться привлекательной для многих групп заказчиков, таких как:

- Предприятия с тысячами рабочих станций и пользователей, желающих установить продукт DB2, не тратя времени администратора системы
- Разработчики прикладных программ, не являющиеся, как правило, системными администраторами, но использующие для разработки программ продукты DB2
- Независимые поставщики программного обеспечения, разрабатывающие программы, которые, не требуя полномочий root, тем не менее содержат встроенный продукт DB2

Хотя в установке без полномочий root и реализуется основная часть функций установки с полномочиями root, есть некоторые отличия и ограничения. Список некоторых ограничений можно получить, попросив пользователя с полномочиями root ввести команду db2rfe.

# **Различия между установками с полномочиями root и** установками без полномочий root

Помимо нескольких действующих ограничений, структура каталогов установки без полномочий root немного отличается от структуры каталогов установки с полномочиями root.

При установке с полномочиями root подкаталоги и файлы для продукта DB2 создаются в каталоге, выбираемом пользователем с полномочиями root.

В отличие от пользователей с полномочиями root, пользователи без полномочий root не могут выбрать положение, куда будут установлены продукты DB2. Установки без полномочий root всегда выполняются в каталог \$HOME/sqllib, где \$HOME представляет домашний каталог пользователя без полномочий root. Схема подкаталогов каталога sqllib установки без полномочий root аналогична схеме подкаталогов установки с полномочиями root.

Для установок с полномочиями root можно создать несколько экземпляров. Права владения экземпляром связываются с ID пользователя, под которым создавался экземпляр.

В установке без полномочий root может быть только один экземпляр DB2. Каталог установки без полномочий root содержит все файлы продукта и файлы экземпляра DB2 без программных связей.

В следующей таблице приведена различий между установками с полномочиями root и установками без полномочий root.

|                                                 | Установки с полномочиями                                                      |                                                                                                    |
|-------------------------------------------------|-------------------------------------------------------------------------------|----------------------------------------------------------------------------------------------------|
| Критерии                                        | root                                                                          | установки без полномочий root                                                                                                    |
| Пользователь может выбрать<br>каталог установки | Есть                                                                          | Нет. Продукты DB2<br>устанавливаются в домашний<br>каталог пользователя.                                                                                            |
| Допустимое число<br>экземпляров DB2             | Несколько                                                                     | Один                                                                                                    |
| Файлы, внедряемые при<br>установке              | Только файлы программы.<br>Экземпляры должны быть<br>созданы после установки. | Файлы программы и файлы<br>экземпляра. Продукт DB2<br>готов для использования<br>сразу после установки.                                                             |
| Обновление версии и<br>экземпляра               | Her                                                                           | Нет необходимости<br>деинсталлировать старую<br>версию перед установкой<br>новой. Установка новой<br>версии и обновление<br>экземпляра выполняются<br>одновременно. |

Таблица 6. Различия между установками с полномочиями root и установками без полномочий root

# Ограничения для установок без полномочий root

Помимо различий между установками с полномочиями и без полномочий root, есть несколько ограничений для установок без полномочий root. Обсуждение ограничений в этом разделе поможет вам решить, следует ли использовать установку без полномочий root.

#### Ограничения на продукты

В установках без полномочий root не поддерживаются некоторые продукты  $DB2$ :

- DB2 Ouery Patroller
- Модуль DB2 Net Search Extender
- Локально установленный Информационный центр DB2

Примечание: Локально установленный Информационный центр DB2 в установках без полномочий root не поддерживается, поскольку для запуска демона требуются полномочия root. Однако экземпляр DB2 установки без полномочий root можно сконфигурировать для использования локально установленного Информационного центра DB2, если он установлен на том же компьютере.

#### Ограничения на возможности и инструменты

В установке без полномочий root недоступны следующие возможности и инструменты:

- Сервер администратора DB2 (DAS) и связанные с ним команды: dascrt, dasdrop, daslist, dasmigr u dasupdt
- Ассистент конфигурирования
- Центр управления
- Возможность db2governor повышать приоритет не поддерживается
- В менеджере рабочей нагрузки (WLM) допускаются попытки задать приоритет агента в классе обслуживания DB2 в экземпляре DB2 установки без полномочий root. Однако этот приоритет агента не соблюдается, и ошибка SQLCODE не возвращается.
- Автоматический запуск экземпляров DB2 установки без полномочий root при перезагрузке системы не поддерживается.

#### Ограничения на монитор производительности

В установках без полномочий root не поддерживаются следующие возможности монитора производительности:

- Запуск действий сценариев и задач при обнаружении оповещений
- Отправка уведомлений

#### Ограничение на многораздельные базы данных

В установках без полномочий root поддерживаются только однораздельные базы данных. Дополнительные разделы баз данных добавить нельзя.

#### Вывод списка продуктов DB2

Вывод, генерируемый командой db2ls при ее запуске пользователем без полномочий root, отличается от вывода, генерируемого при ее запуске пользователем с полномочиями root. Подробности смотрите в разделе, посвященном команде db2ls.

### **Копии DB2**

У каждого пользователя без полномочий root может быть только одна копия установленного продукта DB2.

#### **Ограничение на экземпляры DB2**

При установке без полномочий root создается один экземпляр DB2. Дополнительные экземпляры нельзя создать.

#### **Действия для экземпляра DB2 могут выполняться только владельцем этого экземпляра**

Установки с полномочиями root и установки без полномочий root могут сосуществовать на одном компьютере в разных путях установки. Однако экземпляр без полномочий root может быть обновлен или отброшен (при помощи команды db2\_deinstall) только пользователем без полномочий root, владеющим этим экземпляром.

Экземпляр DB2, созданный пользователем с привилегиями root, может быть обновлен или отброшен только пользователем с привилегией root.

#### **Команды для экземпляра DB2**

В установках без полномочий root недоступны следующие команды для экземпляра DB2:

#### **db2icrt**

При установке продукта DB2 пользователем без полномочий root автоматически создается и конфигурируется один экземпляр. Дополнительные экземпляры в установках без полномочий root создать нельзя. Однако если автоматически созданный экземпляр требуется сконфигурировать, это можно сделать при помощи команды конфигурирования установки без полномочий root db2nrcfg.

#### **db2iupdt**

Команду db2iupdt для экземпляров без полномочий root использовать нельзя. Вместо нее используйте команду конфигурирования установки без полномочий root (db2nrupdt) для обновления экземпляра DB2 без полномочий root. Однако обновление экземпляра без полномочий root обычно не требуется, поскольку он обновляется автоматически при обновлении продукта DB2.

#### **db2idrop**

Экземпляр, автоматически созданный при установке без полномочий root, отбросить нельзя. Чтобы отбросить этот экземпляр DB2, нужно деинсталлировать продукт DB2.

#### **db2iupgrade**

Для установок без полномочий root обновление не поддерживается. Для обновления экземпляра без полномочий root используйте команду db2nrupgrade.

#### **Ограничение обновления**

Экземпляры с полномочиями root нельзя обновить до экземпляров без полномочий root.

#### **Действия после перенастройки может выполнять только владелец экземпляра DB2**

Установки с полномочиями root и установки без полномочий root могут сосуществовать на одном компьютере. Однако последующие действия может выполнять только исходный пользователь без полномочий root, установивший продукт DB2, например:

- Применение пакетов Fix Pack
- Добавление возможностей
- Установка дополнительных продуктов

#### **Настройка значений ulimit**

Команда ulimit в UNIX и Linux задает или сообщает ограничения на ресурсы пользователя, например, ограничения на данные и стек. Для экземпляров с полномочиями root сервер баз данных обновляет требуемые значения ulimit динамически, не изменяя постоянные значения. Однако для экземпляров без полномочий root значения ulimit можно проверить только при установке. Если значения параметров неверны, возвращается предупреждение. Для изменения значений параметров ulimit требуются полномочия root.

### **Ограничения, которые можно преодолеть при помощи команды db2rfe**

На установки без полномочий root действуют дополнительные ограничения, которые можно преодолеть при помощи команды db2rfe. В установках без полномочий root изначально недоступны следующие функции и возможности:

- Аутентификация на основе операционной системы
- Функция высокой доступности (НА)
- Возможность резервирования имен служб в файле /etc/services
- Возможность расширения ограничений на пользовательские данные (ulimit). Эта возможность применима только в AIX. На других платформах ограничения на пользовательские данные нужно расширять вручную.

Чтобы включить эти функции и возможности, запустите команду включения возможностей уровня root для установки без полномочий root (db2rfe). Запуск команды db2rfe необязателен, а выполнять его может только пользователь с полномочиями root.

# **Тип аутентификации в установках безполномочий root**

В качестве типа аутентификации по умолчанию для продуктов DB2 используется аутентификация на основе операционной системы. Поскольку в установках без полномочий root аутентификация на основе операционной системы не поддерживается, если после установки продукта DB2 пользователем без полномочий root выбрать запуск команды db2rfe, тип аутентификации нужно будет задать вручную. Это можно сделать, изменив в файле конфигурации менеджера баз данных (dbm cfg) следующие параметры:

- clnt pw plugin (параметр конфигурации подключаемого модуля ID пользователей и паролей на клиенте)
- group\_plugin (параметр конфигурации подключаемого модуля групп)
- srvcon plugin (параметр конфигурации подключаемого модуля ID пользователей и паролей для входящих соединений на сервере)

# **Установка продукта DB2 пользователем без полномочий root**

Установку большинства продуктов баз данных DB2 может выполнить пользователь без полномочий root.

#### **Перед началом работы**

Прежде чем устанавливать какой-либо продукт баз данных DB2 от имени пользователя без полномочий root, ознакомьтесь с различиями между установками с полномочиями root и установками без полномочий root, а также с ограничениями

установок без полномочий root. Дополнительную информацию об установках без полномочий root смотрите в разделе "Обзор установок без полномочий root (Linux и UNIX)".

Предварительные требования для установки продукта баз данных DB2 от имени пользователя без полномочий root:

- Вы должны быть способны смонтировать установочный DVD (или кто-то должен смонтировать его для вас).
- У вас должен быть допустимый ID пользователя, который можно использовать в качестве владельца экземпляра DB2.

К ID пользователей применяются следующие ограничения и требования:

- Должны иметь первичную группу, отличную от guests, admins, users и local
- Могут содержать латинские буквы нижнего регистра (а-z), цифры (0-9) и символ подчеркивания ()
- Не могут быть длиннее восьми символов
- Не могут начинаться с IBM, SYS, SQL или с цифры
- Не могут быть зарезервированными словами системы DB2 (USERS, ADMINS, GUESTS, PUBLIC или LOCAL) или зарезервированным словом языка SQL
- Для ID экземпляра DB2, ID DAS или ID изолированного пользователя нельзя использовать ID пользователей с полномочиями root.
- Не могут содержать символы национальных языков
- Если вместо создания новых ID пользователей указываются существующие ID пользователей, проверьте, что эти ID пользователей:
	- Не заблокированы
	- У них не истекли сроки действия паролей
- При установке продукта, выполняемой пользователем без полномочий root, применяются те же требования к аппаратному и программному обеспечению, что и для установок с полномочиями root.
- В АІХ Версии 5.3 должен быть разрешен асинхронный ввод-вывод (AIO). Настоятельно рекомендуется включить в системе порты выполнения вводы/вывода  $(IOCP).$
- Ваш домашний каталог должен быть допустимым путем DB2.

К путям установки DB2 применяются следующие правила:

- Могут содержать латинские буквы нижнего регистра (а-z), верхнего регистра (A-Z) и символ подчеркивания ()
- Не могут быть длиннее 128 символов
- Не могут содержать пробелы
- Не могут содержать символы национальных алфавитов

#### Об этой задаче

Установка продуктов баз данных DB2 пользователем без полномочий root выполняется прозрачным для этого пользователя образом. Иными словами, этому пользователю без полномочий root достаточно зарегистрироваться в системе, ничего другого для установки продукта баз данных DB2 не требуется.

#### Порядок действий

Чтобы выполнить установку без полномочий root:

1. Зарегистрируйтесь как пользователь без полномочий root

- <span id="page-46-0"></span>2. Установите продукт баз данных DB2, используя любой из доступных способов установки. Возможные варианты:
	- Мастер по установке DB2 (установка с использованием графического интерфейса)
	- Команда db2\_install
	- Команда db2setup с файлом ответов (установка без вывода сообщений)

Примечание: Поскольку пользователи без полномочий root не могут выбрать каталог для установки продуктов баз данных DB2, все ключевые слова FILE в файле ответов игнорируются.

3. После установки продукта баз данных DB2 нужно открыть новый сеанс регистрации, чтобы использовать экземпляр DB2 без полномочий root. Можно использовать и тот же сеанс регистрации, если в среде экземпляра DB2 в качестве исходного каталога задан каталог \$HOME/sqllib/db2profile (для пользователей оболочек Bourne и Korn) или *\$HOME*/sqllib/db2chsrc (для пользователей оболочек С), где \$НОМЕ - домашний каталог этого пользователя без полномочий root.

#### Что дальше

После установки продукта баз данных DB2 проверьте предельные значения ресурсов для процесса системного пользователя (значения ulimit). Если требования к минимальным значениям ulimit не выполняются, механизм DB2 может столкнуться с непредвиденными ошибками из-за недостатка системных ресурсов. Эти ошибки могут привести к повреждению системы баз данных DB2.

# Включение возможностей уровня root в установках без полномочий root с помощью db2rfe

В установках без полномочий root есть некоторые возможности, которые исходно недоступны, но их можно включить командой db2rfe.

Для этой задачи требуются полномочия root.

Чтобы включить возможности, которые исходно недоступны в установках без полномочий root:

- 1. Найдите примеры файла конфигурации. Поставляются два примера файла конфигурации:
	- В файле \$HOME/sqllib/instance/db2rfe.cfg заданы значения по умолчанию для экземпляра DB2 без полномочий root
	- В файле \$HOME/sqllib/cfg/db2rfe.cfg.sample значения не заданы

здесь \$HOME - домашний каталог пользователя без полномочий root.

- 2. Скопируйте один из примеров файла конфигурации в другое положение, чтобы исходный файл остался неизмененным.
- 3. Измените скопированный файл конфигурации. Этот файл конфигурации содержит входные данные для команды db2rfe. Пример файла конфигурации:

```
INSTANCENAME=db2inst2
SET ULIMIT=NO
ENABLE HA=NO
ENABLE OS AUTHENTICATION=NO
RESERVE REMOTE CONNECTION=NO
   **SVCENAME=db2c db2inst2
  **SVCEPORT=48000
RESERVE TEXT SEARCH CONNECTION=NO
  **SVCENAME TEXT SEARCH=db2j db2inst2
  **SVCEPORT TEXT SEARCH=55000
```
#### Примечание:

- Значение параметра INSTANCENAME автоматически задается программой установки DB2
- Параметр **SET\_ULIMIT** доступен только в AIX. В других операционных системах пользователь с полномочиями root должен задавать значения ulimit вручную.
- Для остальных ключевых слов значение по умолчанию NO
- Дочерние параметры (такие как SVCENAME) по умолчанию закомментированы. Комментарии обозначаются символами \*\*
- Если вы задали для параметра значение YES, и у него есть дочерние параметры, рекомендуется раскомментировать их и задать соответствующие значения. Показанные значения портов приведены только в качестве примера. Задаваемые номера портов должны быть свободны.

Ниже показан пример отредактированного файла конфигурации для включения следующих возможностей:

- Высокая доступность
- Аутентификация на основе операционной системы
- Текстовый поиск DB2 с именем службы db2j\_db2inst2 и номером порта 55000

Чтобы включить эти возможности, отредактируйте файл конфигурации следующим образом:

```
INSTANCENAME=db2inst2
SET ULIMIT=NO
ENABLE HA=YES
ENABLE OS AUTHENTICATION=YES
RESERVE REMOTE CONNECTION=NO
   **SVCENAME=db2c db2inst2
  **SVCEPORT=48000
RESERVE TEXT SEARCH CONNECTION=YES
    SVCENAME TEXT SEARCH=db2j db2inst2
    SVCEPORT_TEXT_SEARCH=55000
```
- 4. Зарегистрируйтесь как пользователь с полномочиями root
- 5. Перейдите в каталог \$HOME/sqllib/instance, где \$HOME домашний каталог пользователя без полномочий root.
- 6. Введите команду db2rfe, используя следующий синтаксис: db2rfe -f файл\_конфигурации

где файл\_конфигурации - файл конфигурации, созданный на шаге 3 на стр. 39.

Чтобы сохранить возможности уровня root в установках без полномочий root, перезапустите команду db2rfe после применения пакетов Fix Pack или обновления до новой версии.

# Применение пакетов Fix Pack для установки без полномочий root

За небольшими исключениями процедура применения пакетов Fix Pack для установки без полномочий root совпадает с процедурой для установки с полномочиями root.

Перед применением пакетов Fix Pack для установки без полномочий root нужно зарегистрироваться с ID пользователя, который использовался для создания этой установки без полномочий root.

Если в установке без полномочий root вы включили возможности уровня root с помощью команды db2rfe, нужно найти файл конфигурации, который использовался при запуске команды db2rfe. Этот файл конфигурации понадобится, чтобы вновь включить возможности уровня root после применения пакета Fix Pack.

Чтобы применить пакет Fix Pack для установки без полномочий root:

1. Примените пакет Fix Pack, как описано в разделе Применение пакетов Fix Pack.

Примечание: Для установок без полномочий root нельзя использовать в команде installFixPack опцию -b.

2. Необязательно: Запустите команду db2rfe. Если в установке без полномочий root были включены возможности уровня root и вы хотите вновь включить эти возможности, нужно еще раз запустить команду db2rfe. Для выполнения этой команды требуются полномочия root.

Примечание: Если ранее при включении возможностей уровня root вы отредактировали файл \$HOME/sqllib/instance/db2rfe.cfg, этот файл конфигурации не будет перезаписан при применении пакета Fix Pack, поэтому его можно повторно использовать при запуске команды db2rfe. Однако следует также посмотреть файл \$HOME/sqllib/cfg/db2rfe.cfg.sample. Если в этом пакете Fix Pack для установок без полномочий root стали доступны какие-либо новые возможности уровня root, это будет указано в файле \$HOME/sqllib/cfg/ db2rfe.cfg.sample.

# Удаление продуктов DB2, установленных без полномочий root, при помощи команды db2\_deinstall (Linux и UNIX)

В этом разделе описано удаление продуктов или компонентов DB2, установленных без полномочий root, с помощью команды db2\_deinstall.

Перед запуском команды db2 deinstall нужно остановить экземпляр без полномочий root.

#### Примечание:

- Информация в этом разделе применяется для продуктов DB2, которые установлены без полномочий root. Деинсталляция продуктов DB2, установленных с полномочиями root, описана в другом разделе.
- Как и пользователи с полномочиями root, пользователи без полномочий root могут использовать для деинсталляции продуктов DB2 команду db2\_deinstall. Для установок без полномочий root у команды db2 deinstall те же опции, что и для установок с полномочиями root, и одна дополнительная опция: - f sqllib.
- Важно учитывать, что при выполнении команды db2\_deinstall от имени пользователя без полномочий root деинсталлируется продукт DB2 и отбрасывается экземпляр без полномочий root. Это отличается от выполнения db2\_deinstall для установок с полномочиями root, при котором только деинсталлируются программные файлы DB2.
- Для удаления продуктов DB2 нельзя использовать собственные утилиты операционной системы, такие как rpm или SMIT.

Для деинсталляции продукта DB2, который был установлен пользователем без полномочий root:

- 1. Зарегистрируйтесь под ID пользователя, который использовался для установки этого продукта DB2.
- 2. Перейдите в каталог \$HOME/sqllib/install, где \$HOME ваш домашний каталог.
- 3. Введите команду db2 deinstall.

### **Примечание:**

- v Если запустить команду db2\_deinstall с опцией **-a**, программные файлы DB2 будут удалены, но все файлы конфигурации будут сохранены в каталоге резервных копий sqllib\_bk.
- v Если запустить команду db2\_deinstall с опцией **-a -f sqllib**, будет удален весь подкаталог sqllib вашего домашнего каталога. Если в подкаталоге sqllib есть какие-либо файлы, которые вы хотите сохранить, скопируйте их в другое место перед запуском команды db2\_deinstall -a -f sqllib.
- Как и в случае установок с полномочиями root, запуская команду db2\_deinstall с опцией **-F** для установки без полномочий root, пользователь без полномочий root может удалить конкретные возможности DB2.

# Глава 4. Драйверы IBM Data Server

# Ограничения драйвера IBM Data Server

пакет драйверов IBM Data Server упрощает внедрение программ. Однако действуют некоторые ограничения.

Для пакета драйверов IBM Data Server применяются следующие ограничения:

- Никакой другой продукт баз данных нельзя установить в тот же самый путь, если в нем уже установлен пакет драйверов IBM Data Server.
- В операционных системах Windows можно установить максимум 16 копий пакета драйверов IBM Data Server.
- Для соединения с сервером z/OS или System і нужно зарегистрировать лицензионный ключ DB2 Connect. (Получите со страницы Passport Advantage, нужный файл лицензии, например, db2conpe.lic, затем скопируйте лицензионный ключ в подкаталог license каталога, где установлен драйвер.)
- Соединения ХА для сервера z/OS поддерживаются. Однако соединения ХА для сервера System іне поддерживаются.
- Если вы используете файл конфигурации db2dsdriver.cfg для задания алиасов, следующие записи должны содержать значение:
	- записи DSN\_Collection (алиас, имя, хост и порт),
	- записи баз данных (имя, хост, порт).
	- Эти записи должны быть заданы и не могут быть пусты.
- Ключевое слово конфигурации CLI/ODBC DBNAME не поддерживается.
- Атрибут оператора утилиты CLI LOAD sql\_attr\_use\_load\_api не поддерживается.

### Функции, поддерживаемые с ограничениями

- Отсутствует локальный каталог баз данных. Lightweight Directory Access Protocol (LDAP) поддерживается, но кэш LDAP не сохраняется на диске.
- Поддержка времени выполнения для встроенного SQL доступна со следующими ограничениями:
	- Эта поддержка касается только времени выполнения; возможности PREP и BIND не поддерживаются.
	- Доступна поддержка операторов SQL DDL и DML, вызываемых из EXEC SQL или из указателей.
	- При чтении файла конфигурации db2dsdriver.cfg встроенные программы SQL могут обращаться только к информации о соединении (это, например, имя базы данных, имя хоста и номер порта).
	- Возможности Sysplex не поддерживаются.
	- Следующие API не поддерживаются:
		- API для загрузки (db2Load и db2LoadQuery), экспорта (db2Export) и импорта (db2Import) данных.
		- API для получения текущих полномочий пользователя (sqluadau).
		- АРІ для принудительного выхода пользователей и программ из системы (sqlefree).
- Выполнение встроенного составного оператора с подоператорами не поддерживается.

## Неподдерживаемые функции

- Процессор командной строки DB2 (CLP)
- АРІ управления
- программа установки
- IBM Data Server для ODBC и CLI и пакет драйверов IBM Data Server не поддерживают тип аутентификации CLIENT.

### Известные ограничения

Информацию о временных ограничениях смотрите на странице http://www.ibm.com/developerworks/wikis/display/DB2/ IBM+Data+Server+Driver+Limitations.

# Файл конфигурации db2dsdriver

Файл конфигурации db2dsdriver.cfg содержит информацию каталога баз данных и параметры конфигурации клиента в обычном формате.

Файл конфигурации db2dsdriver.cfg - файл данных ASCII, содержащий различные ключевые слова и значения, которые применяются для подключения к поддерживаемой базе данных с использованием ODBC, CLI, .NET, OLE DB или программ с открытым кодом (PHP или Ruby) и прикладных программ, использующих ключевые слова. Ключевые слова связаны с алиасом базы данных и влияют на все прикладные программы, обращающиеся к базе данных. Кроме того, в этом файле конфигурации можно задать параметры, связанные с Sysplex, например, параметры балансировки рабочей нагрузки Sysplex.

Драйверы сервера данных, с которыми можно использовать этот файл конфигурации:

- драйвер с $\mathbf{u}$ :
	- IBM Data Server для ODBC и CLI
- драйвер ds:
	- пакет драйверов IBM Data Server
- IBM data server:
	- IBM Data Server
	- IBM Data Server

Для IBM data server файл конфигурации db2dsdriver.cfg можно использовать только для получения параметров, связанных с Sysplex, например, WLB и ACR. Информация о соединении с базой данных и свойства берутся из другого источника, например, из каталога баз данных, из строки соединения, из файла инициализации db2cli.ini или из свойств объекта .NET.

Для этих драйверов не нужно создавать и заполнять файл конфигурации db2dsdriver.cfg, они могут работать без него. Однако можно использовать файл конфигурации для задания алиасов, чтобы не задавать имя базы данных, хост, порт и параметры конфигурации в прикладных программах.

Кроме того, если у вас есть существующий клиент сервера данных IBM (IBM Data Server или IBM Data Server), вы можете скопировать информацию из существующего каталога баз данных в файл конфигурации db2dsdriver.cfg командой db2dsdcfgfill. Эта команда позволяет заполнить файл конфигурации на основе содержимого локального каталога баз данных, каталога узла и каталога Database Connection Services (DCS) указанного экземпляра менеджера баз данных.

Различные ключевые слова, значения и параметры конкретных соединений с базой данных, заданные в файле конфигурации, применяются ко всем соединениям ODBC, CLI, .NET или программ с открытым кодом с этой базой данных или алиасом.

Файл конфигурации db2dsdriver.cfg можно редактировать. Однако редактировать этот файл нужно вручную. Кроме того, после редактирования этого файла необходимо перезапустить прикладную программу, чтобы изменения вступили в силу. Файл конфигурации создается в одном из следующих путей:

- v для клиента сервера данных файл конфигурации создается в папке с именем cfg в пути экземпляра:
	- $-$  В операционных системах AIX, HP-UX, Linux или Solaris путь  $\alpha$ кземпляра/cfg
	- $-$  В операционных системах Windows путь экземпляра $\csc$ fg
- v для драйвера сервера данных файл конфигурации создается в папке с именем cfg в пути установки:
	- В операционных системах AIX, HP-UX, Linux или Solaris путь\_установки/cfg
	- $-$  В операционных системах Windows путь установки $\csc$ fg

Например, если имя экземпляра - DB2INST1, файл db2dsdriver.cfg создается в положениях следующего вида:

- B AIX: /home/DB2INST1/sqllib/cfg/db2dsdriver.cfg
- B Windows: C:\Documents and Settings\All Users\Application Data\IBM\DB2\ DB2INST1\DB2\cfg\db2dsdriver.cfg

В файле конфигурации недопустимо существование нескольких одинаковых записей для базы данных со следующими свойствами: имя базы данных, имя сервера и номер порта. Кроме того, файл конфигурации не может содержать несколько одинаковых записей алиаса базы данных.

Пример файла конфигурации поставляется как помощь для начала работы. Он находится в каталоге sqllib/cfg. Файл конфигурации содержит следующие разделы:

- раздел имен источников данных, которые заключены в теги DSN\_Collection,
- v раздел информации о базе данных, которая заключена в теги базы данных,
- v раздел глобальных атрибутов, которые содержатся в тегах параметров.

```
<configuration>
<DSN_Collection>
 <dsn alias="alias1" name="name1" host="server1.net1.com" port="50001"/>
 <!-- Поддерживаются длинные алиасы -->
  <dsn alias="longaliasname2" name="name2" host="server2.net1.com" port="55551">
  <parameter name="Authentication" value="Client"/>
  \lt/dsn>
 </DSN_Collection>
 <databases>
  <database name="name1" host="server1.net1.com" port="50001">
   <parameter name="CurrentSchema" value="OWNER1"/>
   <sub>w</sub>l<sub>h</sub>></sub>
   <parameter name="enableWLB" value="true" />
   <parameter name="maxTransports" value="50"/>
   \langle w|rac{r}{a}<parameter name="enableACR" value="true"/>
   </acr>
  </database>
  <!-- Локальное подключение IPC -->
  <database name="name3" host="localhost" port="0">
   <parameter name="IPCInstance" value="DB2"/>
   <parameter name="CommProtocol" value="IPC"/>
  </database>
```

```
</databases>
 <parameters>
 <parameter name="GlobalParam" value="Value"/>
 </parameters>
</configuration>
```
Примечание: Записи DSN\_Collection (алиас, имя, хост и порт) должны содержать значения, причем непустые. Кроме того, записи баз данных (имя, хост, порт) также должны содержать значения.

# db2dsdcfgfill - Создание файла конфигурации db2dsdriver.cfg

Автоматически создает и заполняет файл конфигурации db2dsdriver.cfg.

### Описание

После установки пакет драйверов IBM Data Server можно ввести эту команду, чтобы автоматически создать и заполнить файл конфигурации db2dsdriver.cfg в обычном формате.

Команда db2dsdcfgfill копирует в файл конфигурации db2dsdriver.cfg существующую информацию каталога баз данных из существующих IBM Data Server или IBM Data Server.

### Синтаксис команды

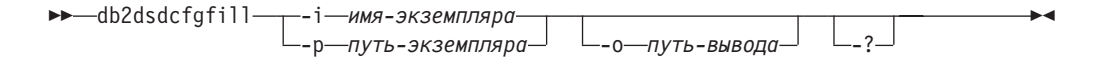

### Параметры команды

#### -іимя-экземпляра

Имя экземпляра менеджера баз данных того каталога баз данных, каталога узла и каталога Database Connection Services (DCS), из которых команда db2dsdcfgfill возьмет информацию.

Несовместим с параметром -р.

#### -рпуть-экземпляра

Полный путь каталога экземпляра менеджера баз данных, где расположены каталог баз данных системы, каталог узла и каталог DCS.

Несовместим с параметром -i.

#### -0путь-вывода

Путь, в котором команда db2dsdcfgfill создаст файл конфигурации db2dsdriver.cfg. Файл конфигурации нужно создать в одном из следующих путей:

- для IBM Data Server или IBM Data Server файл конфигурации нужно создать в пути экземпляра:
	- В операционных системах AIX, HP-UX, Linux или Solaris путь\_экземпляра
	- В операционных системах Windows путь\_экземпляра
- для пакет драйверов IBM Data Server создайте файл конфигурации в пути установки:
	- В операционных системах AIX, HP-UX, Linux или Solaris путь установки
- В операционных системах Windows путь\_установки
- $-?$ Выводит информацию об использовании.

### Замечания по использованию

Команда db2dsdcfgfill перезапишет файл конфигурации db2dsdriver.cfg, если он уже существует.

# Копирование существующей информации каталога баз данных в файл конфигурации db2dsdriver

В файл конфигурации db2dsdriver.cfg следует занести существующую информацию каталога баз ланных.

#### Перед началом работы

Требуется установленная Версия 9.5 клиента IBM Data Server или клиента времени выполнения IBM Data Server.

#### Об этой залаче

Файл конфигурации db2dsdriver.cfg задает поведение использующих его программ DB2 CLI, ODBC, программ с открытым кодом или программ .NET. Ключевые слова связаны с алиасом базы данных и влияют на все прикладные программы, обращающиеся к базе данных.

Если у вас есть существующий клиент IBM Data Server или клиент времени выполнения IBM Data Server, можно скопировать информацию из существующего каталога баз данных в файл конфигурации db2dsdriver.cfg командой db2dsdcfgfill. Эта команда позволяет заполнить файл конфигурации на основе содержимого локального каталога баз данных, каталога узла и каталога Database Connection Services (DCS) указанного экземпляра менеджера баз данных.

#### Ограничения

Нет.

#### Порядок действий

Чтобы скопировать информацию из существующего каталога баз данных клиента IBM Data Server или клиента времени выполнения IBM Data Server в файл конфигурации db2dsdriver, введите команду db2dsdcfgfill. Например, db2dsdcfgfill -і имя экземпляра -р путь экземпляра -о путь вывода.

Параметр - о путь\_вывода указывает путь, в котором создается файл конфигурации db2dsdriver.cfg. Файл конфигурации необходимо создать в одном из следующих путей:

- для IBM Data Server или IBM Data Server создайте файл конфигурации в папке с именем cfg в пути экземпляра:
	- В операционных системах AIX, HP-UX, Linux или Solaris путь\_экземпляра/cfg
	- В операционных системах Windows путь экземпляра\cfg
- для пакет драйверов IBM Data Server создайте файл конфигурации в папке с именем cfg в пути установки:
	- В операционных системах AIX, HP-UX, Linux или Solaris путь\_установки/cfg

- В операционных системах Windows - путь\_установки\cfg

## Установка пакета драйверов IBM Data Server (Windows)

На платформах Windows пакет драйверов IBM Data Server упрощает внедрение программ. Этот драйвер, который не требует много ресурсов, предназначен для распространения независимыми разработчиками программного обеспечения и используется для распространения прикладных программ в сценариях массового внедрения, типичных для больших предприятий.

пакет драйверов IBM Data Server не входит в IBM Data Server или в IBM Data Server. пакет драйверов IBM Data Server надо устанавливать отдельно. Никакой другой продукт баз данных DB2 нельзя установить в тот же самый путь, если в нем уже установлен пакет драйверов IBM Data Server.

пакет драйверов IBM Data Server можно установить при помощи DB2 setup.exe, запустив ее с диска DVD продукта. Предусмотрены отдельные установочные образы для каждого языка.

Чтобы установить пакет драйверов IBM Data Server при помощи файла ответов или из образа пакета Fix Pack, можно запустить DB2 setup.exe из командной строки. Файл ответов примера находится в подкаталоге \samples. Для образов пакетов Fix Pack команду setup.exe можно скачать со страницы http://www-01.ibm.com/support/ docview.wss?rs=71&uid=swg27007053.

пакет драйверов IBM Data Server по умолчанию устанавливается в каталог Program Files\IBM\IBM DATA SERVER DRIVER. Если на том же компьютере устанавливается вторая копия, имя каталога по умолчанию - Program Files\IBM\IBM DATA SERVER DRIVER\_02. В общем случае имя каталога по умолчанию - IBM DATA SERVER DRIVER\_nn, где пп - сгенерированный для обеспечения уникальности номер.

При установке дополнительных копий пакета драйверов IBM Data Server можно установить не более 16 копий. Каждую копию нужно установить в отдельный каталог. Имя копии пакета драйверов IBM Data Server по умолчанию - IBMDBCL1. Последующим устанавливаемым на компьютере драйверам присваиваются имена IBMDBCL2, IBMDBCL3 и т.д.

Примечание: Установка нескольких копий рассчитана на опытных пользователей; большинству пользователей этот метод не рекомендуется.

Когда пакет драйверов IBM Data Server установлен, можно, если хотите, создать файл конфигурации db2dsdriver.cfg и заполнить его информацией о каталоге баз данных.

# Сетевая установка пакета драйверов IBM Data Server (Windows)

Усилия и дисковое пространство, требуемые, чтобы установить пакет драйверов IBM Data Server на клиентских рабочих станциях, можно сократить, установив программный код на совместно используемом сетевом диске и зарегистрировав удаленные клиентские рабочие станции на использование этого драйвера, как если бы он был установлен локально. Этот способ установки доступен только в операционных системах Windows.

Чтобы сконфигурировать сетевую установку пакета драйверов IBM Data Server, надо установить код на сервере программного кода (а не на каждой клиентской рабочей станции) и сделать каталог программного кода доступным для удаленных

клиентских рабочих станций через совместно используемый сетевой диск. Запустите утилиту db2dsdpreg, чтобы сконфигурировать каждую удаленную клиентскую рабочую станцию и создать необходимые связи с сервером программного кода. Когда зарегистрированный удаленный клиент инициализирует соединение с базой данных, необходимый программный код драйвера динамически загружается с сервера программного кода. Удаленный клиент затем соединяется с базой данных обычным способом. Когда вы обновляете установленный пакет драйверов IBM Data Server, обновленный программный код автоматически становится доступным удаленным клиентским рабочим станциям.

На следующем рисунке показана сетевая установка пакета драйверов IBM Data Server.

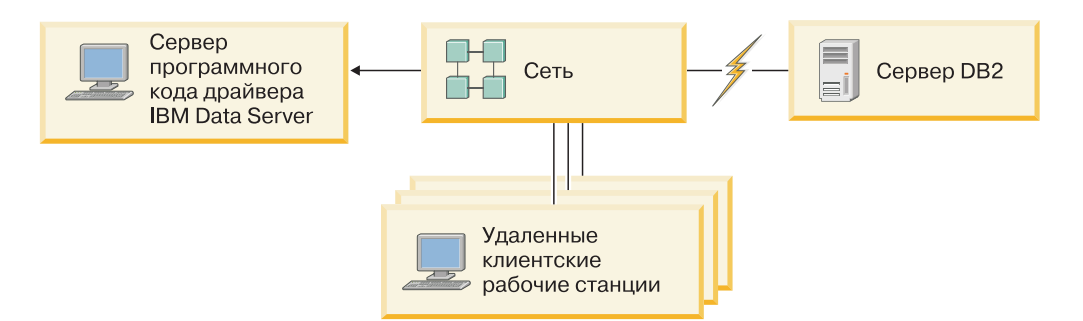

*Рисунок 1. пакет драйверов IBM Data Server, типичная сетевая установка*

#### **Примечание:**

- Удаленные клиентские рабочие станции, которые обращаются к данным на серверах данных System z или Power Systems, должны иметь лицензии DB2 Connect.
- Удаленные клиенты на 32-битной рабочей станции не могут использовать 64-битный сервер программного кода.
- Этот способ установки требует загрузки программного кода через сетевое соединение. Степень снижения производительности программ зависит от таких параметров, как загруженность и быстродействие сети и сервера программного кода.

## **Конфигурирование сетевой установки пакета драйверов IBM Data Server (Windows)**

Чтобы сконфигурировать сетевую установку пакета драйверов IBM Data Server, надо установить драйвер на сервере программного кода, сделать каталог программного кода доступным для клиентских рабочих станций, отобразить сетевой диск с каждой клиентской рабочей станции на сервер программного кода и зарегистрировать каждую клиентскую рабочую станцию.

#### **Об этой задаче**

Выполните следующие действия, чтобы сконфигурировать сетевую установку пакета драйверов IBM Data Server на сервере программного кода и сделать программный код доступным с удаленной клиентской рабочей станции.

#### **Порядок действий**

Чтобы сконфигурировать сетевую установку:

- 1. Установите пакет драйверов IBM Data Server на сервере программного кода.
- 2. [Сделайте каталог программного кода на сервере программного кода доступным](#page-57-0) [на всех удаленных клиентских рабочих станциях.](#page-57-0)
- <span id="page-57-0"></span>3. Отобразите сетевой диск с каждой удаленной клиентской рабочей станции на сервер программного кода.
- 4. Зарегистрируйте каждую удаленную клиентскую рабочую станцию при помощи утилиты db2dsdpreg.

### Предоставление удаленным клиентским рабочим станциям доступа к каталогу кодов (Windows)

Для загрузки необходимого программного кода с сервера кода у каждой удаленной клиентской рабочей станции должна быть возможность читать данные из каталога, в котором установлен пакет драйверов IBM Data Server.

#### Перед началом работы

Надо установить пакет драйверов IBM Data Server на сервере программного кода.

#### Об этой залаче

В следующей процедуре на примере Windows XP показано, как сделать каталог программного кода доступным для чтения всем удаленным клиентским рабочим станциям.

#### Порядок действий

Чтобы предоставить доступ к каталогу программного кода всем удаленным клиентским рабочим станциям:

- 1. На сервере программного кода запустите проводник Windows.
- 2. Выберите каталог сервера программного кода, который будет применяться для обслуживания клиентских рабочих станций. Например, выберите в качестве общедоступного каталог C:\Program Files\IBM\IBM DATA SERVER DRIVER.
- 3. В меню выберите Файл → Свойства.
- 4. Откройте вкладку Доступ.
- 5. Нажмите радиокнопку Открыть общий доступ к этой папке.
- 6. В поле Сетевое имя укажите имя общего ресурса длиной не более восьми символов. Например, введите DSDRVRSV.
- 7. Разрешите доступ на чтение каталога программных кодов для всех пользователей - клиентов:
	- а. Нажмите кнопку Разрешения. Откроется окно Разрешения для общего доступа.
	- b. В списке Имя пользователя или группы выделите группу Все.

Примечание: Вы можете предоставить права доступа группе Все, группе, специально созданной для удаленных пользователей - клиентов, либо отдельным удаленным пользователям - клиентам.

- с. Выберите опцию Чтение.
- d. Нажимайте кнопку ОК, пока не закроются все окна.

Затем отобразите сетевой диск с каждой удаленной клиентской рабочей станции на сетевой совместно используемый диск на сервере программного кода.

## Отображение сетевого диска с каждого удаленной клиентской рабочей станции на сервер программного кода (Windows)

У каждой удаленной клиентской рабочей станции должен быть сетевой диск, отображенный на совместно используемый сетевой диск сервера программного кода.

#### <span id="page-58-0"></span>Перед началом работы

- Сделайте каталог программного кода на сервере программного кода доступным на всех удаленных клиентских рабочих станциях.
- Зарегистрируйтесь на удаленной клиентской рабочей станции от имени пользователя, которому разрешен совместный доступ к каталогу на сервере программного кода.

### Об этой задаче

В следующей процедуре на примере Windows XP показано, как отобразить сетевой диск удаленной клиентской рабочей станции на совместно используемый сетевой диск на сервере программных кодов.

#### Порядок действий

Чтобы отобразить сетевой диск с удаленной клиентской рабочей станции:

- 1. На удаленной клиентской рабочей станции запустите проводник Windows.
- 2. В меню Сервис выберите Подключить сетевой диск.
- 3. В списке Диск выберите диск, который будет представлять каталог сервера программного кода.
- 4. В поле Папка задайте имя совместно используемого каталога в следующем формате:

∖ \имя компьютера \имя каталога

гле:

#### имя компьютера

указывает имя компьютера сервера программного кода

#### имя каталога

указывает имя каталога совместного доступа на сервере программного кола

- 5. Включите переключатель Автоматически подключать при входе в систему, чтобы общий ресурс был доступен постоянно.
- 6. Нажмите кнопку Готово.

Затем зарегистрируйте каждую удаленную клиентскую рабочую станцию, чтобы удаленные клиенты могли использовать сетевую установку пакета драйверов IBM Data Server, как если бы код был установлен на локальном компьютере.

### Регистрация удаленных клиентских рабочих станций при помощи утилиты db2dsdpreg (Windows)

Для доступа к сетевой установке пакета драйверов IBM Data Server надо зарегистрировать удаленные клиентские рабочие станции. Запустите утилиту db2dsdpreg, чтобы зарегистрировать каждую удаленную клиентскую рабочую станцию и создать необходимые связи с сервером программного кода.

#### Перед началом работы

- Отобразите сетевой диск с удаленной клиентской рабочей станции на сервер программного кода.
- Убедитесь, что установлены либо Microsoft Visual C++ 2005 либо соответствующие компоненты времени выполнения библиотек Visual C++. Эти библиотеки можно

получить на сайте загрузки библиотек времени выполнения Microsoft. Для 32-битных систем установите vcredist x86.exe. Для 64-битных систем установите vcredist\_x86.exe u vcredist\_x64.exe.

• Зарегистрируйтесь на удаленной клиентской рабочей станции от имени пользователя, которому разрешен совместный доступ к каталогу на сервере программного кода. У вас должны быть привилегии уровня администратора на удаленной клиентской рабочей станции.

#### Об этой залаче

Выполните следующие действия на каждой удаленной клиентской рабочей станции, которая будет пользоваться сетевой установкой пакета драйверов IBM Data Server.

Ограничение: Удаленные клиенты на 32-битной рабочей станции не могут использовать 64-битный сервер программного кода.

#### Порядок действий

Чтобы зарегистрировать удаленную клиентскую рабочую станцию:

- 1. В командной строке Windows введите следующую команду, где z сетевой диск, который вы отобразили на сервер программного кода:  $cd$  z: $\binom{b}{n}$
- 2. Введите следующую команду для запуска утилиты db2dsdpreg и записи информации журнала в файл: db2dsdpreg /l c:\db2dsdpreg.log

где с:\db2dsdpreg.log - путь и имя файла журнала, который создаст утилита. Если не указать путь файла журнала, он создается в каталоге My Documents\DB2LOG текущего пользователя.

Совет: Чтобы посмотреть дополнительные опции регистрации, в том числе опции дерегистрации и повторной регистрации, введите команду db2dspreg/h.

3. Когда утилита db2dsdpreg закончит работу, проверьте сообщения в файле журнала (например, c:\db2dsdpreg.log).

Этот файл журнала содержит сообщения обо всех ошибках, которые встретились при выполнении утилиты.

# Установка пакета драйверов IBM Data Server (Linux и UNIX)

В операционных системах Linux и UNIX пакет драйверов IBM Data Server упрощает внедрение программ. Этот драйвер, который не требует много ресурсов, предназначен для распространения независимыми разработчиками программного обеспечения и используется для распространения прикладных программ в сценариях массового внедрения, типичных для больших предприятий.

Чтобы установить пакет драйверов IBM Data Server, надо получить сжатый файл, содержащий этот пакет драйверов. Скачайте этот файл с сайта загрузки клиентов и пакетов Fix Pack: http://www-01.ibm.com/support/docview.wss?rs=71&uid=swg27007053.

В операционных системах Linux и UNIX пакет драйверов IBM Data Server нельзя установить при помощи программы установки. Этот пакет драйверов содержит драйверы для Java, ODBC/CLI, PHP и Ruby on Rails, каждый из которых хранится в своем собственном подкаталоге. Драйверы Java и ODBC/CLI сжаты. Основные действия по распаковке для каждого драйвера одинаковы:

- 1. Распакуйте архив Пакет драйверов IBM Data Server.
- 2. Скопируйте файлы на компьютер назначения.
- 3. Для драйверов Java и ODBC/CLI: распакуйте файл драйвера в выбранный каталог установки на компьютере назначения.
- 4. Необязательно: удалите сжатый файл драйвера.

#### **Java**

Путь: jdbc\_sqlj\_driver/<платформа> Имя файла: db2\_db2driver\_for\_jdbc\_sqlj.zip

Инструкции по установке смотрите в разделе Установка драйвера IBM Data Server для JDBC и SQLJ.

#### **ODBC/CLI**

Путь: odbc\_cli\_driver/<платформа>

Имя файла: ibm\_data\_server\_driver\_for\_odbc\_cli.tar.Z

Инструкции по установке смотрите в разделе Установка драйвера IBM Data Server для ODBC и CLI.

### **PHP**

Путь: php\_driver/<платформа>/php32 или php\_driver/<платформа>/php64 Файлы: ibm\_db2\_*n*.*n*.*n*.so, ibm\_db2\_*n*.*n*.*n*.so, pdo\_ibm\_*n*.*n*.*n*.so, где *n* - версия расширения.

Предварительное требование: Драйверы PHP требуют, чтобы был установлен драйвер ODBC/CLI, также входящий в этот пакет драйверов.

Инструкции по установке смотрите в разделе Конфигурирование среды PHP в Linux или UNIX.

### **Ruby on Rails**

Путь: ruby\_driver/<платформа>

Файл: ibm\_db-0.10.0.gem

Предварительное требование: Драйвер Ruby on Rails требует, чтобы был установлен драйвер ODBC/CLI, также входящий в этот пакет драйверов.

Чтобы установить драйвер Ruby on Rails, введите (из положения файла gem) следующую команду: gem install ibm\_db-0.10.0.gem. Информацию о проверке установки смотрите в разделе Проверка установки с программами IBM Data Servers on Rails.

Когда Пакет драйверов IBM Data Server установлен, можно, если хотите, создать файл конфигурации db2dsdriver.cfg и заполнить его информацией о каталоге баз данных.

**Часть 3. Соединения с базой данных для клиентов IBM Data Server**

# Глава 5. Обзор конфигурирования связи клиент-сервер

Этот раздел содержит информацию, помогающую выбрать подходящий способ конфигурирования связи клиент-сервер. В этом разделе описано конфигурирование для продуктов клиента IBM Data Server и сервера DB2, но не драйверов связи с базой данных.

## Основы связи клиент-сервер: Компоненты и сценарии

Ниже описаны основные компоненты, участвующие в связи клиент-сервер:

- Клиент. Это инициатор связи. Эту роль может выполнять любой из следующих продуктов и компонентов DB2:
	- пакет драйверов IBM Data Server
	- IBM Data Server или IBM Data Server.
	- DB2 Connect Personal Edition: Этот продукт включает в себя IBM Data Server.
	- Продукт сервера DB2: Сервер DB2 включает в себя Клиент Data Server.
- Сервер. Это получатель требований соединения от клиентов. Обычно эту роль выполняет продукт сервера DB2 для Linux, UNIX и Windows. Если используются продукты DB2 Connect, термин сервер может также означать сервер DB2 на мэйнфрейме и среднем компьютере.
- Протокол связи. Это протокол, используемый для передачи данных между клиентом и сервером. Продукты DB2 поддерживают несколько протоколов:
	- ТСР/ІР. Могут использоваться разные версии: ТСР/ІРv4 или ТСР/ІРv6.
	- Именованные конвейеры. Эта опция доступна только в Windows.
	- IPC (межпроцессовая связь). Этот протокол используется для локальных соелинений.

В некоторых средах используются некоторые дополнительные компоненты:

- Шлюз DB2 Connect. Это продукт сервера DB2 Connect, обеспечивающий шлюз, через который IBM data server может соединяться с серверами DB2 на мэйнфреймах и средних компьютерах.
- LDAP (Lightweight Directory Access Protocol). B среде с LDAP не требуется конфигурировать связь клиент-сервер. Когда клиент пытается установить соединение с базой данных, отсутствующей в каталоге баз данных на локальном компьютере, необходимая информация для соединения с базой данных ищется в каталоге LDAP.

Перечисленные ниже примеры сценариев демонстрируют разные типы связи клиент-сервер:

- Клиент Data Server устанавливает связь с сервером DB2, используя TCP/IP.
- Клиент времени выполнения Data Server устанавливает связь с сервером DB2, используя именованные конвейеры в сети Windows.
- Сервер DB2 устанавливает связь с другим сервером DB2, используя некоторый протокол связи.
- Клиент Data Server устанавливает связь с сервером DB2 на мэйнфрейме через сервер DB2 Connect, используя TCP/IP.

При конфигурировании сервера для работы со средами разработки (например, IBM Data Studio) при первом соединении с DB2 может возникать ошибка SQL30081N.

Возможная причина в том, что брандмауэр на удаленном сервере баз данных не позволяет установить это соединение. В этом случае убедитесь, что брандмауэр правильно сконфигурирован для приема требований соединения от клиента.

### **Основы связи клиент-сервер: Типы соединений**

В общем случае, когда говорят о конфигурировании связи клиент-сервер, имеют в виду *удаленные соединения*, а не *локальные соединения*.

*Локальное соединение* - это соединение между экземпляром менеджера баз данных и базой данных, которой управляет этот экземпляр. Другими словами, экземпляр менеджера баз данных передает оператор CONNECT самому себе. Локальные соединения отличаются тем, что настройка связи не требуется и используется IPC (межпроцессовая связь).

*Удаленное соединение* - это соединение, в котором положение клиента, передающего оператор CONNECT, не совпадает с положением сервера баз данных. Обычно клиент и сервер находятся на разных компьютерах. Однако удаленные соединения могут быть и в пределах одного компьютера, если клиент и сервер находятся в разных экземплярах.

Другой менее распространенный тип соединения - *соединение обратной связи*. Это тип удаленного соединения, в котором соединение сконфигурировано из экземпляра DB2 (клиент) к тому же экземпляру DB2 (сервер).

## **Сравнение способов конфигурирования связи клиент-сервер**

Для конфигурирования связи клиент-сервер можно применять разные способы. Для выбора подходящего способа нужно ответить на два вопроса. Первый вопрос: *Какой инструмент использовать: Ассистент конфигурирования или инструменты командной строки?*

- Ассистент конфигурирования это графический инструмент, поставляемый с версиями продуктов клиента IBM Data Server и сервера DB2 для Windows и Linux на 32-битных платформах Intel™ x86 и на платформах AMD64/EM46T. Этот инструмент не поставляется с клиентом времени выполнения IBM Data Server.
- Инструменты командной строки включают процессор командной строки (CLP) и команды db2cfexp (экспорт конфигурации) и db2cfimp (импорт конфигурации).

Второй вопрос: *Какой тип задачи конфигурирования вы хотите выполнить?* Возможные варианты:

- Сконфигурировать клиент, введя информацию вручную.
- Сконфигурировать клиент путем поиска в сети серверов для соединения.
- Сделать базы данных на сервере доступными для одного или нескольких клиентов.
- Использовать параметры соединения одного клиента в качестве основы для конфигурирования дополнительных клиентов.

Ответив на эти вопросы, вы сможете использовать показанную ниже таблицу, чтобы определить соответствующий способ конфигурирования. В конце раздела представлены ссылки на каждый из этих способов. Посмотрите дополнительную информацию в примечаниях после таблицы.

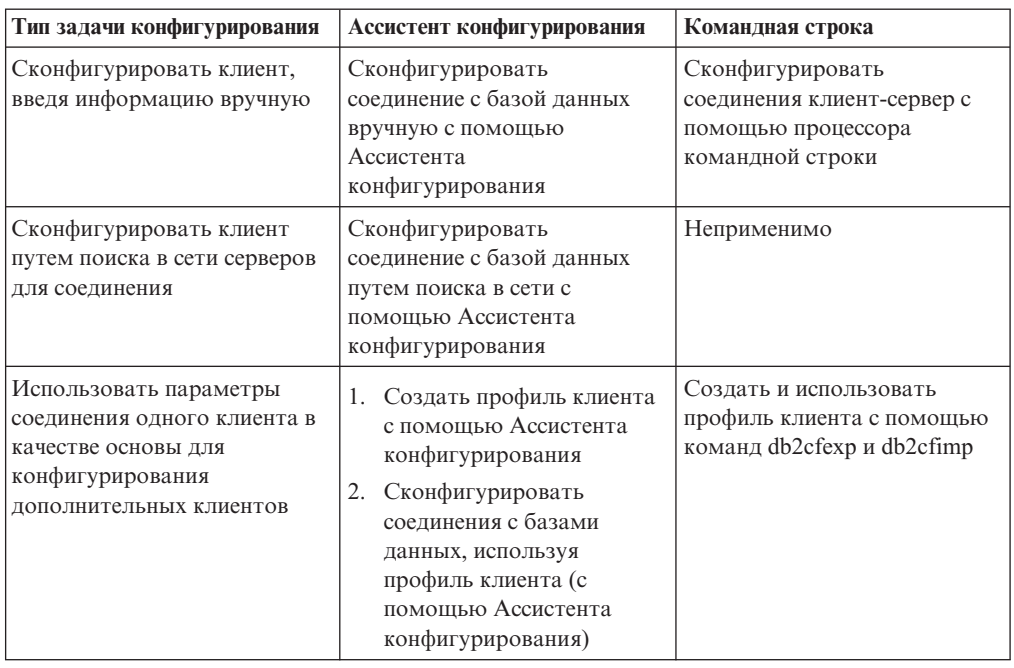

*Таблица 7. Инструменты и способы конфигурирования соединения клиент-сервер*

**Примечание:** В некоторых способах конфигурирования связи клиент-сервер применяются *профили*. *Профиль клиента* - это файл, содержащий параметры для клиента. В них могут входить:

- Информация о соединениях баз данных (включая параметры CLI или ODBC).
- Параметры клиента (включая параметры конфигурации менеджера баз данных и переменные реестра DB2).
- Общие параметры CLI или ODBC.

*Профиль сервера* аналогичен профилю клиента, но содержит параметры для сервера. Профили можно создать и использовать с помощью Ассистента конфигурирования или с помощью команд db2cfexp (экспорт конфигурации) и db2cfimp (импорт конфигурации).

**Примечание:** Не рекомендуется использовать конфигурирование соединения с базой данных путем поиска в сети с помощью Ассистента конфигурирования для продукта DB2 Connect, соединяющегося с базами данных на мэйнфреймах и средних компьютерах.

## **Поддерживаемые сочетания версий клиентов и серверов**

В этом разделе описано, какие версии клиентов с какими версиями серверов могут соединяться. Кроме того, описана поддержка прежних версий и поддержка доступа к базам данных DB2 на серверах среднего уровня и мэйнфреймах.

### **Сочетания DB2 Universal Database (UDB) Версии 8, DB2 Версии 9.1 и DB2 Версии 9.5 (и новее)**

Клиенты DB2 Universal Database (UDB) Версии 8 и DB2 Версии 9.1 могут обращаться к удаленным серверам DB2 Версия 9.5. Существует следующее ограничение:

• Существует ограничение, когда клиент расположен в той же системе, что и сервер DB2, и у них разные версии. В этом случае не поддерживаются локальные соединения клиент-сервер по протоколу IPC (Interprocess Communication -

межпроцессовая связь). Вместо этого можно установить соединение при помощи TCP/IP, рассматривая соединение как удаленное (называемое соединением с обратной связью).

IBM Data Server, IBM Data Server, и пакет драйверов IBM Data Server Версия 9.5 могут обращаться к серверам DB2 Версии 9.1 и DB2 UDB Версии 8. Однако новые функции DB2 Версии 9.5 не будут доступны.

## Доступ к серверам DB2 Версии 9.5 (и новее) с клиентов DB2 **UDB Версии 7**

Доступ из клиентов DB2 UDB Версии 7 не поддерживается.

### Сочетания DB2 Версии 9.5 (и новее) с продуктами DB2 на платформах среднего уровня и мэйнфреймов

Серверы DB2 Версия 9.5 поддерживают доступ из следующих клиентов платформ среднего уровня и мэйнфреймов:

- DB2 for z/OS и OS/390 Версии 7 или новее
- DB2 for i5/OS Версии 5 или новее
- DB2 for VM and VSE Версии 7

Клиенты IBM Data Server Версия 9.5, IBM Data Server Версия 9.5 и DB2 Версии 9.1 могут обращаться к DB2 Connect Версия 9.5, Версии 9.1 и Версии 8.

### Поддерживаемые протоколы связи

В этом раздел указаны поддерживаемые протоколы для соединений клиента IBM Data Server с сервером DB2. Сюда входят также:

- соединения клиента IBM Data Server с хостами на мэйнфреймах и средних компьютерах с продуктами DB2 Connect.
- соединения от платформ мэйнфреймов и средних компьютеров с базами данных DB2 для Linux, UNIX и Windows.

Протокол ТСР/ІР поддерживается для всех платформ, для которых доступна DB2 для Linux, UNIX и Windows. Поддерживаются TCP/IPv4 и TCP/IPv6. Адреса IPv4 состоят из четырех частей, например, 9.11.22.314. Адреса IPv6 состоят из восьми частей, каждая часть состоит из 4 шестнадцатеричных цифр, части разделяются двоеточиями. Два двоеточия (::) представляют один или несколько наборов нулей. Например, 2001:0db8:4545:2::09ff:fef7:62dc.

Продукты баз данных DB2 поддерживают протокол SSL и принимают требования SSL от программ, которые используют IBM Data Server для JDBC и SQLJ (соединения типа 4), IBM Data Server для ODBC и CLI and пакет драйверов IBM Data Server. Посмотрите описание конфигурирования поддержки SSL в экземпляре DB2.

Кроме того, в сетях Windows поддерживается протокол именованных конвейеров Windows. Для удаленного управления базой данных DB2 необходимо использовать соединения ТСР/IР.

# **Добавление соединений с базой данных при помощи Ассистента конфигурирования**

# **Конфигурирование соединений клиент-сервер при помощи ассистента конфигурирования (CA)**

Ассистент конфигурирования - это графический инструмент, при помощи которого можно конфигурировать соединения баз данных между клиентом и удаленной базой данных DB2.

**Важное замечание:** Ассистент конфигурирования объявлен устаревшим в Версии 9.7 и может быть удален в будущем выпуске. Дополнительную информацию смотрите в разделе "Инструменты Центра управления и сервер администратор DB2 (DAS) объявлены устаревшими" в книге *Что нового в DB2 Версии 9.7*.

Ассистент конфигурирования поставляется вместе с клиентом IBM Data Server и продуктами баз данных DB2 для Windows и Linux (платформы Intel x86 и x64).

Ассистент конфигурирования может конфигурировать соединение с базой данных, только если менеджер удаленной базы данных сконфигурирован на прием входящих требований от клиентов. По умолчанию программа установки продуктов баз данных DB2 определяет и конфигурирует большинство протоколов для приема входящих соединений клиентов.

Сконфигурировать соединение с базой данных можно одним из следующих методов:

### **["Настройка соединения с базой данных посредством поиска в сети с помощью](#page-70-0) [ассистента конфигурирования" на стр. 63](#page-70-0)**

Используйте этот метод, если у вас нет никакой информации о базе данных, с которой вы хотите соединиться. Этот метод выполняет поиск в сети и выводит список всех доступных для вас баз данных. Сервер администратора DB2 (DAS) должен работать, и на серверах должна быть разрешена возможность обнаружения Ассистента конфигурирования для возврата информации о системах DB2.

### **["Конфигурирование соединений с базами данных с использованием профиля клиента \(с](#page-72-0) [помощью Ассистента конфигурирования\)" на стр. 65](#page-72-0)**

Используйте этот метод, если у вас есть файл, содержащий всю необходимую информацию для доступа к базе данных назначения. Этот метод можно также использовать для внесения в каталог нескольких баз данных, заданных в файле профиля доступа, и соединения с ними.

### **["Настройка соединения с базой данных вручную при помощи Ассистента](#page-69-0) [конфигурирования" на стр. 62](#page-69-0)**

Используйте этот метод, если вы знаете всю необходимую информацию для соединения с базой данных назначения. Вам надо знать:

- Протоколы связи, поддерживаемые сервером, на котором расположена база данных назначения.
- Соответствующие параметры связи для протоколов сервера.
- Имя базы данных.

# <span id="page-69-0"></span>Настройка соединения с базой данных вручную при помощи Ассистента конфигурирования

Если у вас есть информация о базе данных, с которой нужно соединяться, и о сервере, где она расположена, можно ввести всю информацию конфигурации вручную. Этот способ аналогичен вводу команды в командной строке за исключением того, что все параметры представлены графически.

Перед конфигурированием соединения с базой данных вручную при помощи при помощи Ассистента конфигурирования (СА):

- Убедитесь, что определен нужный ID пользователя DB2 для той базы данных, с которой вы хотите соединиться.
- Если вы конфигурируете соединение из системы, в которой установлен сервер DB2 или DB2 Connect, убедитесь, что определен ID пользователя с полномочиями SYSADM или SYSCTRL для экземпляра менеджера баз данных.

Чтобы сконфигурировать соединение с базой данных вручную с помощью СА:

- 1. Зарегистрируйтесь в системе при помощи действующего ID пользователя DB2.
- 2. Запустите CA. СА можно запустить при помощи меню Windows Пуск или при помощи команды db2ca.
- 3. В меню СА Выбранное выберите пункт Добавить базу данных при помощи мастера.
- 4. Выберите радиокнопку Конфигурировать соединение с базой данных вручную и нажмите кнопку Далее.
- 5. Если применяется протокол LDAP, выберите радиокнопку, соответствующую расположению каталогов DB2. Нажмите кнопку Далее.
- 6. В списке Протокол выберите радиокнопку, соответствующую применяемому протоколу. (Примечание: APPC, APPN или NetBIOS могут появляться как опции, но они больше не поддерживаются.) Если в вашей системе установлена DB2 Connect, и вы выбрали протокол TCP/IP, можно выбрать опцию База данных физически находится в системе хоста или OS/400. Если включить этот переключатель, можно выбрать тип соединения с базой данных хоста или OS/400:
	- Для соединения через шлюз DB2 Connect выберите радиокнопку Подключаться к серверу через шлюз.
	- Для прямого соединения выберите радиокнопку Подключаться к серверу напрямую.

Нажмите кнопку Далее.

- 7. Введите требуемые параметры протокола связи и нажмите кнопку Далее.
- 8. Введите алиас удаленной базы данных, которую вы хотите добавить, в поле Имя базы данных и локальный алиас базы данных в поле Алиас базы данных. При добавлении базы данных хоста или OS/400 введите в поле Имя базы данных имя положения для базы данных OS/390 или z/OS, имя RDB для базы данных OS/400 или DBNAME для базы данных VSE или VM. Если хотите, задайте описание базы данных в поле Комментарий.

Нажмите кнопку Далее.

- 9. Если вы собираетесь использовать ОDBC, зарегистрируйте эту базу данных как источник данных ОДВС. Перед выполнением этой операции убедитесь, что установлена ОДВС. Нажмите кнопку Далее.
- 10. В окне Задайте опции узла выберите операционную систему и введите имя удаленного экземпляра для системы базы данных, с которой хотите соединиться.
- <span id="page-70-0"></span>11. В окне **Задайте опции системы** проверьте правильность задания имени системы, имени хоста и операционной системы. Информация на этой панели используется для конфигурирования узла администратора. По желанию можно ввести комментарий. Нажмите кнопку **Далее**.
- 12. В окне **Задайте опции защиты** задайте опцию защиты, которая будет использоваться для аутентификации.
- 13. Нажмите кнопку **Готово**. Теперь эту базу данных можно использовать. Для закрытия CA выберите в меню пункт **Выход**.

# **Настройка соединения с базой данных посредством поиска в сети с помощью ассистента конфигурирования**

Для поиска баз данных в сети можно использовать Ассистент конфигурирования (CA).

Перед настройкой соединения с базой данных посредством поиска в сети:

- Убедитесь, что у вас есть действующий ID пользователя DB2.
- Если вы конфигурируете соединение из системы, в которой установлен сервер DB2 или DB2 Connect, убедитесь, что определен ID пользователя с полномочиями SYSADM или SYSCTRL для экземпляра.

Функция поиска может не найти удаленную систему, если:

- Она используется в кластерной среде.
- v В удаленной системе не работает сервер администратора DB2.
- Истек срок ожидания поиска. По умолчанию функция поиска опрашивает сеть в течение 1 секунды; это время может оказаться недостаточным для обнаружения удаленной системы. Можно задать большую длительность в переменной реестра DB2DISCOVERYTIME.
- Сеть, в которой выполняется поиск, сконфигурирована так, что нужная удаленная система недоступна для процесса поиска.

Следующие условия применяются для случаев, когда вы хотите явно сконфигурировать адрес IPv6 в сети, которая поддерживает IPv6:

- v Система должна быть перечислена в списке **Известные системы**.
- Только в окне Дополнительно Ассистента конфигурирования можно явно сконфигурировать соединение IPv6.

Чтобы сконфигурировать соединение с базой данных посредством поиска в сети:

- 1. Зарегистрируйтесь в системе при помощи действующего ID пользователя DB2.
- 2. Запустите CA. CA можно запустить при помощи меню Windows Пуск или при помощи команды db2ca (в системах Windows и UNIX).
- 3. В меню CA **Выбранное** выберите пункт **Добавить базу данных при помощи мастера**. Откроется мастер по **добавлению баз данных**.
- 4. Выберите радиокнопку **Поиск в сети** и нажмите кнопку **Далее**.
- 5. Для просмотра списка всех известных клиенту систем дважды щелкните по папке **Известные системы**; для просмотра списка всех систем в сети дважды щелкните по папке **Другие системы**. Если в списке не выводится ни одна система, можно нажать кнопку **Добавить систему** и задать систему. Добавленная система появится в списке **Известные системы**.
- 6. Раскрывайте записи для интересующей вас системы, пока не найдете базу данных, которую хотите добавить. Выберите эту базу данных. Нажмите кнопку **Далее**.
- 7. Введите алиас локальной базы данных в поле Алиас базы данных и, при необходимости, введите в поле Комментарий описание этой базы данных.
- 8. Если вы собираетесь использовать ОDBC, зарегистрируйте эту базу данных как источник данных ОДВС. Для выполнения этой операции должна быть установлена ODBC.
- 9. Нажмите кнопку Готово. Теперь добавленную базу данных можно использовать. Для выхода из СА нажмите кнопку Закрыть.

# Создание профиля клиента с помощью Ассистента конфигурирования

Эта задача включает экспорт параметров из существующего клиента в профиль клиента с помощью Ассистента конфигурирования (СА). Эта задача - часть большей задачи по конфигурированию одного или нескольких клиентов с использованием параметров существующего клиента.

Чтобы создать профиль клиента с помощью СА:

- 1. Зарегистрируйтесь в системе при помощи действующего ID пользователя DB2.
- 2. Запустите СА. СА можно запустить при помощи меню Windows Пуск или при помощи команды db2ca.
- 3. В меню Конфигурировать выберите Экспортировать профиль.
- 4. Выберите одну из следующих опций:
	- **Rce** Если хотите создать профиль, содержащий все каталогизированные в системе базы данных и все параметры конфигурации этого клиента. Введите имя профиля клиента и нажмите кнопку Сохранить.
	- Соелинения баз ланных

Если хотите создать профиль, содержащий все каталогизированные в системе базы данных без каких-либо параметров конфигурации клиента. Введите имя профиля клиента и нажмите кнопку Сохранить.

#### Настроить

Если хотите выбрать подмножество каталогизированных в системе баз данных или параметров конфигурации клиента. В окне Настроить профиль экспорта:

- а. Введите имя профиля клиента.
- b. Включите переключатель Соединения баз данных, чтобы включить в профиль клиента соединения баз данных.
- с. В списке Доступные алиасы баз данных выберите базы данных для экспорта и нажмите кнопку >, чтобы добавить их в список Выбранные алиасы баз данных. Чтобы добавить в список Выбранные алиасы баз данных все доступные базы данных, нажмите кнопку >>.
- d. Включите переключатели, соответствующие опциям, которые вы хотите задать для клиента назначения. Параметры конфигурации менеджера баз данных можно изменить и настроить для таблицы назначения.
- е. Нажмите кнопку Экспорт, чтобы завершить задачу.
- f. Посмотрите результаты на вкладке Результаты.

После выполнения этой задачи можно сконфигурировать другие клиенты с помощью созданного профиля.
## Конфигурирование соединений с базами данных с использованием профиля клиента (с помощью Ассистента конфигурирования)

Эта задача включает конфигурирование клиента с использованием профиля клиента, созданного или полученного ранее. Эта задача - часть большей задачи по конфигурированию одного или нескольких клиентов с использованием параметров существующего клиента. Эти действия можно повторить для каждого клиента, который нужно сконфигурировать.

- 1. Зарегистрируйтесь в системе при помощи действующего ID пользователя DB2.
- 2. Запустите CA. СА можно запустить при помощи меню Windows Пуск или при помощи команды db2ca.
- 3. В меню Конфигурировать выберите Импортировать профиль.
- 4. Выберите одну из следующих опций импорта. Можно выбрать импорт из профиля клиента всей или части информации.
	- **Bce** Выберите эту опцию, чтобы импортировать всю информацию в профиле клиента. Откройте импортируемый профиль клиента.

### Настроить

Выберите эту опцию, чтобы импортировать часть профиля клиента, например, информацию о конкретной базе данных. В окне Настроить профиль импорта:

- а. Выберите для импорта профиль клиента и нажмите кнопку Загрузить.
- b. В списке Доступные алиасы баз данных выберите базы данных для импорта и нажмите кнопку >, чтобы добавить их в список Выбранные алиасы баз данных. Чтобы добавить все доступные базы данных в список Выбранные алиасы баз данных, нажмите кнопку >>.
- с. Включите переключатели рядом с параметрами, которые нужно настроить.
- d. Нажмите кнопку Импорт, чтобы завершить задачу.
- е. Посмотрите результаты на вкладке Результаты.

## Проверка соединения с базой данных при помощи Ассистента конфигурирования

После конфигурирования проверьте соединение с базой данных.

Для проверки соединения с базой данных:

- 1. Запустите Ассистент конфигурирования.
- 2. Выделите базу данных в подробном виде и выберите пункт Проверить соединение из меню Выбранные. Появится меню Проверить соединение.
- 3. Выберите один или несколько типов соединения для проверки (по умолчанию применяется тип CLI). За один раз можно проверить несколько типов. Укажите ID и пароль пользователя удаленной базы данных и нажмите кнопку Проверить соединение. Если соединение установлено успешно, то будет показано окно результатов с соответствующим сообщением. Если проверка соединения завершится неудачно, вы получите сообщение об ошибке. Для исправления параметров соединения выделите базу данных в окне подробностей и выберите пункт Изменить базу данных в меню Выбранные.

При конфигурировании сервера для работы со средами разработки (например, IBM Data Studio) при первом соединении с DB2 может возникать ошибка SQL30081N.

Возможная причина в том, что брандмауэр на удаленном сервере баз данных не позволяет установить это соединение. В этом случае убедитесь, что брандмауэр правильно сконфигурирован для приема требований соединения от клиента.

### Использование Ассистента конфигурирования с LDAP

В среде с поддержкой LDAP сведения о серверах и базах данных DB2 могут храниться в каталогах LDAP. При создании базы данных она автоматически регистрируется в каталоге LDAP. При установлении соединения с базой данных клиент обращается к каталогу LDAP за информацией о базе данных и протоколе.

Однако вы по-прежнему можете воспользоваться Ассистентом конфигурирования в среде LDAP, чтобы:

- Вручную зарегистрировать базу данных в каталоге LDAP.
- Зарегистрировать базу данных, каталогизированную в LDAP, в качестве источника данных ОДВС.
- Задать информацию CLI/ODBC о сервере LDAP.
- Удалить базу данных из каталога LDAP.

## Конфигурирование соединений клиент-сервер с помощью процессора командной строки

## Конфигурирование соединений клиент-сервер с помощью процессора командной строки

В этом разделе описано конфигурирование соединения клиента IBM Data Server с сервером удаленной базы данных при помощи процессора командной строки.

Перед конфигурированием соединения убедитесь, что выполнены следующие требования:

- Сконфигурирована сетевая связь между компьютером клиента IBM Data Server и компьютером сервера DB2. Один из способов проверки связи для протокола TCP/IP - использовать команду ping.
- Сервер DB2 сконфигурирован для работы в сети. Обычно это делается при установке и конфигурировании продукта сервера DB2.

Указанные ниже шаги описаны в отдельных разделах. У некоторых шагов есть варианты для каждого поддерживаемого протокола:

1. Узнайте значения параметров связи для удаленного сервера баз данных. Заполните соответствующую справочную таблицу:

Справочная таблица параметров ТСР/IР

Справочная таблица параметров именованных конвейеров

- 2. Если используется протокол TCP/IP, можно обновить файлы hosts и services клиента, задав в них значения параметров связи для удаленного сервера баз данных. Этот шаг не применяется для именованных конвейеров.
- 3. Внесите узел сервера в каталог на клиенте. Для каждого протокола связи приведены отдельные инструкции:

Каталогизация узла ТСР/IР на клиенте.

Каталогизация узла именованных конвейеров на клиенте.

- 4. Каталогизируйте на клиенте базу данных, с которой нужно соединяться.
- 5. Проверьте соединение клиент-сервер.

### Соединения по именованным конвейерам

### Справочная таблица параметров для настройки именованных конвейеров на клиенте

Следующая справочная таблица поможет вам задать значения параметров, необходимых для настройки соединений с протоколом именованные конвейеры.

| Параметр                          | Описание                                                                                                    | Пример значения | Ваше значение |
|-----------------------------------|----------------------------------------------------------------------------------------------------|-----------------|---------------|
| Имя компьютера<br>(computer_name) | Имя компьютера, на котором<br>расположен сервер.                                                                                                    | server1         |               |
|                                   | Чтобы определить значение<br>этого параметра на компьютере<br>сервера, нажмите кнопку Пуск и<br>выберите Настройка, Панель<br>управления. Щелкните дважды<br>по папке Сеть и выберите<br>закладку Идентификация.<br>Запишите имя компьютера. |                 |               |
| Имя экземпляра<br>(instance_name) | Имя экземпляра сервера, с<br>которым вы соединяетесь.                                                                                                    | db2             |               |
| Имя узла (node_name)              | Локальный алиас, или<br>псевдоним - обозначение узла, с<br>которым вы хотите соединиться.<br>Можно выбрать любое имя;<br>однако каждое имя узла в<br>каталоге локального узла<br>должно быть уникальным.                                     | db2node         |               |

Таблица 8. Справочная таблица значений параметров именованных конвейеров

### Каталогизация узла именованных конвейеров на клиенте с помошью CLP

При каталогизации узла именованных конвейеров в каталог узлов клиента добавляется запись, описывающая удаленный узел. В этой записи каталога задаются выбранный алиас (имя\_узла), имя рабочей станции удаленного сервера (имя\_компьютера) и экземпляр (имя\_экземпляра). Клиент применяет эти значения для доступа к удаленному серверу DB2.

Для добавления узла именованных конвейеров в каталог клиента IBM Data Server введите в командной строке команду:

```
db2 => catalog npipe node \muMA \mu3 Ja
db2 => remote имя компьютера instance имя экземпляра
```

```
db2 => terminate
```
Для каталогизации удаленного узла db2node, расположенного на сервере server1 в экземпляре db2, введите команду:

db2 => db2 catalog npipe node db2node remote server1 instance db2

 $db2$  => terminate

## Соединения ТСР/IР

### Справочная таблица параметров TCP/IP для настройки соединений между клиентом и сервером

По мере выполнения процедуры настройки заполняйте столбец Ваше значение в приведенной ниже таблице.

Таблица 9. Справочная таблица значений параметров ТСР/IР

| Параметр                                                                                             | Описание                                                                                                    | Пример значения                                  | Ваше значение |
|----------------------------------------------------------------------------------------------------|----------------------------------------------------------------------------------------------------|--------------------------------------------------|---------------|
| Версия протокола IP                                                                                  | Возможные варианты:<br>• IPv4: адреса выглядят так:<br>9.21.15.235<br>IPv6: адреса выглядят так:<br>2001:0db8:4545:2::09ff:fef7:62dc                                                                                                    | IPv4                                             |               |
| Имя хоста<br>• Имя хоста (hostname) или<br>• IP-адрес (ip_address)                                   | Чтобы узнать имя хоста (hostname)<br>удаленной системы, введите на сервере<br>команду hostname.<br>Чтобы узнать IP-адрес, введите<br>команду ping имя-хоста.                                                                                                    | myserver<br>или<br>9.21.15.235<br>или адрес IPv6 |               |
| Имя службы<br>• Имя службы соединения<br>(svcename) или<br>Номер порта/протокол<br>(port_number/tcp) | Значения для файла services.<br>Имя службы соединения - это<br>произвольное имя, используемое для<br>обозначения номера порта соединения<br>(port_number) на клиенте.<br>Номер порта должен совпадать со<br>значением, соответствующим<br>параметру svcename в файле служб<br>системы сервера. (Параметр svcename<br>задается в файле конфигурации<br>менеджера баз данных на экземпляре<br>сервера.) Это значение не должно<br>использоваться другими прикладными<br>программами и должно быть<br>уникальным в файле служб.<br>На платформах Linux или UNIX это<br>значение обычно должно быть 1024<br>или больше.<br>Обратитесь к администратору базы<br>данных, чтобы узнать значения,<br>использованные в конфигурации<br>сервера. | server1<br>ИЛИ<br>3700/tcp                       |               |
| Имя узла (node_name)                                                                                 | Локальный алиас, или псевдоним -<br>обозначение узла, с которым вы<br>хотите соединиться. Можно выбрать<br>любое имя; однако каждое имя узла в<br>каталоге локального узла должно<br>быть уникальным.                                                                                                    | db2node                                          |               |

### **Обновление файлов hosts и services для соединений TCP/IP**

В этом разделе объясняется, когда и как нужно изменить файлы hosts и services на клиенте, задав значения параметров конфигурации для удаленного сервера баз данных. Это необязательная задача для соединений, использующих TCP/IP; она не применяется для соединений, использующих именованные конвейеры. Это часть большей задачи по конфигурированию соединения клиент-сервер с помощью CLP.

Файл hosts нужно обновить, если вы хотите устанавливать соединение с удаленным сервером баз данных, используя его имя хоста, а в вашей сети нет сервера имен доменов (DNS), который можно было бы использовать для получения IP-адреса по имени хоста. Этот шаг не требуется, если вы собираетесь задавать удаленный сервер баз данных по его IP-адресу.

Файл services нужно обновить, если вы хотите задавать имя *службы соединения* при установлении соединения с удаленным сервером баз данных. *Служба соединения* это произвольное имя, представляющее номер порта соединения. Этот шаг не требуется, если вы собираетесь задавать номер порта удаленного сервера баз данных.

#### **Порядок действий**

- Чтобы обновить файл hosts на клиенте и задать отображение имени хоста удаленного сервера на его IP-адрес:
	- 1. Откройте файл hosts в текстовом редакторе и добавьте в него запись с IP-адресом сервера. Например:

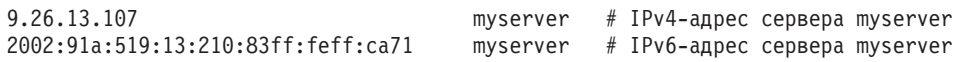

где:

#### **9.26.13.107**

- *ip-адрес версии IPv4*

**2002:91a:519:13:210:83ff:feff:ca71**

- *ip-адрес версии IPv6*

#### **myserver**

- *имя хоста*

**#** начало комментария к записи

**Примечание:** Обратите внимание на то, что записи IPv6 не требуются, если ваш хост не принадлежит к сети IPv6. Для хостов в смешанных сетях IPv4 и IPv6 альтернативный метод - назначить различный имена хостов для адресов IPv4 и IPv6. Например:

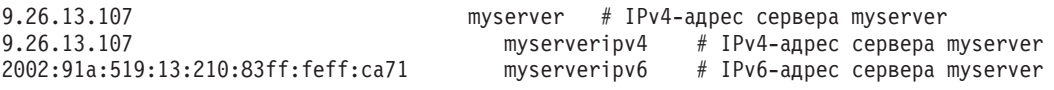

Если сервер и IBM data server расположены в разных доменах, нужно указать полное имя хоста сервера, например, myserver.spifnet.ibm.com, где spifnet.ibm.com - имя домена.

- Чтобы обновить файл services на клиенте и задать отображение имени службы соединения на номер порта удаленного сервера:
	- 1. Откройте файл services в текстовом редакторе и добавьте в него имя службы соединения и номер порта. Например:

server1  $50000/\text{top}$  # порт службы соединения DB2

где:

server1

имя службы соединения

#### 50000

номер порта соединения (по умолчанию 50000)

tcp

используемый протокол связи

# представляет начало комментария, описывающего запись

В следующей таблице указано положение файлов hosts и services, о которых шла речь выше.

Таблица 10. Положение файлов hosts и services

| Операционная система                   | Каталог                                                                             |
|----------------------------------------|-------------------------------------------------------------------------------------|
| Windows 2000 XP/Windows<br>Server 2003 | %SystemRoot%\system32\drivers\etc, rue %SystemRoot% -<br>системная переменная среды |
| Linux или UNIX                         | /etc                                                                                |

### Каталогизация узла TCP/IP на клиенте с помощью CLP

При каталогизации узла TCP/IP в каталог узлов клиента IBM Data Server добавляется запись с описанием удаленного узла. В этой записи задается выбранный алиас (имя\_узла), имя\_хоста (или ip\_адрес) и имя\_службы (или номер\_порта), которые клиент использует для доступа к удаленному хосту.

Необходимы полномочия системного администратора (SYSADM) или системного оператора (SYSCTRL), или для опции catalog noauth должно быть задано значение ON. Нельзя каталогизировать узел, используя полномочия root.

Для каталогизации узла ТСР/IР:

- 1. Зарегистрируйтесь в системе с правами системного администратора (SYSADM) или управления системой (SYSCTRL).
- 2. При использовании клиента Linux или UNIX настройте среду экземпляра. Выполните сценарий запуска:

В оболочках bash, Bourne или Korn

. INSTHOME/sqllib/db2profile

В оболочке С

source INSTHOME/sqllib/db2cshrc

где INSTHOME - домашний каталог экземпляра.

- 3. Запустите процессор командной строки DB2. В Windows введите команду db2cmd в окне командной строки. В Linux или UNIX введите команду db2 в окне командной строки.
- 4. Каталогизируйте узел, введя в командной строке команду:
	- $db2$  => catalog tcpip node  $\mu$ мя узла remote имя хоста ip-адрес server имя\_службы номер\_порта [remote\_instance имя экземпляра] [system имя\_системы] [ostype тип\_oc]

 $db2$  => terminate

где:

• имя узла - локальный псевдоним, который можно задать для компьютера с каталогизируемой базой данных.

- имя экземпляра имя экземпляра сервера, на котором находится база данных.
- имя системы имя системы DB2, используемое для идентификации сервера.
- тип\_ос тип операционной системы сервера.

#### Примечание:

- а. Команда terminate необходима для обновления кэша каталога.
- b. Хотя значения удаленный экземпляр, имя системы и тип ос указывать необязательно, это необходимо для пользователей, планирующих использовать инструменты DB2.
- с. Имя-службы, заданное на клиенте, не обязательно должно совпадать с аналогичным значением на сервере. Однако соответствующие службам номера портов обязательно должны совпадать.
- d. Хотя это тут не показано, в команде catalog tcpip node можно явно задать версию протокола IP: IPv4 или IPv6.

Чтобы каталогизировать узел, который вы хотите назвать *db2node*, на удаленном сервере myserver.ibm.com, использующем номер порта 50000, введите в ответ на приглашение db2:

 $db2$  => catalog tcpip node db2node remote myserver server 50000 DB20000I Команда CATALOG TCPIP NODE выполнена успешно. DB21056W Изменения каталога могут не подействовать, пока не будет обновлен кэш каталога.

 $db2$  => terminate DB20000I Команда TERMINATE выполнена успешно.

### Каталогизация базы данных на клиенте с помощью ССР

В этом разделе описана процедура добавления базы данных в каталог с клиента с помощью процессора командной строки.

Чтобы программа клиента смогла обратиться к удаленной базе данных, эту базу данных нужно добавить в каталог клиента. При создании базы данных она автоматически заносится в каталог сервера с алиасом, совпадающим с именем базы данных, если не был задан другой алиас.

Информацию из каталога баз данных, а также каталога узлов (за исключением случая, когда вы добавляете в каталог локальную базу данных, и узел указывать не нужно), применяет IBM data server для установления соединения с удаленной базой данных.

- У вас должен быть действующий ID пользователя DB2. DB2 не поддерживает каталогизацию базы данных с использованием полномочий root.
- Необходимы полномочия системного администратора (SYSADM) или системного оператора (SYSCTRL), или для опции catalog\_noauth должно быть задано значение ON.
- Для каталогизации удаленной базы данных вам потребуется следующая информация:
	- Имя базы ланных
	- Алиас базы данных
	- Имя узла
	- Тип авторизации (необязательно)
	- Комментарий (необязательно)

Посмотреть информацию об этих параметрах и записать используемые значения можно в таблице значений параметров для каталогизации базы данных.

- При добавлении локальной базы данных в каталог применяются следующие значения параметров:
	- Имя базы данных
	- Диск
	- Алиас базы данных
	- Тип авторизации (необязательно)
	- Комментарий (необязательно)

Локальную базу данных можно в любой момент удалить из каталога и заново занести в каталог.

Для добавления базы данных в каталог клиента:

- 1. Зарегистрируйтесь в системе при помощи действующего ID пользователя DB2.
- 2. Необязательно. Обновите столбец Ваше значение в Справочной таблице значений параметров для добавления базы данных в каталог.
- 3. Если вы работаете с DB2 на платформе Linux или UNIX настройте среду экземпляра. Выполните сценарий запуска:

#### В оболочках bash, Bourne или Korn

. INSTHOME/sqllib/db2profile

#### В оболочке С

source INSTHOME/sqllib/db2cshrc

где INSTHOME - начальный каталог экземпляра.

- 4. Запустите процессор командной строки DB2. В операционной системе Windows введите команду db2cmd в окне командной строки. В Linux или UNIX введите команду db2 в окне командной строки.
- 5. Каталогизируйте базу данных, введя в командной строке следующую команду:
	- $db2$  => catalog database имя базы данных as алиас базы данных at node имя узла [ authentication значение аутентификации ]

#### где:

- имя\_базы\_данных имя базы данных, которую нужно каталогизировать.
- алиас базы данных локальный псевдоним базы данных, которую нужно каталогизировать.
- имя\_узла псевдоним, который можно задать для компьютера с каталогизируемой базой данных.
- значение\_аутентификации задает тип аутентификации при соединении с базой данных. По умолчанию используется тип аутентификации, заданный на сервере. Задание типа аутентификации может привести к выигрышу в производительности. Примеры допустимых значений: SERVER, CLIENT, SERVER\_ENCRYPT, KERBEROS, DATA\_ENCRYPT, GSSPLUGIN и SERVER\_ENCRYPT\_AES.

Для добавления в каталог удаленной базы данных SAMPLE с локальным алиасом MYSAMPLE на узле DB2NODE и с аутентификацией SERVER введите следующие команды<sup>.</sup>

```
db2 => catalog database sample as mysample at node db2node
      authentication server
db2 => terminate
```
### <span id="page-80-0"></span>Справочная таблица значений параметров для добавления базы данных в каталог

Укажите в следующей справочной таблице значения параметров, необходимых для добавления базы данных в каталог.

| Параметр                              | Описание                                                                                                    | Пример значения | Ваше значение |
|---------------------------------------|----------------------------------------------------------------------------------------------------|-----------------|---------------|
| Имя базы данных<br>(database_name)    | При создании базы данных ее<br>алиасом по умолчанию считается<br>имя базы данных, если не указано<br>иное. Например, при создании базы<br>данных sample на сервере создается<br>алиас базы данных sample. Имя<br>базы данных представляет алиас<br>удаленной базы данных (на сервере). | sample          |               |
| Алиас базы данных<br>(database_alias) | Произвольный локальный<br>псевдоним для удаленной базы<br>данных. Если вы не укажете алиас,<br>то по умолчанию он будет<br>совпадать с именем базы данных<br>(database_name). Это имя<br>указывается при подключении<br>клиента к базе данных.                                         | mysample        |               |
| Аутентификация<br>(auth value)        | Тип аутентификации, необходимый<br>для вашей среды.                                                                                                    | Server          |               |
| Имя узла<br>$(node_name)$             | Имя из записи каталога узлов,<br>описывающей положение базы<br>данных. Укажите то же имя узла<br>имя_узла), которое было задано при<br>добавлении узла в каталог.                                                                                                    | db2node         |               |

Таблица 11. Справочная таблица значений параметров базы данных в каталоге

## Проверка соединения клиента с сервером с помощью процессора командной строки

После добавления узла и базы данных в каталог подключитесь к базе данных и проверьте правильность работы соединения. Перед проверкой соединения:

- Узел базы данных и сама база данных должны быть добавлены в каталог.
- Значения ID\_пользователя и пароля должны быть допустимыми в той системе, в которой выполняется аутентификация. Для параметра типа аутентификации на клиенте надо задать то же значение, что и на сервере, или же оставить это значение незаданным. Если параметр типа аутентификации не задан, на клиенте по умолчанию будет применяться значение SERVER\_ENCRYPT. Если сервер не поддерживает тип аутентификации SERVER\_ENCRYPT, клиент пытается повторить аутентификацию, используя значение, полученное от сервера. Если для параметра типа аутентификации на клиенте задано значение, не совпадающее со значением, заданным на сервере, вы получите сообщение об ошибке.
- Менеджер базы данных надо запустить с правильным протоколом, определенным в переменной реестра DB2COMM. Если менеджер баз данных еще не запущен, запустить его можно, введя команду db2start на сервере баз данных.

Для проверки соединения клиента с сервером выполните следующие действия:

1. Если используется платформа Linux или UNIX, настройте среду экземпляра. Выполните сценарий запуска:

#### В оболочках bash, Bourne или Korn

. INSTHOME/sqllib/db2profile

### В оболочке С

source INSTHOME/sqllib/db2cshrc

где INSTHOME - начальный каталог экземпляра.

- 2. Запустите процессор командной строки DB2. В Windows введите команду db2cmd в окне командной строки. В Linux или UNIX введите команду db2 в окне командной строки.
- 3. Введите следующую команду на клиенте для подключения к удаленной базе данных:

```
db2 => connect to алиас_базы_данных user id_пользователя
```
Например, введите следующую команду:

connect to mysample user jtris

Появится приглашение для ввода пароля.

Если соединение было успешно установлено, появится сообщение с именем базы данных, с которой было установлено соединение. Оно выглядит примерно так:

```
Информация соединения с базой данных
Сервер базы данных = DB2 9.1.0
ID авторизации SQL = JTRIS
Локальный алиас базы данных = mysample
```
Теперь вы можете работать с этой базой данных. Например, чтобы получить список всех таблиц из таблицы системного каталога, введите следующий оператор SQL: select tabname from syscat.tables

Закончив использовать соединение с базой данных, введите команду connect reset, чтобы завершить соединение с базой данных.

**Часть 4. Внедрение клиентов IBM Data Server в топологии минимального клиента (Windows)**

## **Глава 6. Обзор топологии минимального клиента (Windows)**

В этом разделе описывается альтернативный способ установки клиентов IBM Data Server, при котором используется поддержка Windows для *топологии минимального клиента*. Топологии минимальных клиентов поддерживаются только в 32-битных средах. Этот метод можно использовать, чтобы установить IBM Data Server или DB2 Connect Personal Edition в операционных системах Windows. Этот способ неприменим для клиента времени выполнения IBM Data Server или пакета драйверов IBM Data Server.

Топологии минимального клиента или *среда топологии минимального клиента* состоят из одного *сервера программного кода* минимального клиента и одного или нескольких *минимальныхклиентов*. Программный код клиента IBM Data Server устанавливается на сервере программного кода, а не на каждой клиентской рабочей станции. На каждой рабочей станции минимального клиента требуется только минимальный объем кода и данных конфигурации. Когда минимальный клиент инициализирует соединение с базой данных, необходимый программный код клиента IBM Data Server динамически загружается с сервера программного кода. Минимальный клиент соединяется с базой данных обычным способом.

Топология минимального клиента показана на рисунках ниже. В первом случае Клиент Data Server установлен на сервере программного кода, передающем программный код клиента IBM Data Server рабочим станциям минимальных клиентов. Затем эти рабочие станции соединяются с одним или несколькими серверами DB2.

На втором рисунке показана конфигурация, в которой вместо клиента IBM Data Server используется DB2 Connect Personal Edition. DB2 Connect Personal Edition позволяет клиентам напрямую соединяться с продуктами DB2 на средних компьютерах и мэйнфреймах.

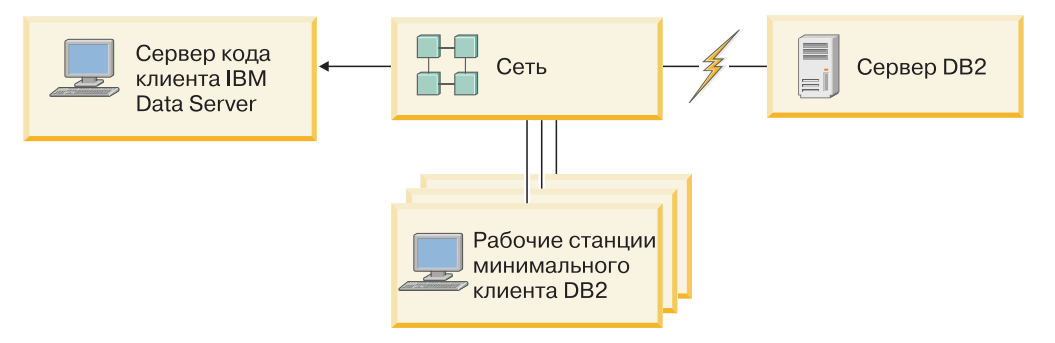

*Рисунок 2. Типичная топология минимального клиента при использовании IBM Data Server*

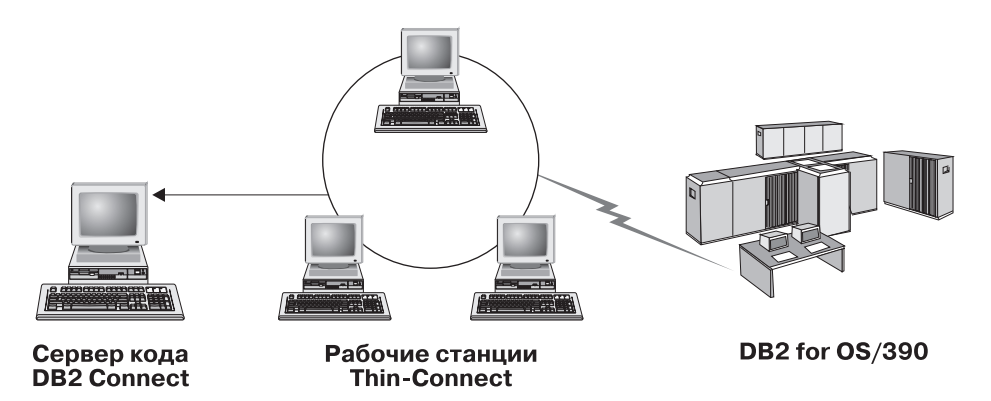

Рисунок 3. Типичная топология минимального клиента при использовании DB2 Connect Personal Edition

Используйте этот метод минимального клиента при установке в случае, когда клиентским рабочим станциям требуется только эпизодический доступ к базе данных или когда было бы затруднительно установить IBM data server на каждой клиентской рабочей станции. Если вы реализуете такую среду, снижаются требования к объему дискового пространства на каждой рабочей станции, а программный код можно устанавливать, изменять и обновлять только на одном компьютере (на сервере программного кода).

Программы DB2 должны загружаться с сервера программного кода по соединению локальной сети. Степень снижения производительности программ зависит от таких параметров, как загруженность и быстродействие сети и сервера программного кода.

#### Примечание:

- Информацию каталога требуется хранить на каждой рабочей станции минимального клиента, как и при работе с обычными клиентами IBM Data Server. Файлы каталога содержат всю необходимую информацию для подключения рабочей станции к базе данных.
- Процедуру настройки соединений с базой данных на рабочих станциях минимальных клиентов можно автоматизировать с помощью функций экспорта и импорта профилей, предусмотренных в Ассистенте конфигурирования (СА). После настройки первого соединения клиента с сервером экспортируйте профиль с параметрами конфигурации на все остальные клиенты.
- Если в вашей среде используется сервер LDAP, настраивать соединения с базой данных на рабочих станциях минимальных клиентов не обязательно. После регистрации базы данных на сервере LDAP, выполненной на сервере DB2, все клиенты, поддерживающие LDAP, смогут автоматически получать параметры соединения во время подключения.
- На минимальном клиенте не поддерживается команда db2rspgn.
- Для работы в среде минимального клиента с DB2 Connect Personal Edition у каждой рабочей станции минимального клиента должна быть лицензия на этот продукт.

### Обзор установки минимального клиента (Windows)

Создание среды минимального клиента включает установку сервера программного кода и выполнение установки на каждой рабочей станции минимального клиента.

Чтобы сконфигурировать среду минимального клиента:

1. Установите клиент IBM Data Server или DB2 Connect Personal Edition на сервере программного кода.

- 2. Предоставьте доступ к каталогу кода на сервере программного кода всем рабочим станциям минимальных клиентов.
- 3. Создайте файл ответов минимального клиента.
- 4. Отобразите сетевой диск с каждой рабочей станции минимального клиента на сервер программного кода.
- 5. Сконфигурируйте каждый минимальный клиент с помощью команды thnsetup.

При этом процессе установки не устанавливается документация на продукт.

## Установка клиента IBM Data Server или DB2 Connect Personal Edition на сервере программного кода (Windows)

Выполните эту задачу, чтобы установить программный код клиента IBM Data Server или DB2 Connect Personal Edition на сервере программного кода. Рабочая станция минимального клиента DB2 может загружать программный код только с сервера программного кода минимального клиента DB2, а рабочая станция с минимальной версией DB2 Connect - только с сервера программного кода минимальной версии DB2 Connect. Минимальные клиенты поддерживаются только в 32-битных средах.

Чтобы установить Клиент Data Server или DB2 Connect Personal Edition на сервере программного кода:

- 1. Найдите соответствующий диск DVD и запустите мастер по установке.
- 2. В мастере по установке выберите тип установки Пользовательская.
- 3. В окне Выберите возможности для установки выберите Поддержка сервера, затем выберите Сервер программного кода минимального клиента.
- 4. Выполните остальные шаги в мастере по установке.

Далее необходимо предоставить доступ к каталогу кода на сервере программного кода всем рабочим станциям минимальных клиентов.

## Предоставление доступа к каталогу программного кода всем рабочим станциям минимальных клиентов (Windows)

Для загрузки необходимого программного кода с сервера кода у каждой рабочей станции с минимальным клиентом должна быть возможность читать данные из каталога, в котором установлен исходный код клиента IBM Data Server или DB2 Connect Personal Edition.

В качестве примера ниже описаны действия по предоставлению доступа (в режиме чтения) к каталогу программного кода всем рабочим станциям минимальных клиентов в системе Windows XP:

- 1. На сервере программного кода запустите проводник Windows.
- 2. Выберите каталог сервера программного кода, который будет применяться для обслуживания рабочих станций минимальных клиентов. Например, выберите каталог d:\sqllib для создания общедоступного каталога.
- 3. Выберите в полосе меню Файл -> Свойства.
- 4. Откройте вкладку Доступ.
- 5. Нажмите радиокнопку Открыть общий доступ к этой папке.
- 6. В поле Сетевое имя укажите имя общего ресурса длиной не более восьми символов. Например, введите NTCODESV.
- 7. Разрешите доступ на чтение каталога программных кодов для всех пользователей с минимальными клиентами:
	- а. Нажмите кнопку Разрешения. Откроется окно Разрешения для общего доступа.
	- b. В списке Имя пользователя или группы выделите группу Все.

Примечание: Вы можете предоставить права доступа группе Все, группе, специально созданной для пользователей минимального клиента, либо отдельным пользователям минимального клиента.

- с. Выберите опцию Чтение.
- d. Нажимайте кнопку **ОК**, пока не закроются все окна.

Далее нужно создать файл ответов минимального клиента.

### Создание файла ответов для минимального клиента (Windows)

Минимальные клиенты поддерживаются только в 32-битных средах. Для установки на каждой клиентской рабочей станции используется файл ответов. Файл ответов это текстовый файл с параметрами установки и настройки, позволяющий выполнять установку автоматически. Этот файл содержит список ключевых слов и соответствующих значений. Можно создать файл ответов для установки минимального клиента на основе примера файла ответов, поставляемого с продуктом DB2.

Найдите пример файла ответов db2thin.rsp в каталоге c:\sqllib\thnsetup, где  $c$ : sqllib - положение установки сервера программного кода минимального клиента. В файле ответов звездочка (\*) начинает комментарий. Все строки, начинающиеся со звездочки, при установке будут игнорироваться. Чтобы включить ключевое слово, удалите звездочку. Если ключевое слово не задано, либо помещено в комментарий, то применяется значение по умолчанию.

Например, запись по умолчанию для ключевого слова ODBC SUPPORT (оно используется для установки поддержки ОДВС) в файле ответов выглядит так: \*COMP=ODBC SUPPORT

Для установки ОDBC удалите звездочку из этой записи: COMP=ODBC\_SUPPORT

Для некоторых ключевых слов надо задать значения. Чтобы включить эти ключевые слова, удалите звездочки. Не забудьте заменить значение, указанное справа от знака равенства, на требуемое для этого ключевого слова значение.

Ниже приведен пример записи для DB2.DIAGLEVEL:

```
\starDB2.DIAGLEVEL = 0 - 4
```
Чтобы задать для этого ключевого слова значение 4, надо исправить эту запись так: DB2.DIAGLEVEL = 4

После изменения файла ответов сохраните его под другим именем, не заменяя исходный пример. Например, назовите новый файл test.rsp и сохраните его в том каталоге, к которому был разрешен совместный доступ (например, d: \sqllib).

Этот файл ответов вы будете использовать на последующем шаге при установке минимальных клиентов с помощью команды thnsetup.

## Отображение сетевого диска с каждого минимального клиента на сервер программного кода (Windows)

Каждый минимальный клиент должен быть отображен на сервер программного кола.

Зарегистрируйтесь на рабочей станции от имени пользователя, которому разрешен совместный доступ к каталогу на сервере программного кода. Доступ к серверу программного кода предоставляется, если на нем была создана локальная учетная запись пользователя.

Чтобы отобразить сетевой диск с минимального клиента:

- 1. Запустите Проводник Windows.
- 2. В меню Сервис выберите Подключить сетевой диск.
- 3. В списке Диск выберите диск, который будет представлять каталог сервера программного кода.
- 4. В поле Папка задайте имя совместно используемого каталога в следующем формате:

\\имя компьютера\имя каталога

где:

```
имя_компьютера
```
указывает имя компьютера сервера программного кода

имя\_каталога

указывает имя каталога совместного доступа на сервере программного кода

5. Включите переключатель Автоматически подключать при входе в систему, чтобы общий ресурс был доступен постоянно.

Далее необходимо активизировать каждый минимальный клиент.

## Конфигурирование минимальных клиентов при помощи команды thnsetup (Windows)

Выполняет установку на рабочей станции минимального клиента и создает необходимые связи с сервером программного кода.

### Перед началом работы

Перед вводом команды thnsetup убедитесь, что установлены либо Microsoft Visual C++ 2005 либо соответствующие компоненты времени выполнения библиотек Visual С++. Эту библиотеку можно получить на сайте загрузки библиотек времени выполнения Microsoft. Существует два варианта: vcredist\_x86.exe для 32-битных систем и vcredist x64. ехе для 64-битных систем.

### Об этой задаче

Выполните следующие шаги на каждой рабочей станции, которую хотите настроить для работы в качестве минимального клиента.

### Порядок действий

Чтобы сконфигурировать минимальный клиент:

1. Введите команду **thnsetup**. Можно задать следующие параметры:

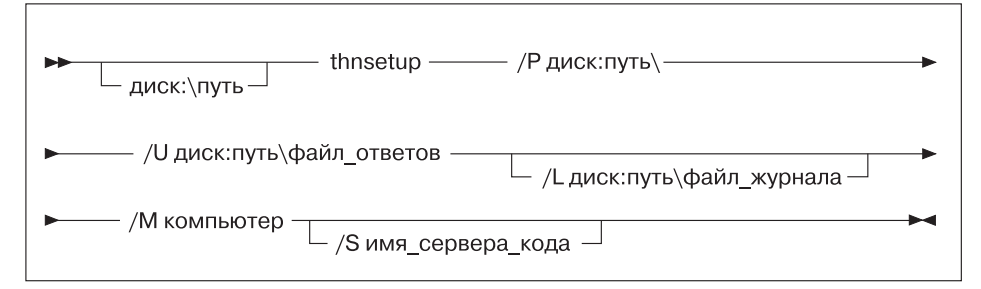

- где:
- **/P** Задает путь к коду DB2, установленному на сервере программного кода. Это обязательный параметр. Если еще не задано отображение постоянного сетевого диска на сервер программного кода, в этом параметре нужно задать букву диска. которая будет соответствовать сетевому диску.
- **/U** Задает полное имя файла ответов. Это обязательный параметр. Обычно этот файл находится на сервере программного кода в каталоге *c:\sqllib\*thnsetup, где *c:\sqllib\* - это каталог, в котором установлен сервер программного кода минимального клиента.
- **/L** Задает полное имя файла журнала, в который будет заноситься информация об установке и всех ошибках, возникших во время установки. Это необязательный параметр. Если имя файла не задано, используется имя по умолчанию db2.log . Этот файл будет создан в каталоге db2log на диске, где установлена операционная система.
- **/M** Задает имя сервера кода. Это обязательный параметр.
- **/S** Задает имя совместно используемого сервера программного кода, в котором вы установили продукт DB2. Этот параметр нужно указать лишь в том случае, если не задано отображение на постоянный сетевой диск. Это обязательный параметр в операционных системах Windows XP и Windows Server 2003.
- 2. После выполнения команды thnsetup посмотрите сообщения в файле журнала (db2.log в каталоге y:\db2log, где *y* - диск, на котором установлен код DB2).

Проверьте, не ли сообщений об ошибках. Файл журнала может содержать различные сообщения об ошибках, обнаруженных при попытке установки. Файл журнала содержит информацию о причинах неудачи.

### **Пример**

Например, можно создать рабочую станцию минимального клиента со следующими параметрами:

- Совместно используемый каталог сервера программного кода отображается в локальной системе на диск *x*.
- Файл ответов называется test.rsp.
- Этот файл ответов расположен в том же каталоге, что и сервер программного кода:

На рабочей станции минимального клиента в командной строке DOS введите следующую команду:

x:\thnsetup\thnsetup /P x: /U x:\thnsetup\test.rsp /M *имя\_компьютера*

**Часть 5. Модули слияния**

## **Глава 7. Типы модулей слияния**

### **Модули слияния, не создающие среду экземпляра DB2 (Windows)**

Доступны модули слияния двух типов: создающие среду экземпляра DB2 и не создающие среду экземпляра DB2. .

Рекомендуется использовать модули слияния, не создающие среду экземпляра DB2. Подробности о модулях, создающих среду экземпляра DB2, смотрите по приведенным ссылкам.

При помощи модулей слияния установщика Windows, не создающих среду экземпляра DB2, можно легко добавить функциональные возможности пакета драйверов IBM Data Server в любой продукт, для которого используется установщик Windows.

При установке модулей слияния нужно ввести имя копии. На одном компьютере можно установить несколько копий продуктов пакета драйверов IBM Data Server; каждая копия идентифицируется ее уникальным именем. Это имя будет использоваться при установке на каждом компьютере назначения. Выберите имя, которое не используется другими драйверами IBM Data Server или копиями DB2. В имя можно включить название прикладной программы, например,myapp\_dsdrivercopy\_1. Если это имя уже используется, установка будет неудачной.

Дополнительную информацию о технологии модулей слияния смотрите в документации, включенной в продукт установки, или на странице http://msdn.microsoft.com.

Для использования доступен следующий модуль слияния:

### **IBM Data Server Driver Package.msm**

Этот модуль обеспечивает поддержку для программ, использующих для доступа к данным ODBC, CLI, .NET, OLE DB, PHP, Ruby, JDBC или SQLJ. Он также позволяет прикладной программе использовать IBM Data Server Provider for .NET (DB2 .NET Data Provider and IDS .NET Data Provider). IBM Data Server Provider .NET - это расширение интерфейса ADO.NET, позволяющее программам .NET быстро и безопасно обращаться к данным из баз данных DB2 или Informix.

DSDRIVER создается с использованием описанного выше модуля слияния. Регистрация IBM Data Server Provider for .NET основана на версии структуры .NET, установленной в вашей системе. Например, Microsoft .Net framework 2.0 надо установить до данной установки.

Следующие модули слияния содержат сообщения пакета драйверов IBM Data Server на национальных языках. В зависимости от языков вашего продукта включите и установите в соответствующем модуле слияния нужные компоненты.

IBM DSDRIVER Messages - Arabic.msm IBM DSDRIVER Messages - Bulgarian.msm IBM DSDRIVER Messages - Chinese(Simplified).msm IBM DSDRIVER Messages - Chinese(Traditional).msm IBM DSDRIVER Messages - Croatian.msm

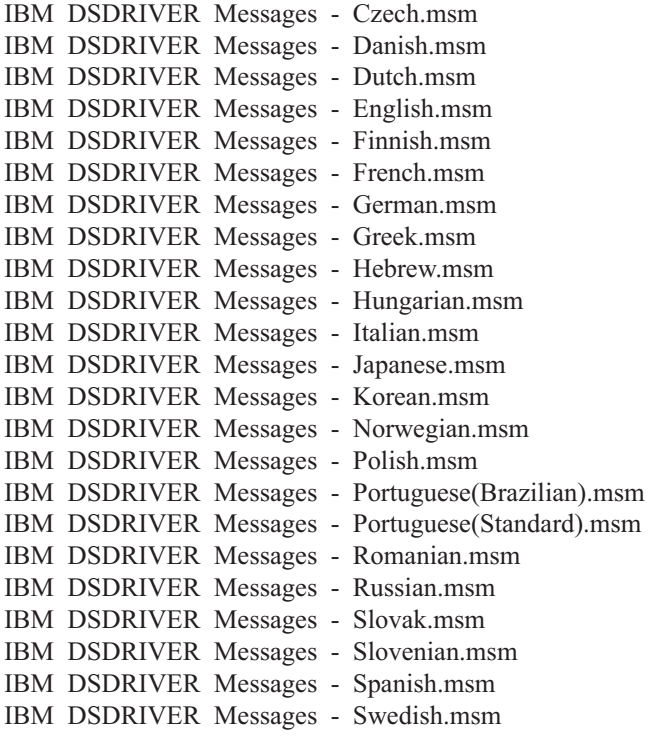

## **Модули слияния экземпляров DB2 ( Windows )**

DB2 Версия 9.5 поддерживает модули слияния двух типов: создающие среду экземпляра DB2 и не создающие среду экземпляра DB2. Рекомендуется использовать модули слияния, не создающие среду экземпляра DB2.

Модули слияния, создающие среду экземпляра DB2 требуют дополнительных затрат и обслуживания, но их можно использовать, когда

- для прикладной программы требуется среда экземпляра DB2, или
- для прикладной программы требуются функции, поддерживаемые только модулем слияния, создающим среду экземпляра DB2. (Модули слияния, создающие среду экземпляра DB2, перечислены далее в этом разделе.)

При помощи модулей слияния установщика Windows, создающих среду экземпляра DB2, можно легко добавить функциональные возможности клиента времени выполнения IBM Data Server в любой продукт, для которого используется установщик Windows.

При установке модулей слияния нужно ввести имя копии DB2. На одном компьютере можно установить несколько копий продуктов DB2; каждая копия идентифицируется ее уникальным именем. Это имя будет использоваться при установке на каждом компьютере назначения. Выберите имя, которое не используется другими копиями DB2. В имя можно включить название прикладной программы, например,myapp\_db2copy\_1. Если это имя уже используется, установка будет неудачной.

Дополнительную информацию о технологии модулей слияния смотрите в документации, включенной в продукт установки, или на странице http://msdn.microsoft.com.

Для использования доступны следующие модули слияния:

### **DB2 Base Client Merge Module.msm**

Этот модуль содержит функции, необходимые для соединений с базами данных и работы с SQL и командами DB2. Этот модуль позволяет использовать протокол связи именованные конвейеры для передачи данных в среде клиент-сервер; он содержит системные файлы связывания, которые используются для таких задач, как создание баз данных или доступ к базам данных на удаленных хостах, а также различные инструменты для управления локальными и удаленными базами данных. Кроме того, этот модуль позволяет создать файл ответов, который можно использовать для конфигурирования DB2 в вашей установке. Конфигурируемая опция задает положение файла ответов, используемого для конфигурирования копии DB2. Возможности конфигурирования - создание экземпляров, задание параметров конфигурации менеджера баз данных и задание переменных реестра профилей DB2. Кроме того, с этим модулем можно использовать процессор командной строки (CLP).

Информацию о последовательности различных пользовательских действий и предлагаемых последовательностях можно найти в модуле слияния, просмотрев его при помощи инструмента, такого как Orca.

### **DB2 JDBC and SQLJ Support.msm**

Этот модуль содержит поддержку JDBC и SQLJ для построения и запуска примеров Java с помощью драйвера JDBC.

#### **DB2 LDAP Exploitation Merge Module.msm**

Этот модуль позволяет DB2 использовать каталог LDAP для хранения каталога базы данных и информации конфигурации.

### **DB2 ODBC Support Merge Module.msm**

Этот модуль обеспечивает поддержку программ, которые используют для обращения к данным Open Database Connectivity (ODBC).

### **DB2 OLE DB Support Merge Module.msm**

Этот модуль предоставляет ряд интерфейсов, позволяющих программам единообразно обращаться к данным, хранимым в разных источниках данных.

### **IBM Data Server Provider for .NET Merge Module.msm**

Этот модуль позволяет прикладной программе использовать IBM Data Server Provider for .NET. IBM Data Server Provider for .NET - это расширение интерфейса ADO.NET, позволяющее программам .NET быстро и безопасно обращаться к данным из баз данных DB2.

Следующие распространяемые модули Microsoft поставляются вместе с модулями слияния клиента времени выполнения IBM Data Server. Эти модули слияния Microsoft надо включить при слиянии моделей слияния клиента времени выполнения IBM Data Server.

Microsoft NT32: Microsoft\_VC80\_CRT\_x86.msm Microsoft\_VC80\_MFC\_x86.msm policy 8\_0\_Microsoft\_VC80\_CRT\_x86.msm policy\_8\_0\_Microsoft\_VC80\_MFC\_x86.msm

Microsoft NT64: Microsoft\_VC80\_CRT\_x86\_x64.msm Microsoft\_VC80\_MFC\_x86\_x64.msm policy 8\_0\_Microsoft\_VC80\_CRT\_x86\_x64.msm policy 8\_0\_Microsoft\_VC80\_MFC\_x86\_x64.msm Модули слияния Microsoft можно найти на диске DVD клиента времени выполнения IBM Data Server в каталоге модулей слияния.

Следующие модули слияния содержат сообщения клиентов IBM Data Server, используемые DB2. В зависимости от языков вашего продукта включите и установите в соответствующем модуле слияния нужные компоненты.

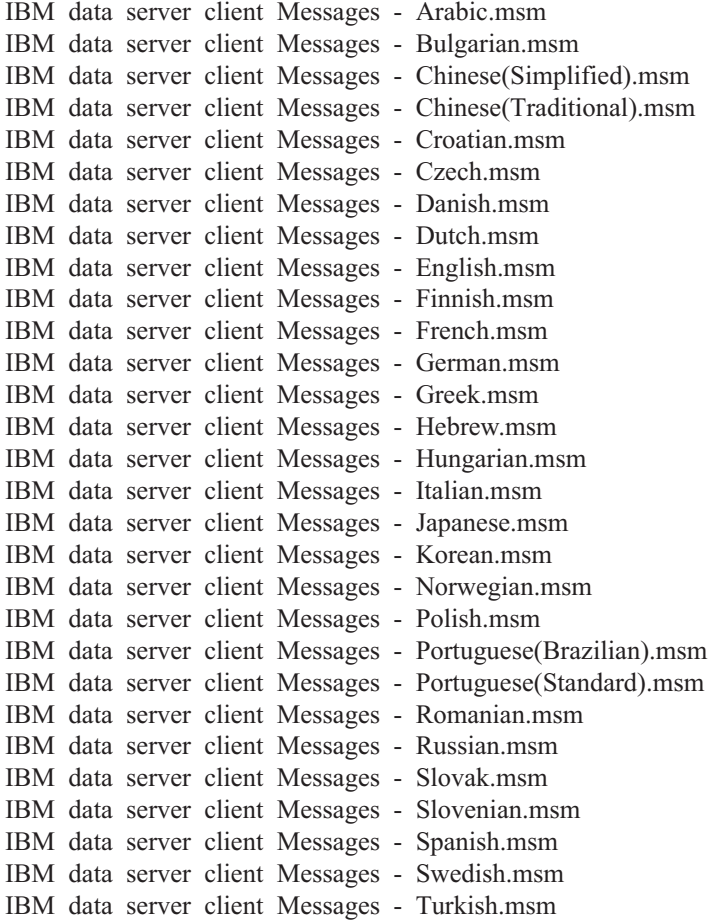

**Часть 6. Дополнительные опции установки**

# Глава 8. Опции командной строки установки

## Опции командной строки установки клиента времени выполнения **IBM Data Server**

Можно установить IBM Data Server при помощи команды db2setup.exe в операционных системах Linux или UNIX или команды setup.exe в операционных системах Windows. Параметры этих двух команд различны.

Ниже в списке перечислены некоторые часто применяемые стандартные опции командной строки программы установки Windows для команды setup.exe при установке клиента времени выполнения IBM Data Server в операционных системах Windows. Дополнительную информацию о доступных опциях установщика Windows смотрите по адресу http://www.msdn.microsoft.com/.

 $/w$ Эта опция вынуждает программу setup.exe перед закрытием ожидать завершения установки.

/l\*v[имя файла журнала]

Эта опция позволяет создать журнал установки. Этот журнал можно использовать для диагностики ошибок при установке.

- $/\mathbf{v}$ Эта опция позволяет передать дополнительные опции командной строки и общедоступные свойства установщику Windows. Эту опцию надо задать при установке с файлом ответов.
- $/qn$ Эта опция позволяет выполнить установку без вывода сообщений (без пользовательского интерфейса), за исключением окна, которое программа установки Windows выводит при извлечении файлов из установочного пакета перед тем, как начать саму установку.
- $q_{\mathbf{b}}$ ! Эта опция выводит базовый пользовательский интерфейс с простым индикатором хода выполнения и обработкой сообщений об ошибках, скрывая кнопку Отмена, за исключением окна, которое программа установки Windows выводит при извлечении файлов из установочного пакета перед тем, как начать саму установку.
- $/L$ Эта опция позволяет изменить язык для установки, задав идентификатор нужного языка. Например, чтобы задать для установки русский язык, введите в команде идентификатор русского языка: setup.exe /L 1049.

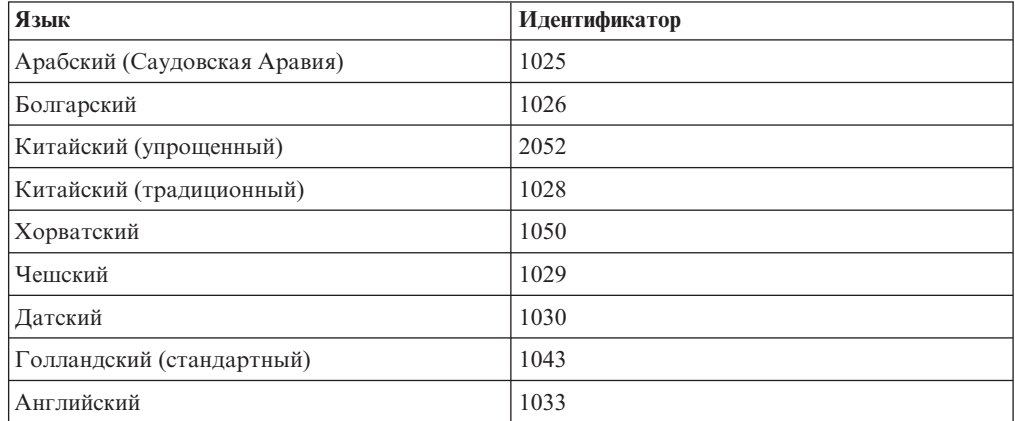

Таблица 12. Идентификаторы языков

| Язык                                   | Идентификатор |  |
|----------------------------------------|---------------|--|
| Финский                                | 1035          |  |
| Французский (стандартный)              | 1036          |  |
| Немецкий                               | 1031          |  |
| Греческий                              | 1032          |  |
| Иврит                                  | 1037          |  |
| Венгерский                             | 1038          |  |
| Итальянский (стандартный)              | 1040          |  |
| Японский                               | 1041          |  |
| Корейский                              | 1042          |  |
| Норвежский (букмол)                    | 1044          |  |
| Польский                               | 1045          |  |
| Португальский (бразильский)            | 1046          |  |
| Португальский (стандартный)            | 2070          |  |
| Румынский                              | 1048          |  |
| Русский                                | 1049          |  |
| Слованкий                              | 1051          |  |
| Словенский                             | 1060          |  |
| Испанский (с традиционной сортировкой) | 1034          |  |
| Шведский                               | 1053          |  |
| Турецкий                               | 1055          |  |

*Таблица 12. Идентификаторы языков (продолжение)*

Здесь приводятся общедоступные свойства, которые можно задать для управления установкой клиента времени выполнения IBM Data Server:

- Эти параметры должны быть последними параметрами в командной строке.
- **RSP\_FILE\_PATH** содержит полный путь к файлу ответов, который используется для установки клиента времени выполнения IBM Data Server. Этот параметр допустим, только если задана опция **/qn**.

Для выполнения установки с помощью файла ответов надо использовать следующий параметр командной строки:

setup /v"/qn RSP\_FILE\_PATH=*[Полный путь к файлу ответов]*"

В этом примере предполагается, что еще не установлено ни одной копии клиента. Если существует одна или несколько копий, команда будет другой. Чтобы установить вторую копию при помощи файла ответов, используйте такую команду:

```
setup /v" TRANSFORMS=:InstanceId1.mst MSINEWINSTANCE=1
      /qn RSP_FILE_PATH=[Полный путь к файлу ответов]"
```
## **Опции командной строки для установки пакета драйверов IBM Data Server (Windows)**

пакет драйверов IBM Data Server можно установить, запустив программу DB2 **setup.exe** из командной строки. Для образов пакетов Fix Pack команду **setup.exe** можно скачать со страницы [http://www-01.ibm.com/support/docview.wss?rs=71](http://www-01.ibm.com/support/docview.wss?rs=71&uid=swg27007053) [&uid=swg27007053.](http://www-01.ibm.com/support/docview.wss?rs=71&uid=swg27007053)

Ниже в списке описаны опции командной строки, доступные для команды setup. Дополнительную информацию о доступных опциях установщика Windows смотрите по адресу http://www.msdn.microsoft.com/.

### **/n [***имя копии***]**

Задает имя копии для этой установки. Если задана эта опция, ее значение переопределяет путь установки, заданный в файле ответов. Если эта копия уже существует, для нее выполняется установка обслуживания. В противном случае выполняется новая установка с использованием заданного имени копии.

**/o** Задает установку новой копии со сгенерированным именем копии по умолчанию.

### **/u [***файл ответов***]**

Задает полный путь и имя файла ответов.

**/m** В процессе установки выводит окно хода работы. Однако ввод данных не запрашивается. Эта опция используется вместе с опцией **/u**.

### **/l [***файл журнала***]**

Задает полный путь и имя файла журнала.

**/p [***каталог установки***]**

Изменяет путь установки продукта. Если задана эта опция, ее значение переопределяет путь установки, заданный в файле ответов.

#### **/i язык**

Задает двухбуквенный код языка, используемого при установке.

**/?** Выводит информацию об использовании.

Когда пакет драйверов IBM Data Server установлен, можно, если хотите, создать файл конфигурации db2dsdriver.cfg и заполнить его информацией о каталоге баз данных.

Ниже приведено несколько примеров использования параметров командной строки:

• Чтобы установить новую копию со сгенерированным именем копии по умолчанию, используйте команду:

setup /o

• Для установки второй копии используйте команду:

setup /n "*ИМЯ\_КОПИИ*"

v Для выполнения установки с помощью файла ответов надо использовать следующую команду:

setup /u "[*Полный путь к файлу ответов*]"

Пример файла ответов расположен в подкаталоге \samples.

**Часть 7. Деинсталляция**

# **Глава 9. Деинсталляция клиента IBM Data Server**

В этом разделе описана деинсталляция клиента IBM Data Server.

Для деинсталляции клиента IBM Data Server выполните одно из следующих действий.

- 1. Чтобы удалить клиент IBM Data Server из операционной системы Linux или UNIX, введите команду db2\_deinstall -a из каталога DB2DIR/install, где DB2DIR положение, которые вы указали при установке клиента сервера данных.
- 2. Чтобы удалить клиент IBM Data Server из операционной системы Windows, используйте окно Установка и удаление программ, доступное с панели управления Windows. Дополнительную информацию об удалении программных продуктов из операционной системы Windows смотрите в справке по операционной системе.

**Примечание:** В Windows окно Установка и удаление программ можно использовать для деинсталляции любых клиентов IBM Data Server. Если вы удаляете клиент IBM Data Server, можно ввести команду db2unins. Однако этот способ не позволяет удалить IBM Data Server или пакет драйверов IBM Data Server. Дополнительную информацию смотрите в описании команды db2unins.

**Часть 8. Приложения**
# <span id="page-108-0"></span>**Приложение A. Обзор технической информации DB2**

Для получения технической информации по DB2 служат следующие инструменты и методы:

- Информационный центр DB2
	- Темы (Задачи, принципы работы и справочные темы)
	- Справка по инструментам DB2
	- Примеры программ
	- Обучающие программы
- Книги по DB2
	- Файлы PDF (загружаемые)
	- Файлы PDF (из DB2 PDF DVD)
	- Печатные книги
- Справка командной строки
	- Справка по командам
	- Справка по сообщениям

**Примечание:** Темы Информационного центра DB2 обновляются чаще, чем книги в формате PDF или бумажные книги. Чтобы получить наиболее свежую информацию по DB2, устанавливайте обновления сразу после их появления или используйте Информационный центр DB2 Information Center на сайте ibm.com.

Дополнительную техническую информацию о DB2, такую как технические замечания (technotes), оригинальные публикации (white papers) и технические руководства (IBM Redbooks) можно найти на сайте ibm.com. Обратитесь к библиотеке на сайте DB2 Information Management по адресу [http://www.ibm.com/software/data/sw-library/.](http://www.ibm.com/software/data/sw-library/)

### **Отзывы о документации**

Мы ценим ваши отзывы о документации по DB2. Если у вас есть предложения по совершенствованию документации по DB2, присылайте электронные сообщения на адрес db2docs@ca.ibm.com. Коллектив разработчиков документации DB2 читает все ваши отзывы, но не может отвечать напрямую. Чтобы мы могли лучше понять ваши трудности, по возможности представьте конкретные примеры. Если ваш отзыв касается конкретной темы или файла справки, приложите заголовок справки и URL.

Не обращайтесь по этому адресу с вопросами, требующими службы поддержки заказчиков DB2. Если у вас есть технический вопрос по DB2, который не удается разрешить по документации, обратитесь за помощью в ваш местный центр обслуживания IBM.

### **Техническая библиотека DB2 в печатном виде или в формате PDF**

Ниже в таблице описан состав библиотеки DB2, доступной в Центре публикаций IBM по адресу [www.ibm.com/shop/publications/order.](http://www.ibm.com/shop/publications/order) Английские и переведенные версии руководств DB2 Версия 9.7 в формате PDF можно скачать с сайта [www.ibm.com/support/docview.wss?rs=71&uid=swg2700947.](http://www.ibm.com/support/docview.wss?rs=71&uid=swg27009474)

В таблицах описаны книги, доступные в печатном виде, тем не менее, в вашей стране или регионе они могут не быть доступны в печатном виде.

Номер формы увеличивается при каждом обновлении руководства. Убедитесь, что вы читаете самую свежую версию документации, как указано ниже.

**Примечание:** *Информационный центр DB2* обновляется чаще, чем книги в формате PDF или бумажные книги.

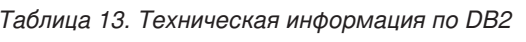

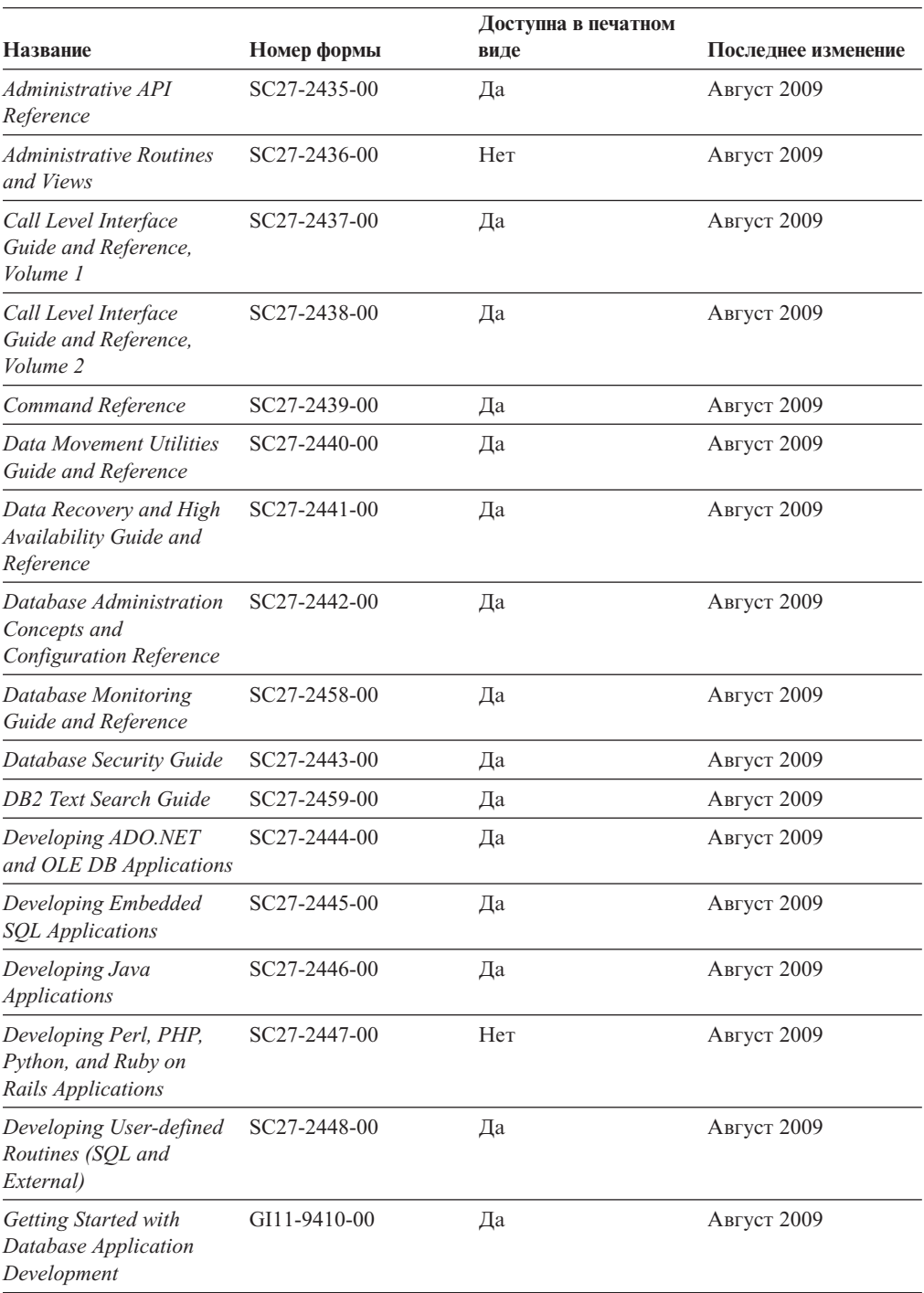

|                                                                                                    |              |      | Доступна в печатном |  |
|----------------------------------------------------------------------------------------------------|--------------|------|---------------------|--|
| Название                                                                                            | Номер формы  | виде | Последнее изменение |  |
| Начинаем работу по<br>установке и управлению<br>DB2 в Linux и Windows                               | GI43-0094-00 | Да   | Август 2009         |  |
| <b>Globalization Guide</b>                                                                          | SC27-2449-00 | Да   | Август 2009         |  |
| Установка серверов DB2                                                                              | GC89-1142-00 | Да   | Август 2009         |  |
| Установка клиентов<br>IBM Data Server                                                               | GC89-1143-00 | Hет  | Август 2009         |  |
| Message Reference<br>Volume 1                                                                       | SC27-2450-00 | Her  | Август 2009         |  |
| Message Reference<br>Volume 2                                                                       | SC27-2451-00 | Her  | Август 2009         |  |
| Net Search Extender<br>Administration and<br>User's Guide                                           | SC27-2469-00 | Her  | Август 2009         |  |
| Partitioning and<br><b>Clustering Guide</b>                                                         | SC27-2453-00 | Да   | Август 2009         |  |
| pureXML Guide                                                                                       | SC27-2465-00 | Да   | Август 2009         |  |
| Query Patroller<br>Administration and<br>User's Guide                                               | SC27-2467-00 | Her  | Август 2009         |  |
| Spatial Extender and<br>Geodetic Data<br><b>Management Feature</b><br>User's Guide and<br>Reference | SC27-2468-00 | Her  | Август 2009         |  |
| SQL Procedural<br>Languages: Application<br><b>Enablement and Support</b>                           | SC27-2470-00 | Да   | Август 2009         |  |
| SQL Reference, Tom 1                                                                                | SC27-2456-00 | Да   | Август 2009         |  |
| SQL Reference, Том 2                                                                                | SC27-2457-00 | Да   | Август 2009         |  |
| Troubleshooting and<br>Tuning Database<br>Performance                                               | SC27-2461-00 | Да   | Август 2009         |  |
| Обновление до DB2<br>Версии 9.7                                                                     | SC89-1141-00 | Да   | Август 2009         |  |
| Учебник по Наглядному SC89-1147-00<br>объяснению                                                    |              | Her  | Август 2009         |  |
| What's New for DB2<br>Version 9.7                                                                   | SC27-2463-00 | Да   | Август 2009         |  |
| Workload Manager Guide SC27-2464-00<br>and Reference                                                |              | Да   | Август 2009         |  |
| XQuery Reference                                                                                    | SC27-2466-00 | Her  | Август 2009         |  |

*Таблица 13. Техническая информация по DB2 (продолжение)*

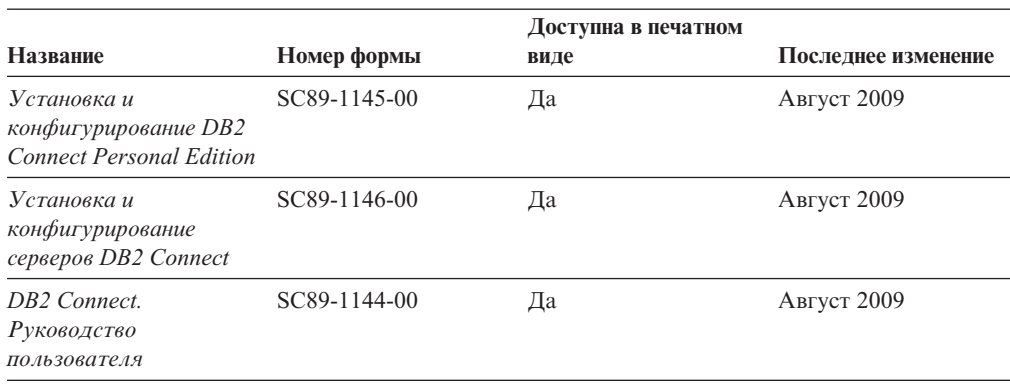

#### <span id="page-111-0"></span>*Таблица 14. Техническая информация о DB2 Connect*

*Таблица 15. Техническая информация об Information Integration*

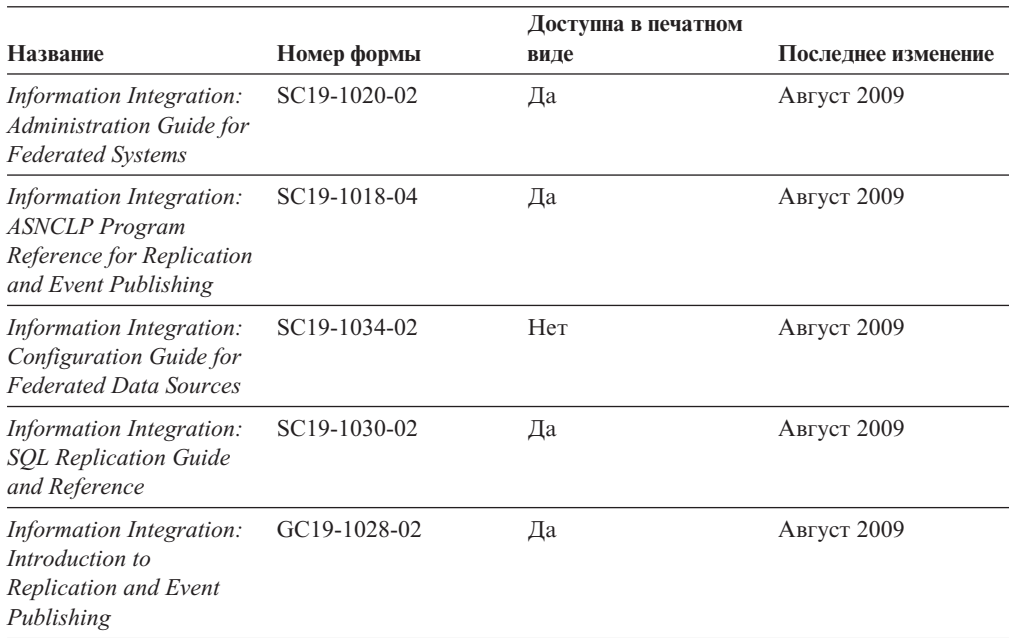

### **Заказпечатных копий книг DB2**

Если вам нужны печатные книги по DB2, то вы можете купить их через Интернет во многих (но не во всех) странах и территориях. Вы всегда можете заказать печатные книги по DB2 у своего местного представителя IBM. Имейте в ввиду, что некоторые книги, которые есть на диске DVD *Документация по DB2 в формате PDF*, нельзя заказать в печатном виде. В частности, оба тома *Справочника по сообщениям DB2* недоступны в печатном виде.

Печатные версии многих публикаций по DB2, находящихся на диске DVD Документация по DB2 в формате PDF, можно заказать за плату в IBM. В зависимости от того, где вы находитесь, вы, возможно, сможете заказать эти книги через Интернет, в центре публикаций IBM Publications Center. Если в вашей стране или территории заказ через Интернет не удается сделать, вы всегда можете заказать печатные книги по DB2 у вашего местного представителя IBM. Заметим, что некоторые книги, которые есть на диске DVD Документация по DB2 в формате PDF, нельзя заказать в печатном виде.

<span id="page-112-0"></span>Примечание: Наиболее свежая и полная информация по DB2 находится в Информационном центре DB2 по адресу http://publib.boulder.ibm.com/infocenter/ db2luw/v9r7.

Чтобы заказать печатные книги DB2:

- Чтобы узнать, можете ли вы в свое стране или территории заказать печатные книги по DB2 в Интернете, проверьте Центр публикаций IBM Publications Center по адресу: http://www.ibm.com/shop/publications/order. Чтобы перейти к информации о заказе, вам надо будет выбрать свою страну, область или язык, а затем следовать инструкциям для вашего местоположения.
- Чтобы заказать печатные книги по DB2 у своего местного представителя IBM:
	- 1. На одном из следующих Web-сайтов найдите, как к вашему местному прелставителю:
		- Всемирный указатель IBM по контактам: www.ibm.com/planetwide
		- Сайт Центра публикаций IBM http://www.ibm.com/shop/publications/order. Чтобы перейти к странице, соответствующей вашему местоположению, вам надо будет выбрать свою страну, область или язык. На этой странице выберите ссылку "Об этом сайте".
	- 2. Если будете звонить, скажите, что хотите заказать публикацию по DB2.
	- 3. Сообщите представителю заголовки и форм-номера книг, которые хотите заказать. Эти заголовки и форм-номера можно найти в разделе "Техническая библиотека DB2 в печатном виде или в формате PDF" на стр. 101.

### Вызов справки по SQLSTATE из командной строки

Продукты DB2 возвращают SQLSTATE - значения, описывающие ошибки, которые могут возникнуть при выполнении оператора SQL. Справка по SQLSTATE объясняет значение состояний SQL и коды классов состояний SQL.

Для вызова справки по SQLSTATE откройте процессор командной строки и введите: ? sqlstate или ? код класса

где sqlstate - допустимый пятизначный код SQL, а код класса - первые две цифры sqlstate.

Например, ? 08003 выводит справку по состоянию SQL 08003, а ? 08 выводит справку по коду класса 08.

### Доступ к различным версиям Информационного центра DB2

Для тем DB2 Версии 9.7 используйте следующий URL Информационного центра DB2: http://publib.boulder.ibm.com/infocenter/db2luw/v9r7/

Для тем DB2 Версии 9.5 используйте следующий URL Информационного центра DB2: http://publib.boulder.ibm.com/infocenter/db2luw/v9r5/

Для тем DB2 Версии 9 используйте следующий URL Информационного центра DB2: http://publib.boulder.ibm.com/infocenter/db2luw/v9/

Темы DB2 Версии 8 можно найти в Информационном центре Версии 8 по адресу: http://publib.boulder.ibm.com/infocenter/db2luw/v8/.

### <span id="page-113-0"></span>**Вывод тем Информационного центра DB2 на предпочитаемом вами языке**

Информационный центр DB2 по возможности выводит темы на языке, заданном в предпочтениях браузера. Если тема еще не переведена на предпочитаемый вами язык, Информационный центр DB2 выводит ее по-английски.

- v Для вывода тем на предпочитаемом вами языке в браузере Internet Explorer:
	- 1. В Internet Explorer выберите **Сервис** —> **Свойства обозревателя** —> **Языки...**. Откроется окно Выбор языка.
	- 2. Убедитесь, что предпочитаемый вами язык указан в первой строке списка языков.
		- Чтобы добавить в список новый язык, нажмите кнопку **Добавить...**.

**Примечание:** При добавлении языка не гарантируется, что на компьютере есть шрифты, требуемые для вывода тем на предпочитаемом языке.

- Чтобы переместить язык в начало списка, выделите язык и нажимайте кнопку **Выше**, пока он не окажется первым в списке языков.
- 3. Очистите кэш браузера, а затем обновите страницу, чтобы вывести Информационный центр DB2 на предпочитаемом вами языке.
- v Для вывода тем на предпочитаемом вами языке в браузере Firefox или Mozilla:
	- 1. Выберите кнопку в разделе **Языки** диалогового окна **Инструменты** —> **Опции** —> **Дополнительно**. В окне Настройки появится панель Языки.
	- 2. Убедитесь, что предпочитаемый вами язык указан в первой строке списка языков.
		- Чтобы добавить в список новый язык, нажмите кнопку **Добавить...** и выберите нужный язык в окне Добавление языков.
		- Чтобы переместить язык в начало списка, выделите язык и нажимайте кнопку **Выше**, пока он не окажется первым в списке языков.
	- 3. Очистите кэш браузера, а затем обновите страницу, чтобы вывести Информационный центр DB2 на предпочитаемом вами языке.

При некоторых сочетаниях браузер-операционная система надо также изменить региональные настройки операционной системы на нужные вам локаль и язык.

### **Обновление Информационного центра DB2, установленного на вашем компьютере или на сервере интранет**

Локально установленный Информационный центр DB2 надо периодически обновлять.

#### **Перед началом работы**

Информационный центр DB2 Версия 9.7 должен уже быть установен. Подробности смотрите в теме "Установка Информационного центра DB2 при помощи мастера по установке DB2" в книге *Установка серверов DB2*. Все предварительные требования и ограничения для установки Информационного центра касаются также и обновления Информационного центра.

#### **Об этой задаче**

Существующий Информационный центр DB2 можно обновлять автоматичестки или вручную:

- Автоматическое обновление обновляет существующие возможности и языки Информационного центра Дополнительное преимущество автоматического обновления состоит в том, что Информауционный центр недоступен только короткий период времени в ходе обновления. Кроме того, можно задать периодический запуск автоматического обновления в составе других пакетных работ.
- Обновление вручную должно выполняться, когда вы хотите в процессе обновления добавить возможности или языки. Например, локальный Информационный центр исходно был установлен на английском и на французском языке, но теперь вы хотите установить также русский язык; при обновлении вручную будет установлен русский язык и обновлена информация на английском и на французском языке. Однако при ручном обновлении от вас требуется вручную остановить, обновить и перезапустить Информационный центр. Информационный центр недоступен в ходе всего процесса обновления.

#### **Порядок действий**

В данной теме подробно описан процесс автоматического обновления. Инструкции по обновлению вручную смотрите в теме "Обновление Информационного центра DB2, установленного на вашем компьютере или на сервере интранет, вручную".

Чтобы автоматически обновить DB2, установленный на вашем компьютере или на сервере интранета:

- 1. В операционных системах Linux:
	- a. Перейдите в каталог, где установлен Информационный центр. По умолчанию Информационный центр DB2 установлен в каталоге /opt/ibm/db2ic/V9.7.
	- b. Перейдите из каталога установки в каталог doc/bin.
	- c. Запустите сценарий ic-update:

ic-update

- 2. В операционных системах Windows:
	- a. Откройте командное окно.
	- b. Перейдите в каталог, где установлен Информационный центр. По умолчанию Информационный центр DB2 установлен в каталоге<Program Files>\IBM\DB2 Information Center\Version 9.7, где <Program Files> соответствует положению каталога Program Files.
	- c. Перейдите из каталога установки в каталог doc\bin.
	- d. Запустите файл ic-update.bat: ic-update.bat

#### **Результаты**

Информационный центр DB2 будет перезапущен автоматически. Если обновления доступны, в Информационном центре буду показаны новые и обновленные темы. Если обновления Информационного центра недоступны, в журнал будет записано сообщение. Файл журнала находится в каталоге doc\eclipse\configuration. Имя файла журнала - случайным образом сгенерированное число, например, 1239053440785.log.

# <span id="page-115-0"></span>**Обновление Информационного центра DB2, установленного на вашем компьютере или на сервере интранет, вручную**

Если вы установили Информационный центр DB2 локально, можно получить обновления документации от IBM и установить их.

Для обновления вашего локально установленного Информационного центра DB2 вручную:

- 1. Остановите Информационный центр DB2 на вашем компьютере и перезапустите его в автономном режиме. Запуск Информационного центра в автономном режиме предотвращает доступ к нему других пользователей по сети и дает возможность применить исправления. Версия Информационного центра DB2 для рабочей станции всегда работает в автономном режиме. .
- 2. Чтобы посмотреть доступные обновления, воспользуйтесь возможностью Изменить. При помощи этой возможности можно получить и установить нужные вам обновления.

**Примечание:** Если в вашей среде необходимо установить обновления Информационного центра DB2 на компьютере, не подключенном к интернету, создайте зеркальную копию сайта обновлений в локальной файловой системе, используя компьютер, который подключен к интернету и на котором установлен Информационный центр DB2. Кроме того, создание зеркальной копии и прокси-сервера сайта обновлений полезно, если в вашей сети многие пользователи будут устанавливать обновления документации, и вы хотите сократить время, затраченное на отдельные обновления.

Если пакеты доступны, используйте эту возможность для получения пакетов. Но возможность обновления доступна только в автономном режиме.

3. Остановите Информационный центр в автономном режиме и перезапустите Информационный центр DB2 на вашем компьютере.

**Примечание:** В Windows 2008 и Windows Vista (и новее) перечисленные далее в этом разделе команды должен вводить администратор. Чтобы открыть окно командной строки или графическое средство со всеми привилегиями администратора, щелкните по ярлыку правой кнопкой и выберите **Выполнить от имени администратора**.

Чтобы обновить DB2, установленный на вашем компьютере или на сервере интранета:

- 1. Остановите Информационный центр DB2.
	- v В Windows выберите **Пуск** → **Панель управления** → **Администрирование** → **Службы**. Затем щелкните правой кнопкой мыши по службе **Информационный центр DB2** и выберите **Стоп**.
	- В Linux введите команду:

/etc/init.d/db2icdv97 stop

- 2. Запустите Информационный центр в автономном режиме.
	- B Windows:
		- a. Откройте командное окно.
		- b. Перейдите в каталог, где установлен Информационный центр. По умолчанию Информационный центр DB2 установлен в каталоге<Program Files>\IBM\DB2 Information Center\Version 9.7, где <Program Files> соответствует положению каталога Program Files.
		- c. Перейдите из каталога установки в каталог doc\bin.
		- d. Запустите файл help\_start.bat:

help\_start.bat

- <span id="page-116-0"></span>• B Linux:
	- a. Перейдите в каталог, где установлен Информационный центр. По умолчанию Информационный центр DB2 установлен в каталоге /opt/ibm/db2ic/V9.7.
	- b. Перейдите из каталога установки в каталог doc/bin.
	- c. Запустите сценарий help\_start:

help\_start

В системном браузере по умолчанию откроется Информационный центр в автономном режиме.

- 3. Нажмите кнопку **Изменить** ( ). (В вашем браузере должен быть разрешен JavaScript™.) На правой панели Информационного центра выберите **Найти изменения**. Будет выведен список изменений для существующей документации.
- 4. Чтобы начать процесс установки, пометьте документы, которые вы хотите установить, затем нажмите кнопку **Установить изменения**.
- 5. Когда процесс установки будет завершен, нажмите кнопку **Готово**.
- 6. Остановите Информационный центр в автономном режиме:
	- В Windows перейдите в каталоге установки в подкаталог doc\bin и запустите файл help\_end.bat:

help end.bat

**Примечание:** Пакетный файл help\_end содержит команды, необходимые для корректной остановки процессов, запущенных пакетным файлом help\_start. Не используйте сочетание клавиш Ctrl-C или другие методы для остановки работы help\_start.bat.

• В Linux перейдите в каталоге установки в подкаталог doc/bin и запустите сценарий help\_end:

help\_end

**Примечание:** Сценарий help\_end содержит команды, необходимые для корректной остановки процессов, запущенных сценарием help\_start. Не используйте другие методы для остановки работы сценария help\_start.

- 7. Перезапустите Информационный центр DB2.
	- v В Windows выберите **Пуск** → **Панель управления** → **Администрирование** → **Службы**. Затем щелкните правой кнопкой мыши по службе **Информационный центр DB2** и выберите **Пуск**.
	- В Linux введите команду: /etc/init.d/db2icdv97 start

В обновленном Информационном центре DB2 будут показаны новые и измененные темы.

### **Учебные материалы по DB2**

Обучающие программы DB2 помогают познакомится с различными аспектами продуктов DB2. В уроках содержатся пошаговые инструкции.

#### **Прежде, чем вы начнете**

XHTML-версию обучающей программы можно просмотреть в Информационном центре на сайте [http://publib.boulder.ibm.com/infocenter/db2help/.](http://publib.boulder.ibm.com/infocenter/db2luw/v9)

<span id="page-117-0"></span>В некоторых уроках используются примеры данных или кодов программ. Описание необходимых условий для выполнения задач обучающей программы смотрите в самой обучающей программе.

### Учебные материалы по DB2

Для просмотра Обучающей программы щелкните по заголовку.

"pureXML" в книге pureXML Guide

Конфигурирование базы данных DB2 для хранения данных XML и выполнение основных операций со складом собственных данных XML.

"Учебник по Наглядному объяснению" в книге Учебник по Наглядному объяснению Анализ, оптимизация и настройка операторов SQL для улучшения производительности при помощи Наглядного объяснения.

### Информация об устранении неисправностей DB2

Для продуктов баз данных DB2 доступна разнообразная информация по устранению неисправностей и диагностике ошибок.

#### **Документация DB2**

Информацию по устранению неисправностей можно найти в *Руководстве по* устранению неисправностей DB2 или в разделе Основные понятия баз данных Информационного центра DB2. Здесь вы найдете информацию о том, как определять и идентифицировать проблемы с помощью диагностических инструментов и средств DB2, а также решения наиболее часто возникающих проблем и другие советы как решать проблемы, с которыми вы можете встретиться при работе с вашими продуктами баз данных DB2.

#### Сайт технической поддержки DB2

Если вы сталкиваетесь с проблемами и вам нужна помощь в поиске причин и решений, обратитесь на сайт технической поддержки DB2 (DB2 Technical Support). На сайте технической поддержки есть ссылки на самые свежие публикации по DB2, TechNotes, исправления программ (APAR), пакеты корректировки и прочие ресурсы. Для решения ваших проблем можно воспользоваться поиском по этой базе знаний.

Сайт технической поддержки DB2 находится по адресу http://www.ibm.com/ software/data/db2/support/db2 9/

### Положения и условия

Разрешения на использование этих публикаций предоставляются в соответствии со следующими положениями и условиями.

Личное использование: вам предоставляется право воспроизводить эти публикации в личных некоммерческих целях при условии, что будут воспроизведены все замечания об авторских правах. Вам запрещается распространять эти публикации, полностью или по частям, демонстрировать их или создавать из них производные продукты без явного на то согласия от IBM.

Коммерческое использование: вам предоставляется право воспроизводить эти публикации исключительно в пределах своего предприятия при условии, что будут воспроизведены все замечания об авторских правах. За пределами вашего предприятия вам запрещается распространять эти публикации, полностью или по частям, демонстрировать их или создавать из них производные продукты без явного на то согласия от IBM.

На публикации или любую информацию, данные, программные средства или иную интеллектуальную собственность, содержащуюся в публикациях, предоставляются только права, явным образом предоставленные настоящим документом; никакие иные разрешения, лицензии и права не предоставляются.

IBM оставляет за собой право отозвать разрешения, предоставленные этим документом, если, по мнению IBM, использование публикаций наносит ущерб IBM или, как это установлено IBM, вышеприведенные инструкции не соблюдаются должным образом.

Вы имеете право загружать, экспортировать или реэкспортировать эту информацию только при условии соблюдения всех применимых законов и нормативных актов, включая все законы и нормативные акты США, касающиеся экспорта.

IBM НЕ ДАЕТ НИКАКИХ ГАРАНТИЙ ОТНОСИТЕЛЬНО СОДЕРЖАНИЯ ЭТИХ ПУБЛИКАЦИЙ. ДАННЫЕ ПУБЛИКАЦИИ ПРЕДОСТАВЛЕНЫ ″КАК ЕСТЬ″, БЕЗ КАКИХ-ЛИБОГАРАНТИЙ, ЯВНЫХ ИЛИ ПОДРАЗУМЕВАЕМЫХ, ВКЛЮЧАЯ (НО НЕ ОГРАНИЧИВАЯСЬ ТАКОВЫМИ) ПРЕДПОЛАГАЕМЫЕ ГАРАНТИИ СОБЛЮДЕНИЯ АВТОРСКИХ ПРАВ, РЫНОЧНОЙ ПРИГОДНОСТИ ИЛИ СООТВЕТСТВИЯ ОПРЕДЕЛЕННОЙ ЦЕЛИ.

# <span id="page-120-0"></span>Приложение В. Замечания

Эта информация описывает продукты и услуги, предлагаемые в США. Информация о продуктах других фирм (не IBM) основана на данных, доступных к моментуе первой публикации этого и может быть изменена.

ІВМ может не предлагать описанные продукты, услуги и возможности в других странах. Сведения о продуктах и услугах, доступных в настоящее время в вашей стране, можно получить в местном представительстве IBM. Любые ссылки на продукты, программы или услуги IBM не означают явным или неявным образом, что можно использовать только продукты, программы или услуги IBM. Разрешается использовать любые функционально эквивалентные продукты, программы или услуги, если при этом не нарушаются права IBM на интеллектуальную собственность. Однако ответственность за оценку и проверку работы любых продуктов, программ и услуг других фирм лежит на пользователе.

Фирма IBM может располагать патентами или рассматриваемыми заявками на патенты, относящимися к предмету данного документа. Получение этого документа не означает предоставления каких-либо лицензий на эти патенты. Запросы по поводу лицензий следует направлять в письменной форме по адресу:

IBM Director of Licensing **IBM** Corporation North Castle Drive Armonk, NY 10504-1785 U.S.A.

По поводу лицензий, связанных с использованием наборов двухбайтных символов (DBCS), обращайтесь в отдел интеллектуальной собственности IBM в вашей стране или направьте запрос в письменной форме по адресу:

Intellectual Property Licensing Legal and Intellectual Property Law IBM Japan, Ltd. 3-2-12, Roppongi, Minato-ku, Tokyo 106-8711 Japan

Следующий абзац не применяется в Великобритании или в любой другой стране/регионе, где подобные заявления противоречат местным законам: КОРПОРАЦИЯ INTERNATIONAL BUSINESS MACHINES ПРЕДСТАВЛЯЕТ ДАННУЮ ПУБЛИКАЦИЮ "КАК ЕСТЬ" БЕЗ КАКИХ-ЛИБО ГАРАНТИЙ, ЯВНЫХ ИЛИ ПОДРАЗУМЕВАЕМЫХ, ВКЛЮЧАЯ ПРЕДПОЛАГАЕМЫЕ ГАРАНТИИ СОВМЕСТИМОСТИ, РЫНОЧНОЙ ПРИГОДНОСТИ И СООТВЕТСТВИЯ ОПРЕДЕЛЕННОЙ ЦЕЛИ, НО НЕ ОГРАНИЧИВАЯСЬ ИМИ. В некоторых странах для определенных сделок подобные оговорки не допускаются; таким образом, это утверждение может не относиться к вам.

Данная информация может содержать технические неточности и типографские опечатки. Периодически в информацию вносятся изменения, они будут включены в новые издания этой публикации. Фирма IBM может в любое время без уведомления вносить изменения и усовершенствования в продукты и программы, описанные в этой публикации.

Все ссылки в этой информации на сайты других фирм (не IBM) приводятся только для вашего удобства и ни в коей мере не означают одобрения этих сайтов. Материалы на этих сайтах не входят в состав материалов для данного продукта IBM; используйте их на свою ответственность.

IBM может использовать или распространять присланную вами информацию любым способом, как фирма сочтет нужным, без каких-либо обязательств перед вами.

Если обладателю лицензии на данную программу понадобятся сведения о возможности: (і) обмена данными между независимо разработанными программами и другими программами (включая данную) и (ii) совместного использования таких данных, он может обратиться по адресу:

IBM Canada Limited Office of the Lab Director 8200 Warden Avenue Markham, Ontario L6G 1C7 **CANADA** 

Такая информация может быть предоставлена на определенных условиях (в некоторых случаях к таким условиям может относиться оплата).

Лицензированная программа, описанная в данном документе, и все лицензированные материалы, доступные с ней, предоставляются IBM на условиях IBM Customer Agreement (Соглашения IBM с заказчиком), Международного соглашения о лицензиях на программы IBM или эквивалентного соглашения.

Приведенные данные о производительности измерены в контролируемой среде. Таким образом, результаты, полученные в других операционных средах, могут существенно отличаться от них. Некоторые показатели получены в системах разработки и нет никаких гарантий, что в общедоступных системах эти показатели будут теми же. Более того, некоторые результаты могут быть получены путем экстраполяции. Реальные результаты могут отличаться от них. Пользователи должны проверить данные для своих конкретных сред.

Информация о продуктах других фирм получена от поставщиков этих продуктов, из их опубликованных объявлений или из других общедоступных источников. Фирма ІВМ не проверяла эти продукты и не может подтвердить точность измерений, совместимость или прочие утверждения о продуктах других фирм. Вопросы о возможностях продуктов других фирм следует направлять поставщикам этих продуктов.

Все утверждения о будущих планах и намерениях IBM могут быть изменены или отменены без уведомлений, и описывают исключительно цели фирмы.

Эта информация может содержать примеры данных и отчетов, иллюстрирующие типичные деловые операции. Чтобы эти примеры были правдоподобны, в них включены имена лиц, названия компаний и товаров. Все эти имена и названия вымышлены и любое их сходство с реальными именами и адресами полностью случайно.

#### ЛИЦЕНЗИЯ НА КОПИРОВАНИЕ:

Эта информация содержит примеры прикладных программ на языках программирования, иллюстрирующих приемы программирования для различных операционных платформ. Разрешается копировать, изменять и распространять эти примеры программ в любой форме без оплаты фирме IBM для целей разработки, использования, сбыта или распространения прикладных программ, соответствующих интерфейсу прикладного программирования операционных платформ, для которых эти примеры программ написаны. Эти примеры не были всесторонне проверены во всех возможных условиях. Поэтому IBM не может гарантировать их надежность, пригодность и функционирование. Примеры программ предоставляются "КАК ЕСТЬ", без каких-бы то ни было гарантий. IBM не несет никакой ответственности за любые повреждения или урон, вызванные вашим использованием примеров программ.

Каждая копия программ примеров или программ, созданных на их основе, должна содержать следующее замечание об авторских правах:

© (название вашей фирмы) (год). Части этого кода построены на основе примеров программ IBM Corp. © Copyright IBM Corp. *вставьте год или годы*. Все права зашишены.

#### Товарные знаки

IBM, логотип IBM и ibm.com - товарные знаки или зарегистрированные товарные знаки International Business Machines Corp в Соединенных Штатах и/или других странах. Другие названия продуктов и услуг могут быть товарными знаками IBM или других компаний. Текущий список товарных знаков IBM доступен в Web под заголовком Copyright and trademark information на сайте www.ibm.com/legal/ copytrade.shtml.

Следующие термины - товарные знаки или зарегистрированные товарные знаки других компаний.

- Linux зарегистрированный товарный знак Linus Torvalds в Соединенных Штатах и/или других странах.
- Јаva и все товарные знаки и логотипы на основе Java товарные знаки Sun Microsystems, Inc. в Соединенных Штатах и/или в других странах.
- UNIX зарегистрированный товарный знак The Open Group в Соединенных Штатах и в других странах.
- Intel, логотип Intel, Intel Inside®, логотип Intel Inside, Intel® Centrino®, логотип Intel Centrino, Celeron®, Intel® Xeon®, Intel SpeedStep®, Itanium и Pentium - товарные знаки или зарегистрированные товарные знаки of Intel Corporation или ее филиалов в Соединенных Штатах и/или других странах.
- Microsoft, Windows, Windows  $NT^{\circledast}$  и логотип Windows товарные знаки корпорации Microsoft в США и/или других странах.

Названия других компаний, продуктов и услуг могут быть товарными знаками или марками сервиса других фирм.

# **Индекс**

### A

**AIX** требования к установке 16

# D

DB2 Connect Personal Edition установка (Windows) 79 минимальный клиент каталог кола 79 обзор топологии 77 отображение сетевого диска на сервер программного кода 81 установка 77, 78 файлы ответов 80 установка предварительные требования 27

# н

HP-UX параметры конфигурации ядра изменение 18 рекомендуемые значения 18 установка клиенты IBM Data Server 17 серверы DB2 17

# L

LDAP (Lightweight Directory Access Protocol) использование поддержки каталогов 66 Lightweight Directory Access Protocol (LDAP) использование поддержки каталогов 66 Linux изменение параметров ядра 22 требования к установке 18 удаление экземпляры DB2 без полномочий root 41

### S SSL.

поддерживаемый протокол 60

# Т

TCP/IP конфигурация клиент 69 поддерживаемые платформы 60 поддержка ТСР/ІРv6 60

# П

**UNIX** удаление экземпляры DB2 без полномочий root 41 установка клиенты IBM Data Server 32

# Δ

аппаратные требования  $AIX$  16  $HP-UX$  17 Linux 18 Windows 26 Операционная среда Solaris 24 Ассистент конфигурирования (СА) внесение базы данных в каталог 57 Использование LDAP 66 конфигурирование профили клиента 65 связи клиентов с серверами 57 связь клиента с сервером 61 соединений с базами данных 62 проверка соединения с базами данных 65 создание профилей клиента 64 функция поиска 63

# Б

базы данных внесение в каталог процессор командной строки (CLP) 71 соединения конфигурирование 62, 63 проверка 65 базы данных хоста соединения клиентов 27 библиотека Linux libaio.so.1 18 libstdc++so.5  $18$ 

# В

внесение в каталог базы данных 71 базы данных хоста DB2 Connect 71 именованные конвейеры 67 справочная таблица значений параметров базы данных 73 узел TCP/IP 70 возможности уровня root установка без полномочий root (non-root installation) 39

# Д

деинсталляция без полномочий root 41 деинсталляция (продолжение) клиенты IBM Data Server 97 лиагностика ошибок доступная информация 110 учебные материалы 110 добавление баз данных вручную 62 добавление баз данных вручную Ассистент конфигурирования (СА) 62 документация PDF 101 обзор 101 печатные 101 положения и условия использования 110 драйверы IBM Data Server типы 4

# 3

заказ книг DB2 104 замечания 113 заполнение файла конфигурации 47

# И

изменение Информационный центр DB2 106, 108 параметры ядра (HP-UX) 18 изменение параметров ядра  $HP-UX$  18 Linux 22 операционная система Solaris 25 именованные конвейеры поддерживаемый протокол 60 справочная таблица значений параметров 67 Информационный центр DB2 версии 105 изменение 106, 108 просмотр на различных языках 106 языки 106

# к

каталог кола минимальные клиенты 79 клиент времени выполнения IBM Data Server установка опции командной строки 91 клиенты соединения с серверами 61, 66 клиенты IBM Data Server внесение в каталог узел TCP/IP 70 узел именованных конвейеров 67 клиент IBM Data Server 3, 4 клиент времени выполнения IBM Data Server 3, 4  $o53op<sub>3</sub>$ пакет драйверов IBM Data Server 3 соединение с базы данных хоста 27 типы  $4$ установка UNIX 32 Windows 29, 44 на сервере программного кода 79 обзор 7,8

клиенты IBM Data Server (продолжение) учетные записи пользователей 29 книги печатные заказ 104 команда db2dsdcfgfill 47 описание 46 команда db2dsdpreg 51 команда db2osconf определение значений параметров конфигурации ядра 18 команда db2rfe включение возможностей root 35, 39 команда thnsetup 81 Команда создания файла конфигурации 46 команды catalog npipe 67 catalog tcpip 70 db2dsdcfgfill 46 db2dsdpreg 51 db2osconf 18 db2rfe - включение возможностей root 35, 39  $db2setup 32$ db2start 73 thnsetup 81 база данных каталога 71 конфигурации клиентов неподдерживаемые 59 поддерживаемые 59 конфигурирование TCP/IP клиент 69 связь клиента с сервером Ассистент конфигурирования (СА) 61 процессор командной строки (CLP) 66 справочная таблица TCP/IP 68

# M

минимальные клиенты активизация 81 каталог кода 79 обычная установка 77 особенности 77 сервер программного кода отображение сетевых дисков 81 установка 78 файлы ответов 80 модули слияния не создающие среду экземпляра DB2 85 экземпляр DB2 86

# н

Наглядное объяснение учебный материал 109

# O

ограничения установки без полномочий root 35 Операторы SQL вывод справки 105 операционная система Solaris изменение параметров ядра 25 Операционная среда Solaris требования для установки 24

операционные системы Linux установка пакет драйверов IBM Data Server (процедура) 52 операционные системы UNIX установка пакет драйверов IBM Data Server (процедура) 52 операционные системы Windows установка клиенты IBM Data Server (порядок действий) 29, 44 клиенты IBM Data Server (требования) 26 пакет драйверов IBM Data Server (процедура) 48 серверы DB2 (требования) 26 опции командной строки установка клиента времени выполнения IBM Data Server 91 установка пакета драйверов IBM Data Server 93 отбрасывание экземпляры без полномочий root 41 отображение сетевых дисков минимальные клиенты 81

# п

пакет драйверов IBM Data Server на удаленном клиенте обзор топологии 48 установка 48 ограничения 43 предоставление клиентам доступа к сетевому совместно используемому диску 50 сетевая установка 49 установка опции командной строки 93 файл конфигурации 47 Пакет драйверов IBM Data Server установка Linux и UNIX 52 Windows 48 пакеты Fix Pack установки без полномочий root 40 параметры справочная таблица значений именованные конвейеры 67 каталогизация баз данных 73 настройка соединений клиентов с серверами 68 параметры конфигурации ядра изменение в HP-UX 18 изменение в Linux 22 изменение в операционной системе Solaris 25 команда db2osconf (HP-UX) 18 рекомендуемые (HP-UX) 18 поддерживаемые конфигурации клиентов 59 положения и условия использование публикаций 110 примеры соединение с удаленной базой данных 73 проверка соединений между клиентом и сервером 73 соединения с базами данных 65 протоколы связи SSL 60  $TCP/IP 60$ именованные конвейеры 60 профили клиента настройка с помощью функции импорта 65 создание с помощью функции экспорта 64 процессор командной строки (CLP) внесение базы данных в каталог 71

процессор командной строки (CLP) (продолжение) каталогизация узла 70 конфигурирование ТСР/IР клиент 69 настройка связи клиента с сервером 66

# C

связь клиента с сервером конфигурирование соединений 57 проверка соединений из командной строки 73 Справочная таблица значений параметров TCP/IP 68 серверы соединения клиентов 61, 66 серверы программного кода минимальный клиент отображение сетевых дисков 81 на удаленном клиенте отображение сетевых дисков 51 установка DB2 Connect Personal Edition 79 установка клиента IBM Data Server 79 сетевой совместно используемый лиск пакет драйверов IBM Data Server предоставление клиентам доступа 50 сетевые диски отображение 81 отображение на серверы программного кода 51 справка задание языка 106 Операторы SQL 105 структуры каталогов сравнения установки с полномочиями root и установки без полномочий root 34

требования лиск 15 память 15 требования к месту на диске 15 требования к операционной системе  $AIX$  16  $HP-UX$  17 Linux 18 Windows 26 Операционная среда Solaris 24 требования к памяти 15 требования к программному обеспечению  $AIX$  16  $HP-UX$  17 Linux 18 Windows 26 Операционная среда Solaris 24

# V

удаление экземпляры без полномочий root 41 удаленные клиенты активизация 51 обычная установка 48 особенности 48 отображение сетевого диска на сервер программного кода 51

установка продуктов DB2 от имени пользователя без полномочий  $root$  37 требования  $AIX$  16  $HP-UX$  17 Linux 18 Windows 26 Операционная среда Solaris 24 установка сетевой файловой системы (Network File System, NFS) в AIX 16 в HP-UX 17 B Linux 18 в операционной среде Solaris 24 установки без полномочий root включение возможностей уровня root 39 деинсталляция 41 обзор 33 ограничения 35 пакеты Fix Pack 40 различия 34 структура каталогов 34 установка 37 установки с полномочиями root различия 34 структура каталогов 34 устранение неисправностей оперативная информация 110 учебные материалы 110 учебные материалы диагностика ошибок 110 Наглядное объяснение 109 устранение неисправностей 110 учетные записи пользователей клиенты IBM Data Server 29

### Ф

файлы ответов создание минимальный клиент 80 функция импорта конфигурирование профилей клиента 65 функция поиска конфигурирование соединения с базой данных 63

# Э

экземпляры удаление установок без полномочий root 41 экземпляры без полномочий root отбрасывание 41 удаление 41

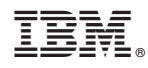

Напечатано в Дании

GC89-1143-00

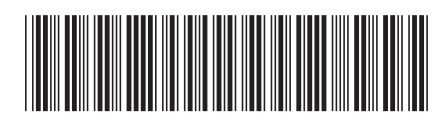

Spine information: Spine information:

 $INDB29.7 \text{ mina}$ , UNIX и Windows  $\frac{1}{2}$ Установка клиентов IBM Data Server

IBM DB2 9.7 для Linux, UNIX и Windows

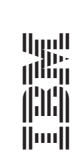